# SISTEM PENDUKUNG KEPUTUSAN UNTUK PEMILIHAN PEMBELIAN HP DENGAN METODE **ANALIT1CAL HIERARCHY PROCESS (AHP)** BERBASIS WEB

## TUGAS AKHIR

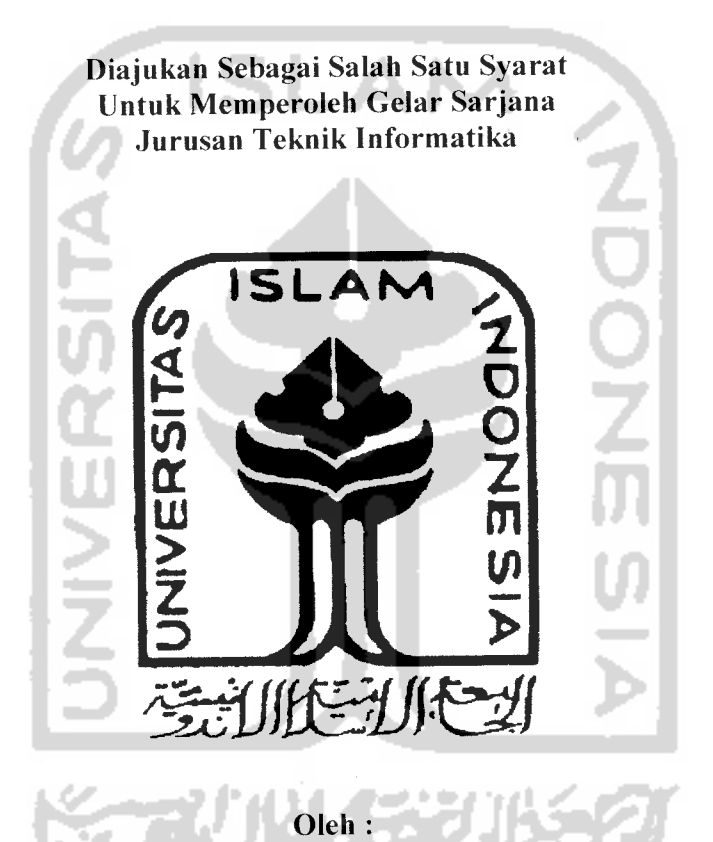

Nama No. Mahasiswa Firdaus Amahoru  $: 02523268$ 

JURUSAN TEKNIK INFORMATIKA FAKULTAS TEKNOLOGI INDUSTRI UNIVERSITAS ISLAM INDONESIA YOGYAKARTA 2007

# LEMBAR PENGESAHAN PEMBIMBING

 $\mathbb{R}^2$ 

# SISTEM PENGAMBILAN KEPUTUSAN UNTUK PEMILIHAN PEMBELIAN HP DENGAN METODE **ANALYTICAL HIERARCHY PROCESS** (AHP) BERBASIS WEB

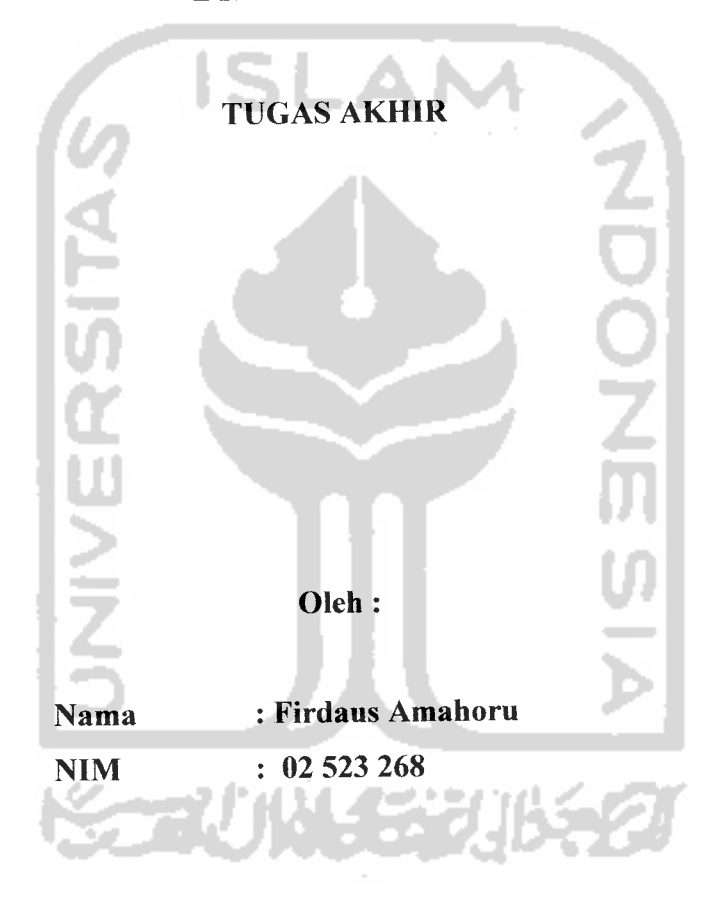

Yogyakarta, Oktober 2007

Pembimbing, Drs. Supriyono M.Sc

### *LEMBAR PERNYATAAN KEASLIAN*

## *HASIL TUGAS AKHIR*

Saya yang bertandatangan di bawah ini.

Nama : Firdaus Amahoru No.Mahasiswa : 02 523 268

Menyatakan bahwa seluruh komponen dan isi dalam Laporan Tugas Akhir dengan judul *SISTEM PENDUKUNG KEPUTUSAN UNTUK PEMILIHAN PEMBELIAN HP DENGAN METODE AHP BERBASIS WEB* yang diajukan untuk diuji pada tanggal Februari 2007 adalah hasil karya saya sendiri.

Apabila di kemudian hari terbukti bahwa ada beberapa bagian dari karya ini adalah bukan hasil karya saya sendiri, maka saya siap menanggung resiko dan konsekuensi apapun.

Demikian Pernyataan ini saya buat, semoga dapat dipergunakan sebagaimana mestinya.

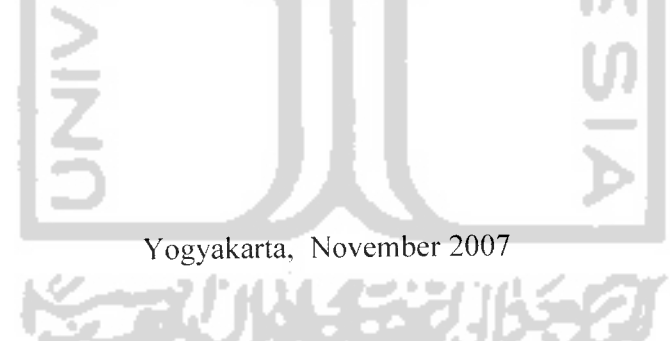

*Firdaus Amahoru ( NIM 02 523 268 )*

### LEMBAR PENGESAHAN PENGUJI

## SISTEM PENDUKUNG KEPUTUSAN UNTUK PEMILIHAN PEMBELIAN HANDPHONE DENGAN METODE ANALITIC HIERARCHY PROCESS **(AHP)** BERBASIS WEB

#### TUGASAKHIR

Oleh:

Nama : FIRDAUS AMAHORU NIM : 02 523 268

УL

é.

Telah Dipertahankan di Depan Sidang Penguji Sebagai Salah Satu Syarat Untuk Memperoleh Gelar Sarjana Jurusan Teknik Informatika Fakulatas Teknologi Industri Universitas Islam Indonesia

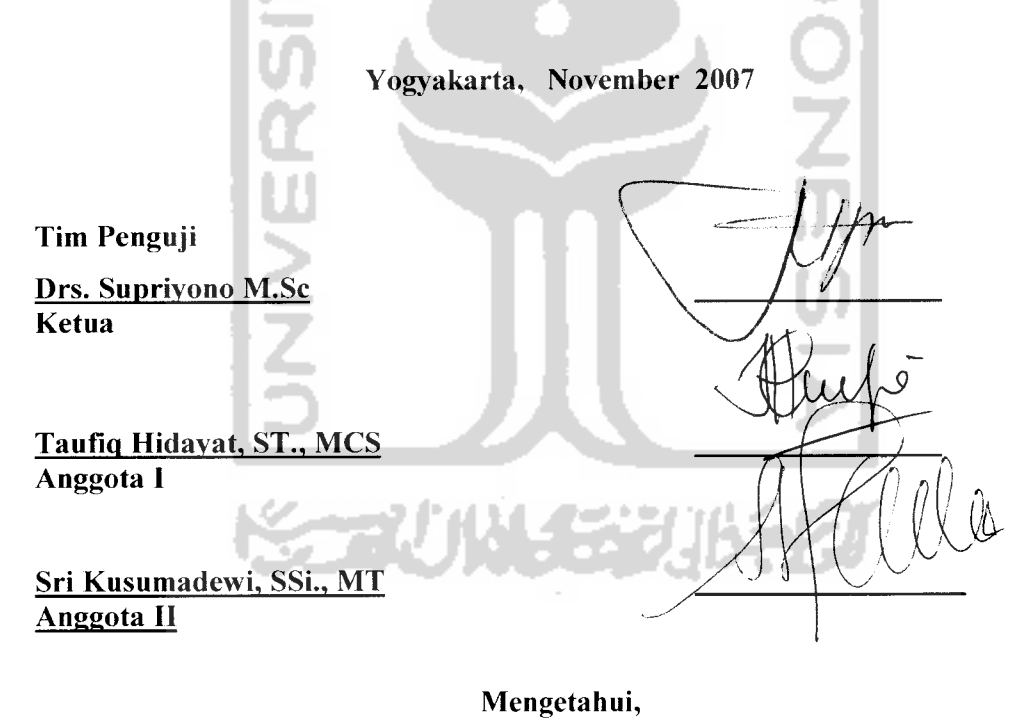

ua Jurusan Teknik Informatika ersitas Islam Indonesia Prayudi, S.Si., M.Kom **AS JEKNOL** 

## $T$ eruntuk:

**JNIVERSIT** 

 $R$ asa syukurku yang teramat hanya untuk Allah SWT semata,  $S$ emoga selalu memberikanku petunjuk pada jalan yang diridlai $N$ ya.........

**(Papa dan mama atas curafian ^asih sayangnya, Ta^akan mampu al^u memSaksnya, Hanya dengan doa ^upanjat^an**

> **Adik\$u yang fiusayang, JadiCalt ketebihan £edua orang tua fata**

perlindunganNya

 $untuk$ *kalian* ....

**(Pacar^u yang kusayang,**  $Dirimu$  *telah menjadi bagian hidupku....* 

**Saudara seperfuangan QC 27, indah nya persaudaraan ini ta^hitang tersimpan setatu datam fiati ini...**

**Jogja dan sahabat-sahaSat yang ta^an pernaH terhapus dari ingatan, Initah cerita yang ^gn setatu membuatku tersenyum hingga, afifiir**

### **MOTTO**

**jika Attah menobngmu, Tidak^ada yang akan mengakahkan kamu"**

**(ARlmran:160)**

**"%epadaAttah tempat kamu sekatian kembati (Dan (Dm Mahakuasa atas**

**segata-gatanya"(Jfuud: 4)**

**"Attah metahirkan kamu dari kandungan ibumu datam keadaan tidakjahu apa-**

**apa, tatu CDiajadikan untukmu pendengaran, pengfihatan, dan hati nurani, untu^**

**kamu agar kamu mau bersyukur" (J4n !Naht: 78)**

**"Jangan engkau peritaku sombong di bumi, karena engkau tidak^akan mampu**

**menerobos bumi dan tinggimu tidak^akan mencapaigunung"**

**(Atlsrad': 37)**

**"Sesungguhnya hanyatah kepadaj^ttah aku mengadu kesusahan dan**

**kesedihanku,.. (QS <Yusuf(12): 88)**

**"(BerjuangCafi trus tampa mengenatkata menyerah, biCajatuh bangkittah (Dan trus Cah berjuang hingga detikjerakhir "**

### *KATA PENGANTAR*

بِسْـــــــــواللهِ الرَّحْمٰنِ) الرَّحِــــــــدِّمِ

#### **Assalamu'alaikum Wr. Wb**

Dengan mengucapkan alhamdulillah, puji dan syukur kehadirat Allah SWT yang telah melimpahkan rahmat dan hidayah-Nya, sehingga penulis dapat menyelesaikan tugas akhir ini, yang berjudul *"Sistem Pendukung Keputusan Untuk Pemilihan Pembelian Handphone Dengan Metode AHP Berbasis WEB"* dengan baik.

Laporan tugas akhir ini disusun untuk melengkapi salah satu syarat guna memperoleh gelar Sarjana Teknik Informatika pada Universitas Islam Indonesia dan atas apa yang telah diajarkan selama perkuliahan baek teori maupun praktek, disamping laporan itu sendiri yang merupakan rangakaian kegiatan yang harus dilakukan setelah tugas akhir ini selesai.

Penulisan dan penyelesaian tugas akhir ini tidak lepas dari saran, bimbingan, dukungan serta bantuan dari berbagai pihak. Untuk itu pada kesempatan kali ini penulis menyampaikan ucapan terima kasih kepada :

- 1. Bapak Fathul Wahid, ST ., M.Sc., selaku Dekan Fakultas Teknologi Industri Universitas Islam Indonesia.
- 2. Bapak Yudi Prayudi, S.Si., M.Kom., selaku Ketua Jurusan Teknik Informatika.
- 3. Bapak Supriyono, M.Sc, selaku Dosen Pembimbing Tugas Akhir. Terima kasih atas segala bantuan, dukungan, dan pengetahuan yang telah diberikan kepada penulis dalam penyusunan skripsi ini.
- 4. Kedua orang tuaku tercinta, Papa (Ridwan A) dan Mama (Deswati) yang tiada hentinya memberikan kasih sayang yang tulus, doa, serta dukungan yang begitu besar dalam setiap langkahku.
- 5. Adik-adikku, Zulbahri, Fadli atas doa dan semangat yang selalu diberikan kepada penulis.
- 6. Rinrin NH, pacar ku yang selalu tidak bosen berada di sisi ku
- 7. Dimas, Wahyu, Mia, Delia dan teman-teman terbaikku dalam kehidupan ini.
- 8. Temanku, Danang atas kebersamaan nya dalam mengerjakan skripsi ini.
- 9. Anak-anak kost, yang selalu memberikan hiburan dikala penulis tidak mendapatkan ide dalam menyelesaikan skripsi ini.
- 10. Voip 02, terima kasih atas kebersamaan selama masa perkuliahan ini dan persahabatannya.
- 1I. MAPALA UNISI, tempat menempa kecintaanku pada alam ini.
- 12. Saudara GC 27, 12 hari kebersamaan digembleng di Merapi akan selalu ku ingat.
- 13. Semua pihak yang telah membantu dalam pembuatan hingga terselesaikannya tugas akhir ini, yang tidak dapat penulis sebutkan satu persatu.

Akhir kata dengan ketulusan hati penulis panjatkan doa semoga apa yang telah mereka berikan engan keikhlasan, mendapat pahala yang setimpal dari Allah SWT. Penulis menyadari dalam penulisan laporan tugas akhir ini masih jaug dari sempurna, karena keterbatasan kemampuan dan pengalaman. Penulis mengharapkan saran dan kritik yang bersifat membangun untuk memperbaiki tugas akhir ini semoga dapat bermanfaat bagi penulis khususnya dan pembaca pada umumnya.

**Wabillahittaufig wah hidayah Wassalamu 'alaikum Wr. Wb**

Yogyakarta, 29 Oktober 2007

Firdaus Amahoru

**Handphone** merupakan salah satu produk dari perkembangan teknologi yang begitu cepat. Jarak yang merupakan salah satu faktor vang menghambat seseorang berkomunikasi dengan orang lain menjadi tidak berarti lagi. Kemampuan **handphone** tidak terbatas hanya sebagai alat komunikasi tapi telah berkembang pesat. **Browsmg internet, fotografi,** mendengar musik dan masih banyak lagi merupakan sebagian kecil yang dapat dilakukan *handphone*.

Dengan memanfaatkan teknologi internet maka dibuat suatu sistem publikasi berbasis web menggunakan metode AHP, yang merupakan salah satu metode turunan dari sistem pendukung keputusan. Aplikasi ini menerima<br>masukan berupa nilai-nilai matriks berpasangan antara kriteria dan alternatif yang telah dipilih oleh pengguna kemudian diproses. Pada pemrosesan dilakukan perhitungan hingga didapatkan suatu hasil yang dinamakan hasil prioritas global. global.Dari prioritas global inilah dapat dilihat *handphone* yang menjadi rekomendasi pilihan dengan nilai prioritas global paling tinggi.

Hasil dari penelitian ini adalah berhasil dibangunnya suatu software sistem pendukung keputusan berbasis web dengan menggunakan metode AHP dengan pendukung keputusan berbasis web dengan menggunakan metode AHP dengan<br>permasalahan yaitu pemilihan *handphone* yang tepat bagi seseorang berdasarkan<br>dana yang dimiliki, spesifikasi yang diinginkan. dana yang dimiliki, spesifikasi yang diinginkan.

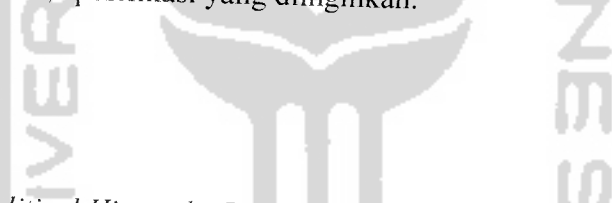

Kata kunci :**Analitical Hierarchy Process, handphone.sistcm** pendukung keputusan

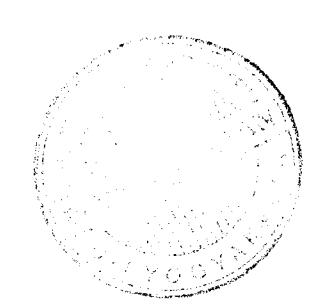

# *TAKARIR*

 $\sim$ 

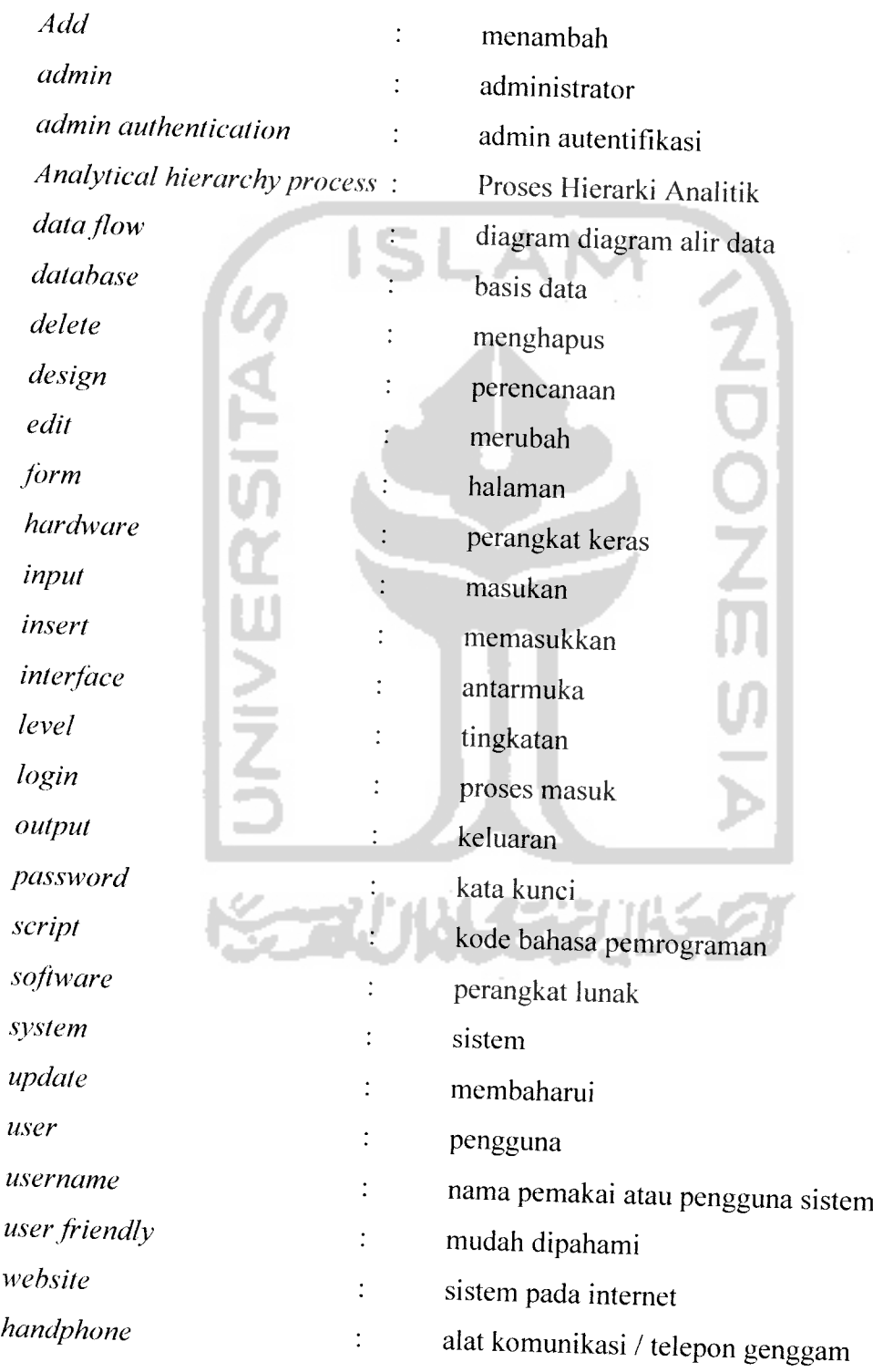

 $\sim$ 

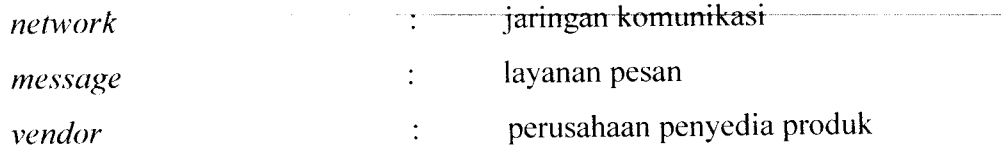

 $\label{eq:2.1} \frac{1}{\sqrt{2\pi}}\int_{0}^{\pi} \frac{1}{\sqrt{2\pi}}\left(\frac{1}{\sqrt{2\pi}}\right)^{2} \frac{d\mu}{\sqrt{2\pi}}\,d\mu$ 

 $\mathcal{L}^{\text{max}}_{\text{max}}$ 

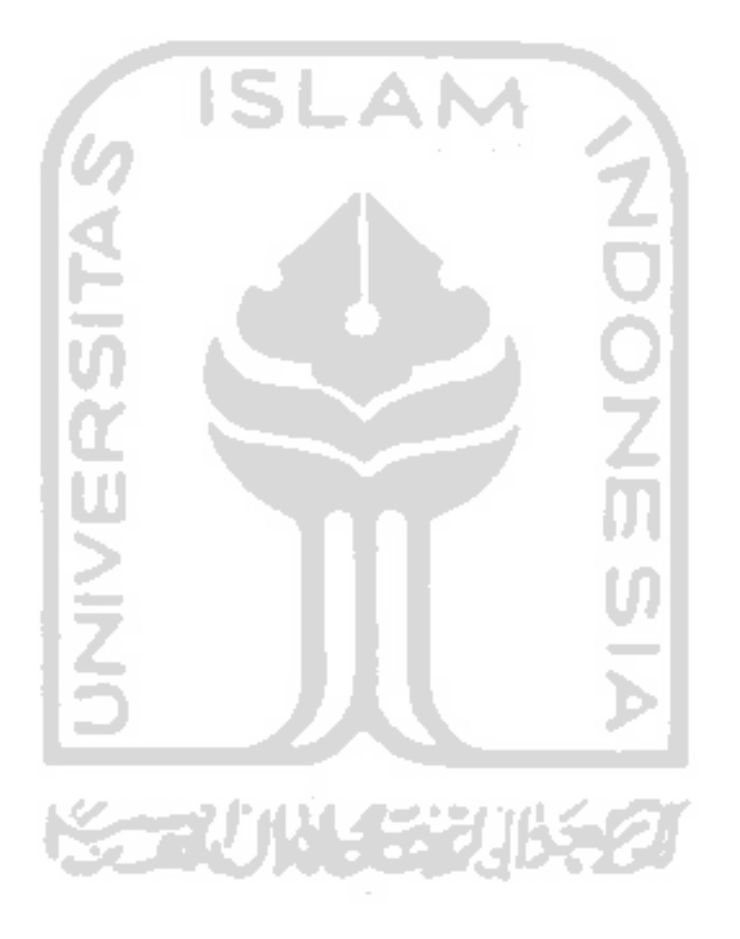

# DAFTAR ISI

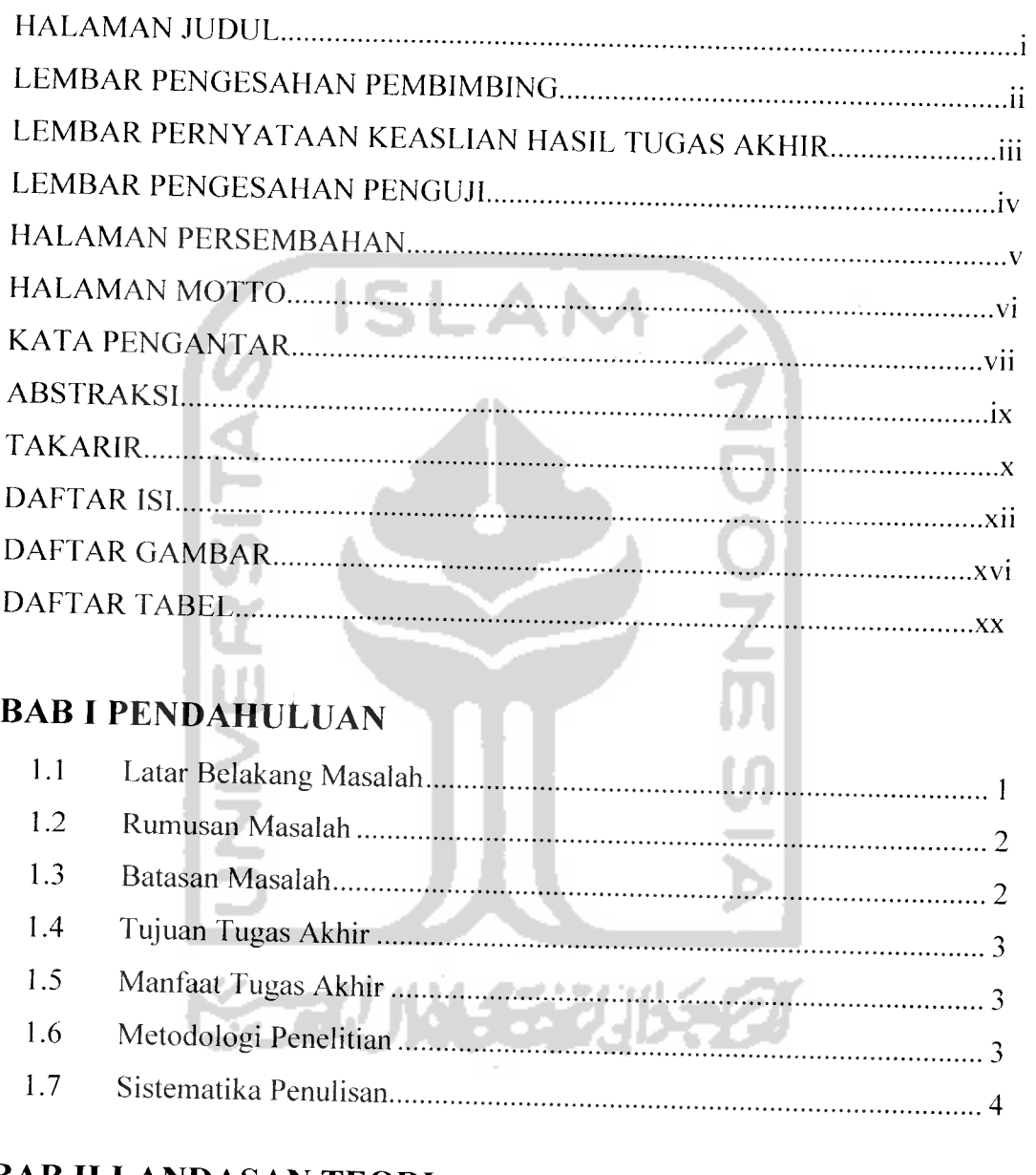

# BAB II LANDASAN TEORI

 $\mathcal{L}_{\text{max}}$  and  $\mathcal{L}_{\text{max}}$  . The constraints

 $\label{eq:1} \mathcal{L}(\mathcal{A}) = \mathcal{L}(\mathcal{A}) = \mathcal{L}(\mathcal{A})$ 

 $\downarrow$ 

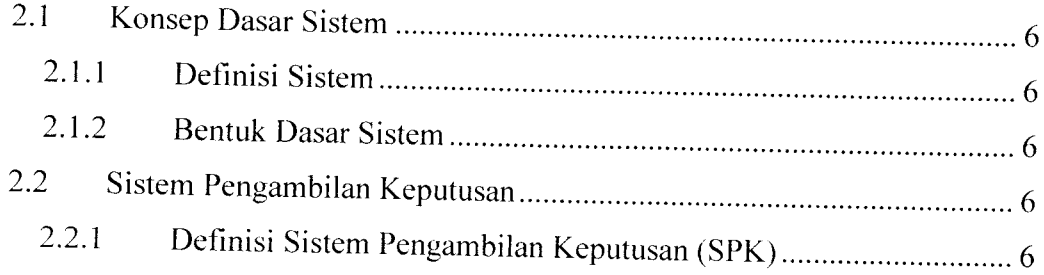

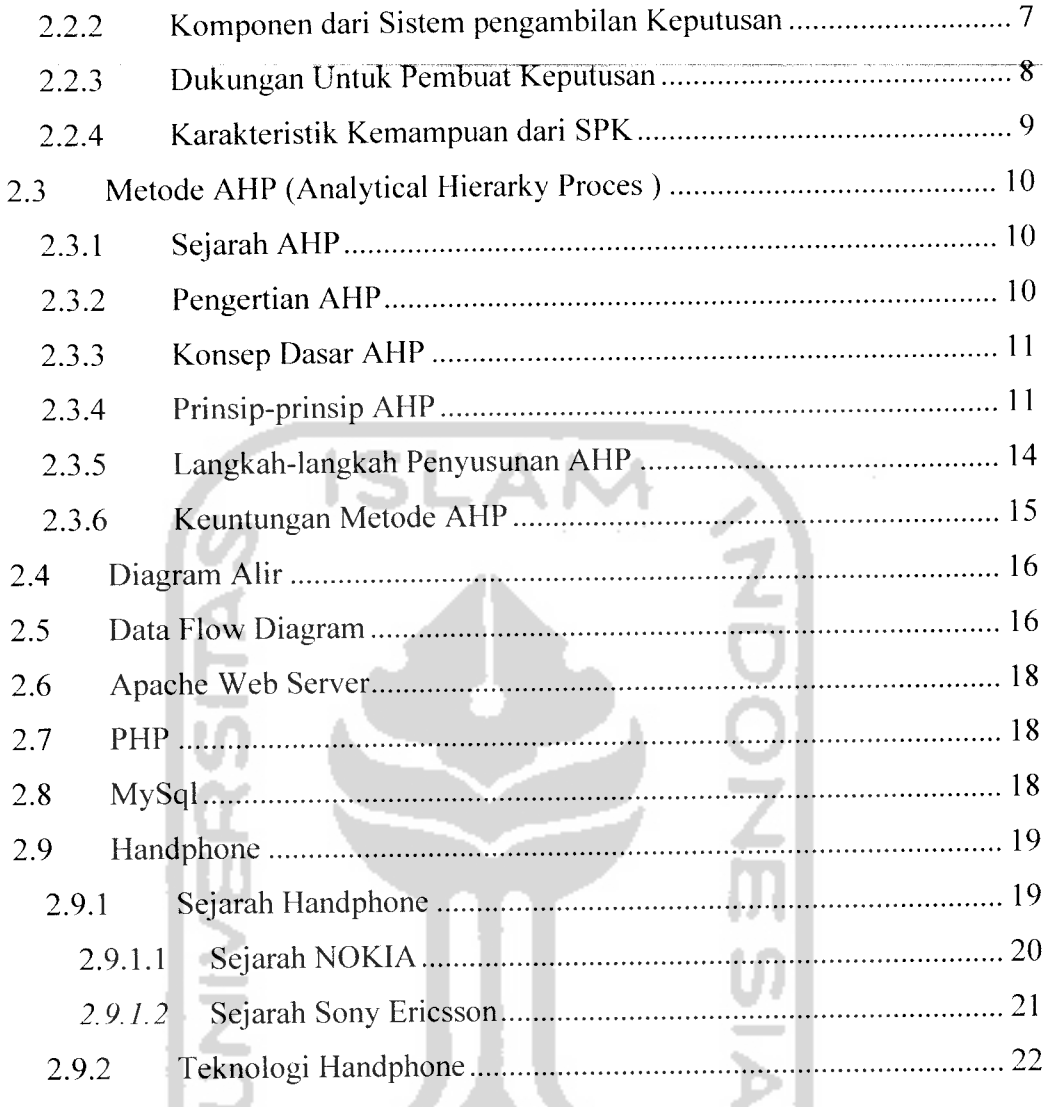

# BAB III METODOLOGI

 $\sim$ 

 $\sim 100$  and  $\sim 100$ 

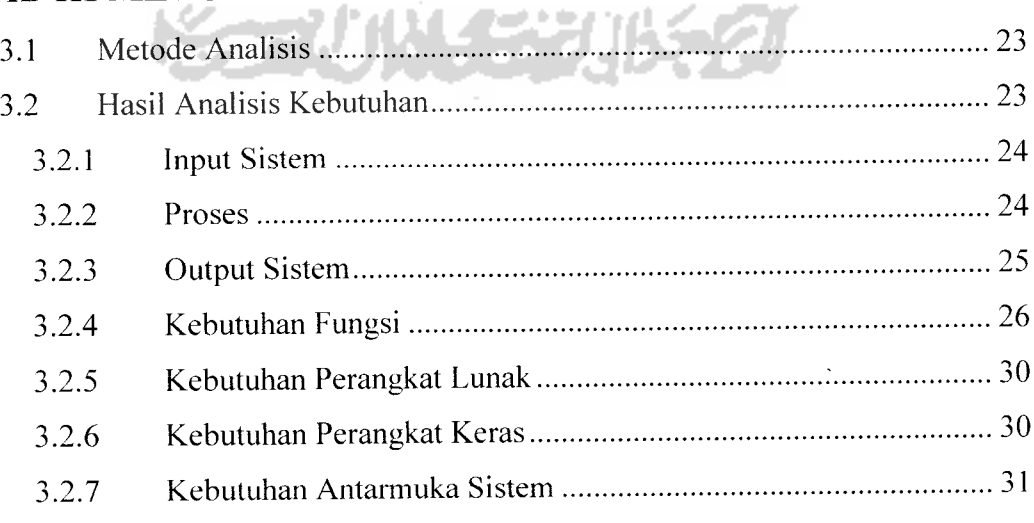

allowed to the state.

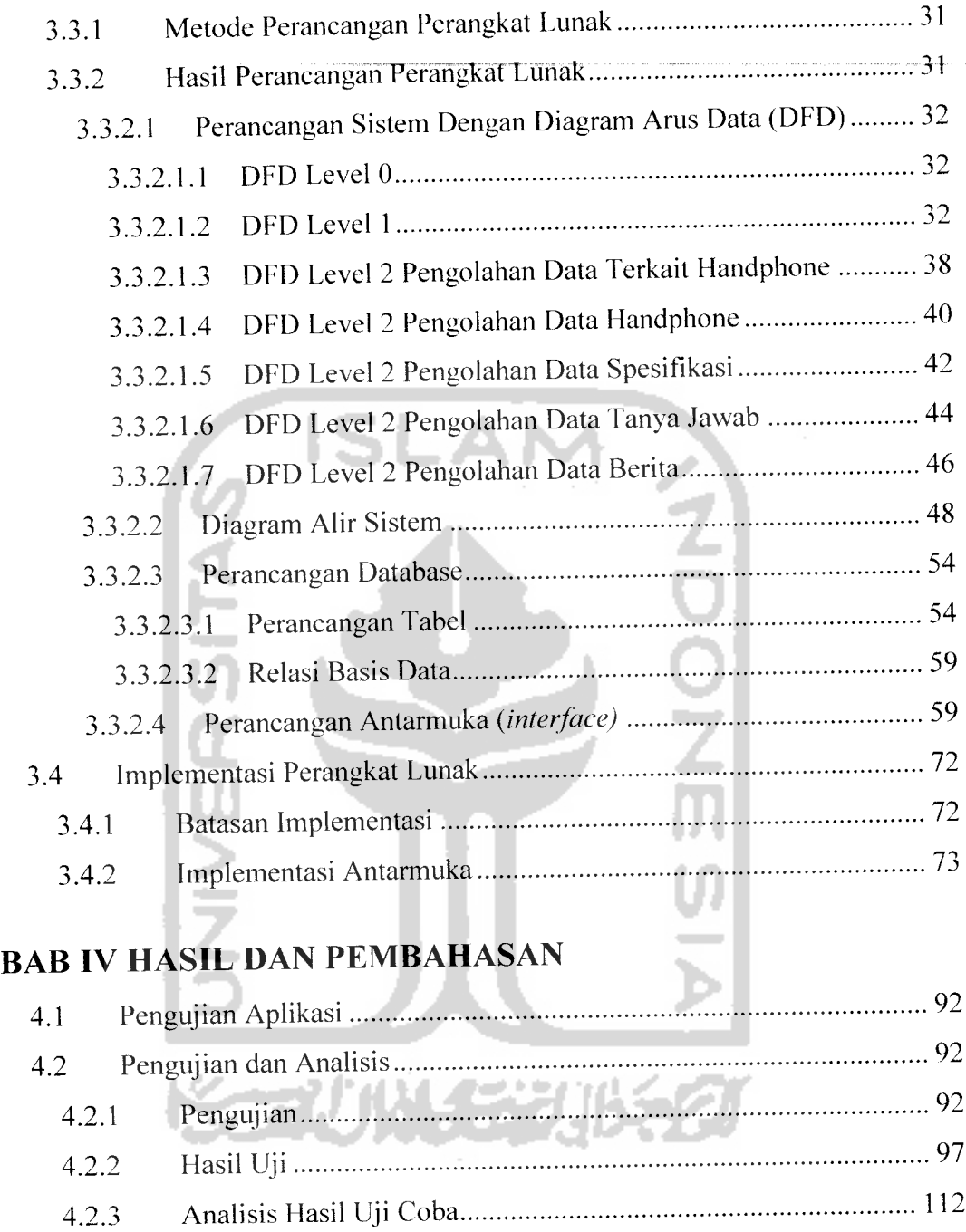

 $\sim$   $\sim$ 

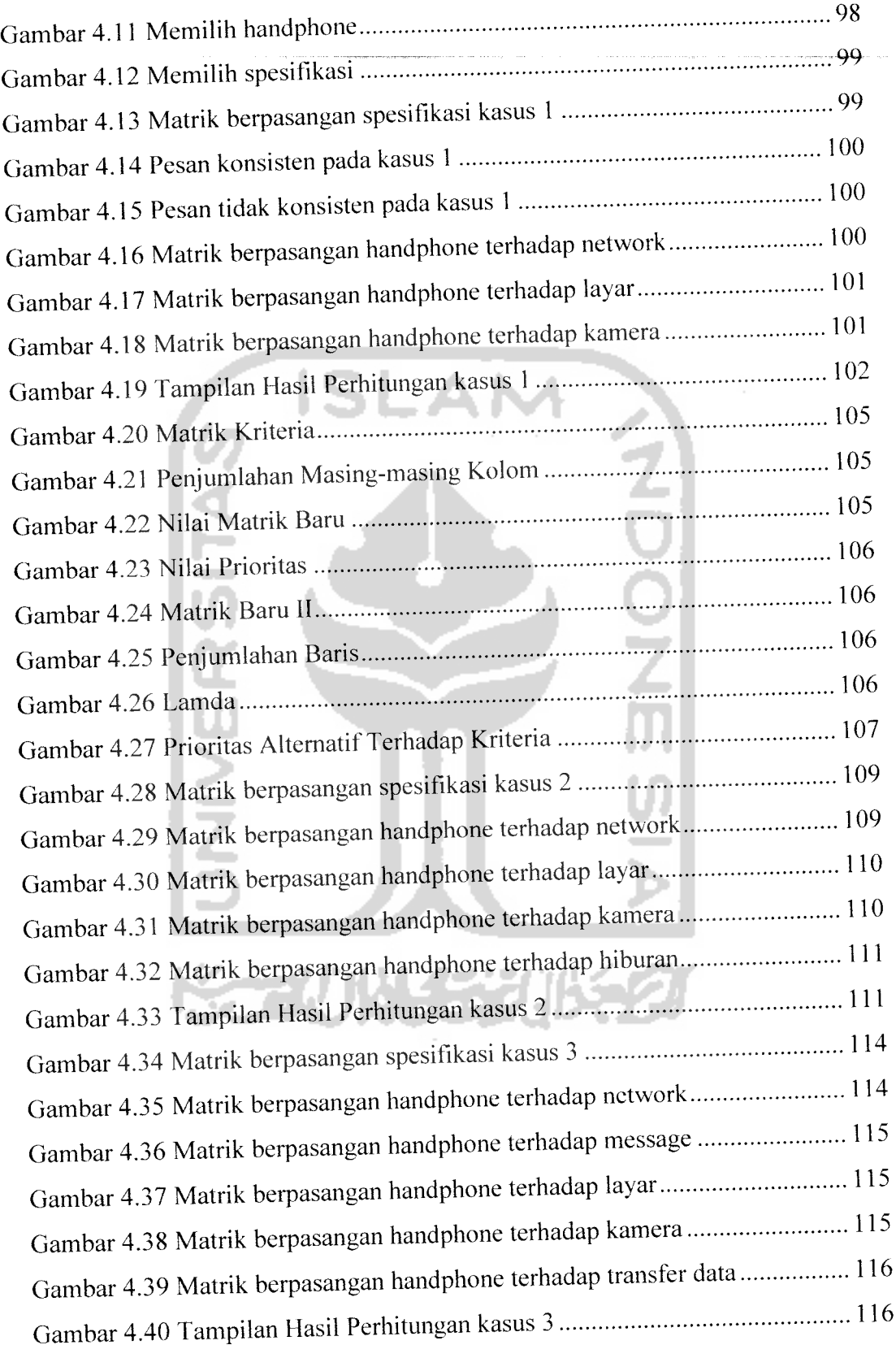

 $\langle\cdot,\cdot\rangle$  ,  $\rightarrow$ 

# BAB V KESIMPULAN DAN SARAN

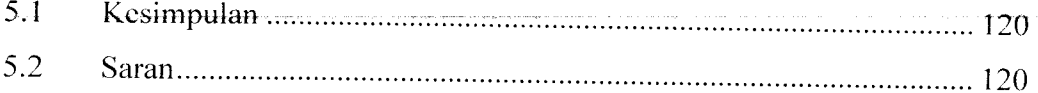

# DAFTAR PUSTAKA

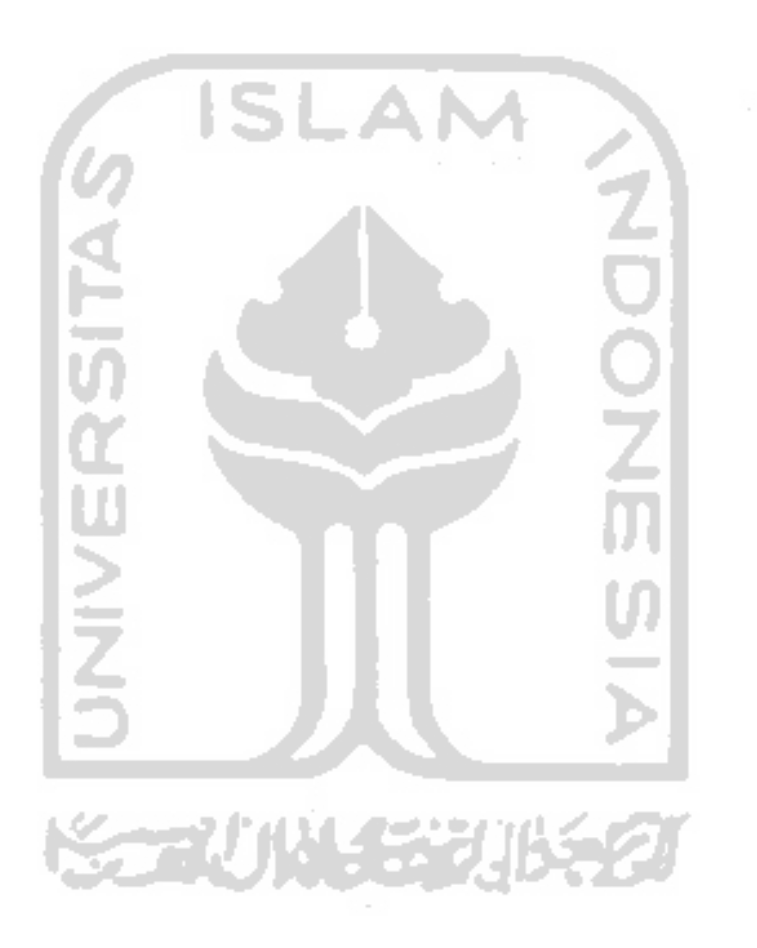

# *DAFTAR GAMBAR*

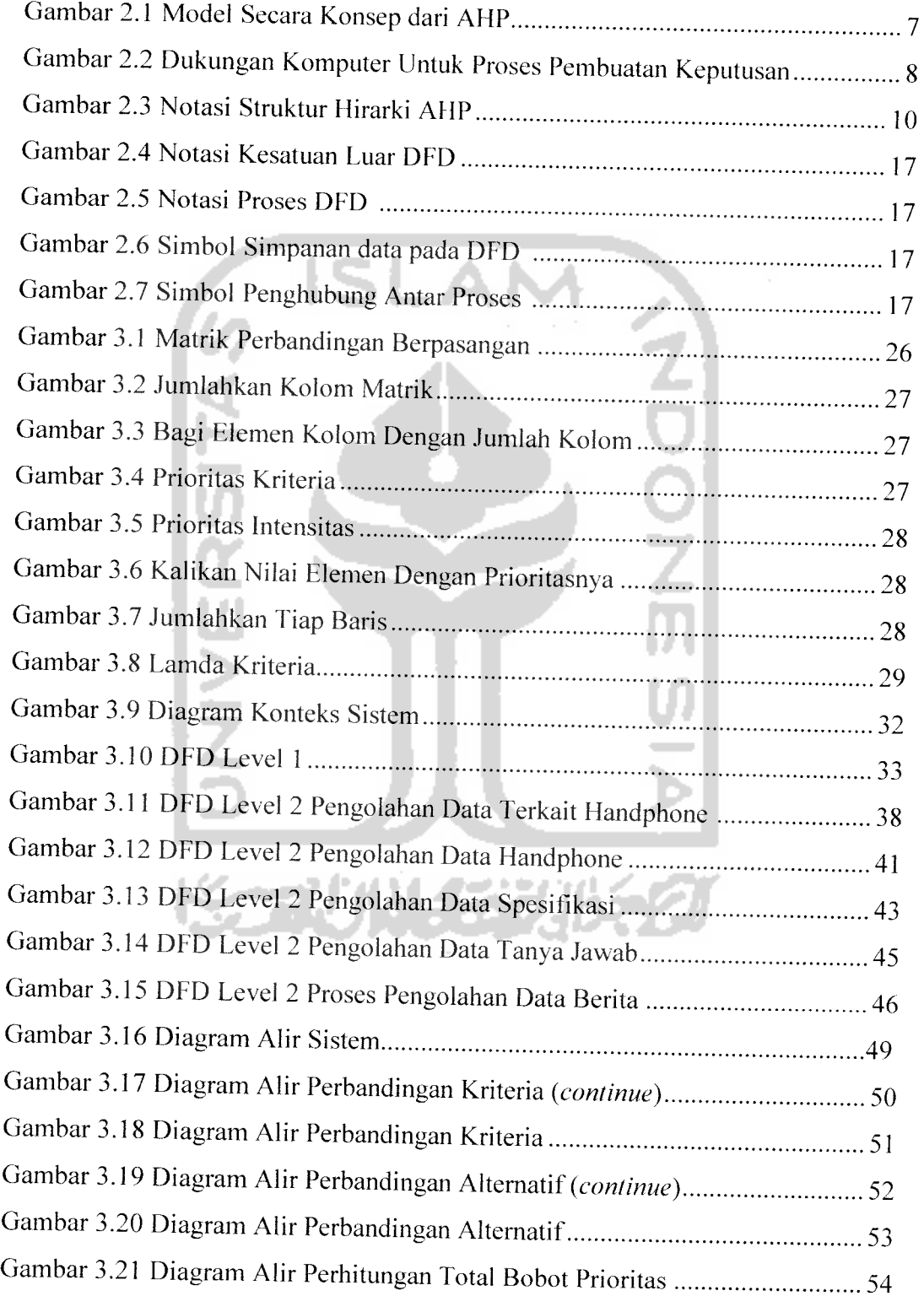

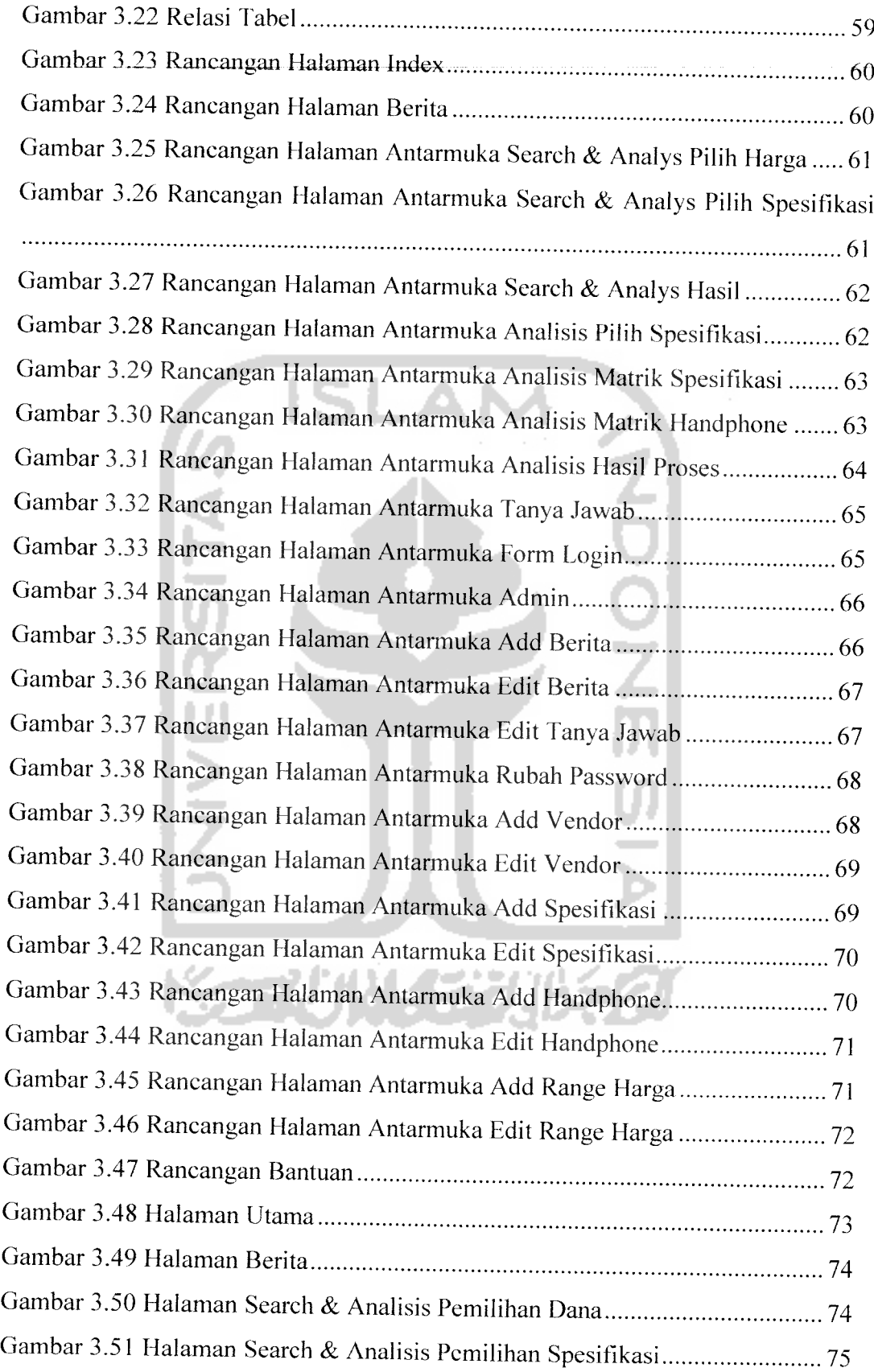

 $\ddot{\phantom{a}}$ 

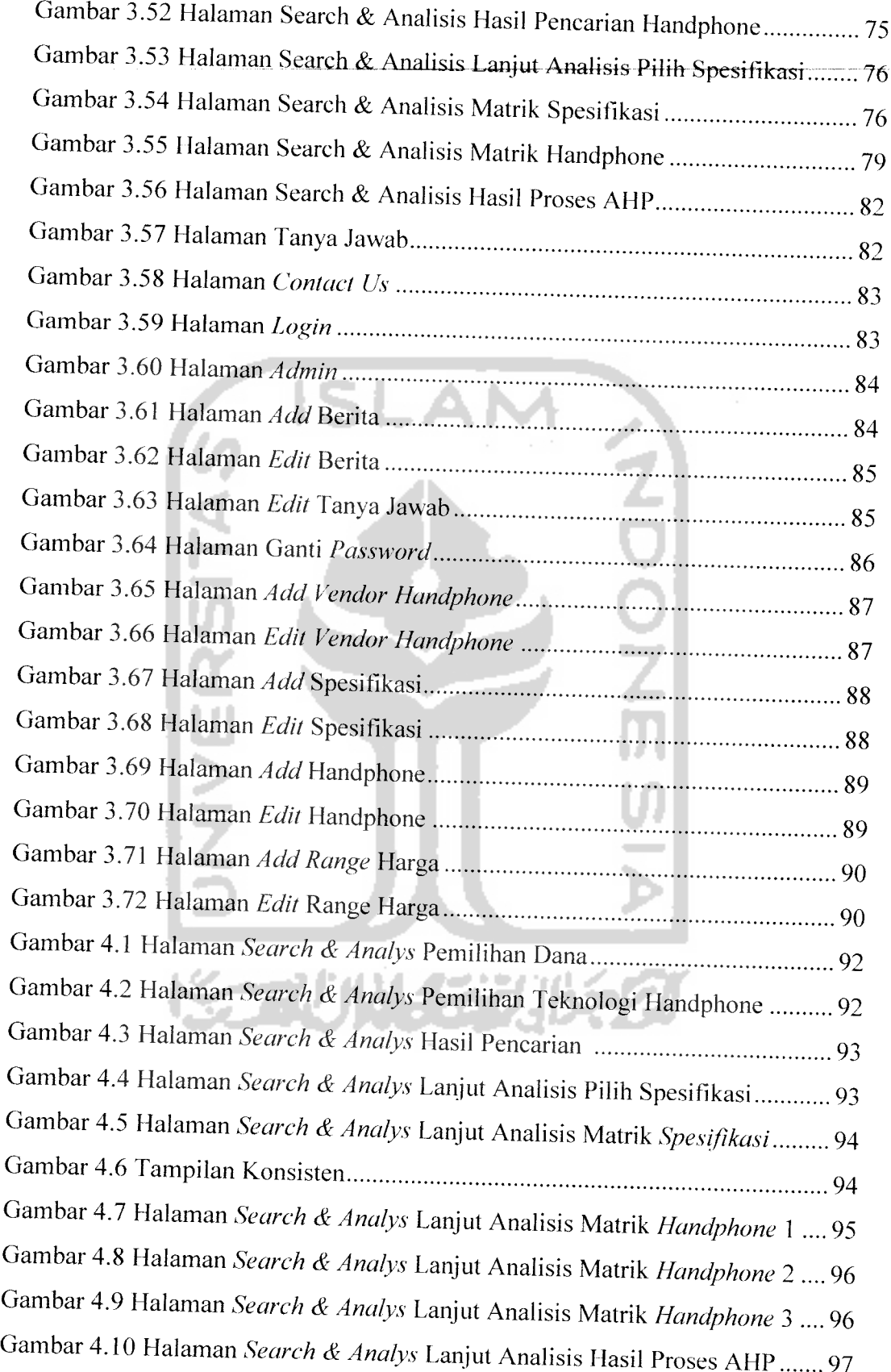

# *DAFTAR TABEL*

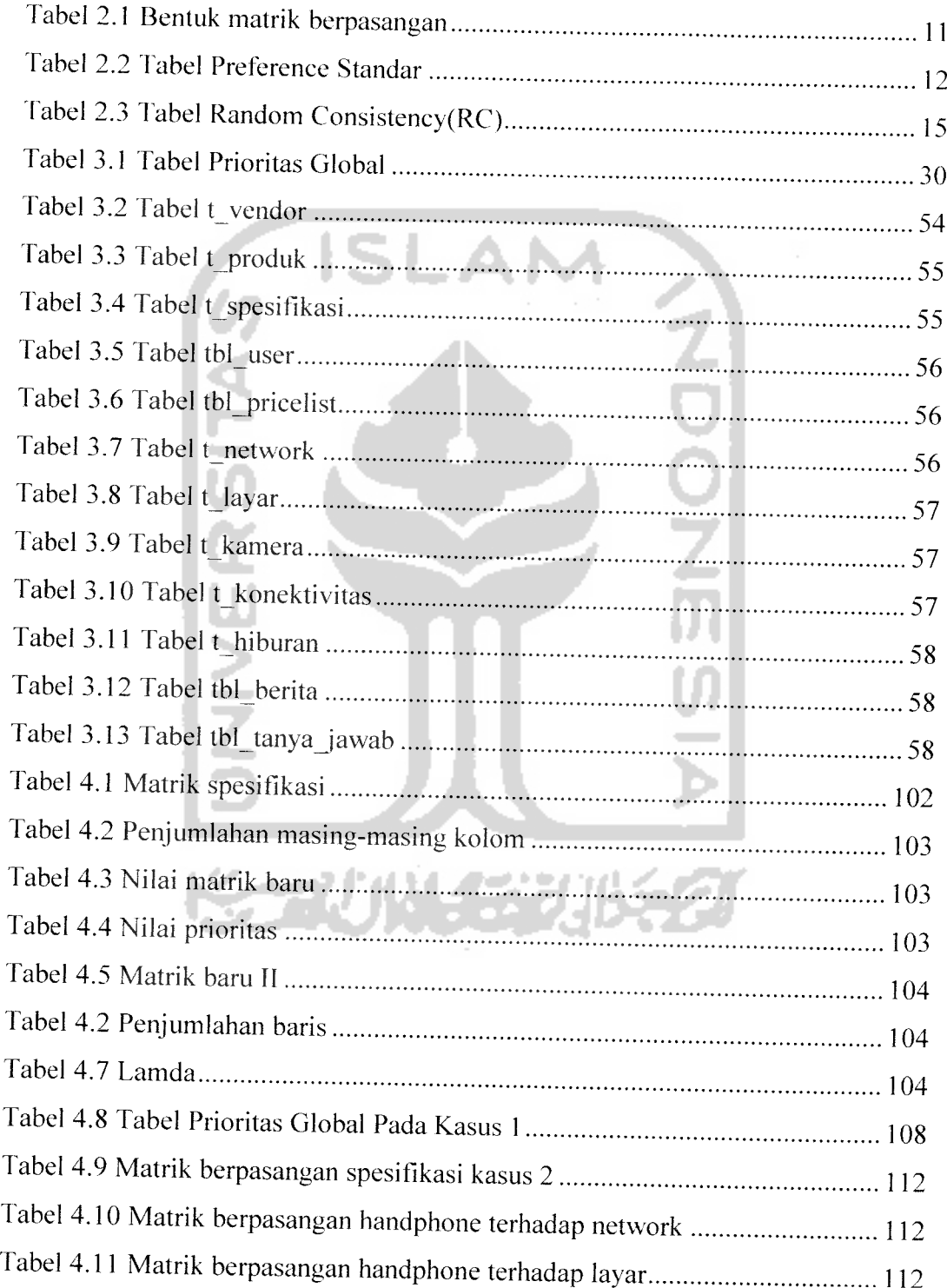

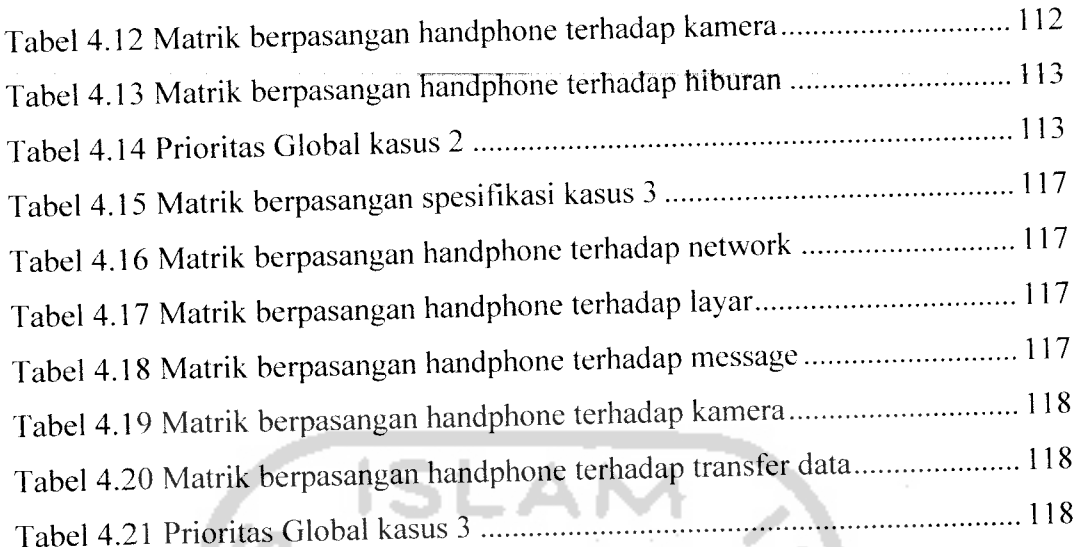

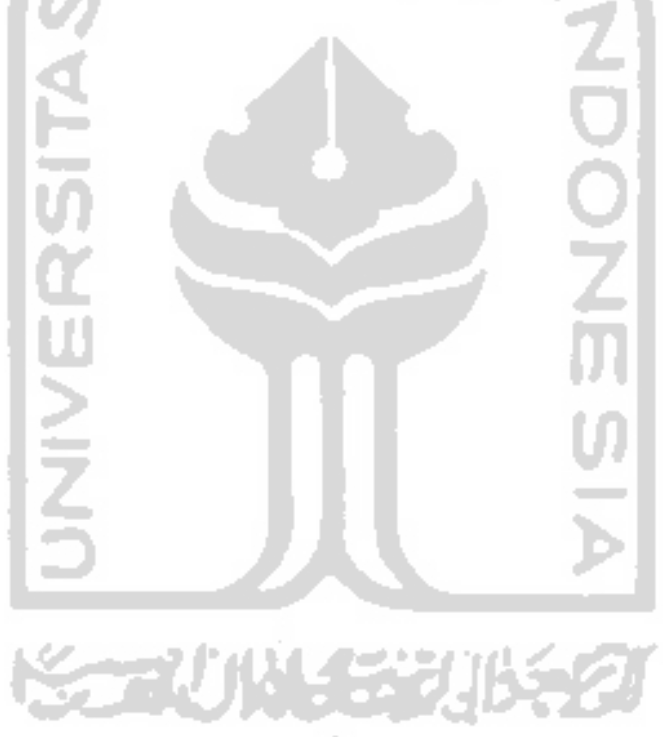

 $\frac{1}{2} \left( \frac{1}{2} \frac{1}{2} \frac{1}{2} \right) \frac{1}{2} \left( \frac{1}{2} \frac{1}{2} \frac{1}{2} \right)$ 

## BAB I

## PENDAHULUAN

#### *1.1 Latar Belakang Masalah*

Dewasa ini, perkembangan dalam bidang Teknologi Informasi sudah demikian pesat. Kemampuan mendapatkan dan menyediakan informasi secara tepat dan akurat menjadi hal yang sangat penting bagi sebuah organisasi (komersil ataupun non komersil), perguruan tinggi, lembaga pemerintahan maupun individu, oleh karena itu, diperlukan teknologi informasi yang semakin inovatif, seiring dengan dibutuhkannya Teknologi Informasi yang terkini.

Salah satu bentuk perkembangan Teknologi Informasi adalah adanya kehadiran Internet. Dari penggunaan Internet pada satu dasawarsa terakhir ini, telah banyak dampak positif dan fenomena baru yang hadir dalam kehidupan manusia. Internet dengan cepat telah menjadi tumpuan utama Teknologi Informasi.

Penerapan dari Teknologi Internet tersebut dapat berupa penentuan pemilihan HP **(handphone). Handphone** adalah salah satu alat komunikasi yang sering digunakan dalam berkomunikasi dengan setiap orang tanpa mengenal jarak dan waktu. Perkembangan tekhnologi yang pesat mempengaruhi tekhnologi HP untuk berkembang seiring berkembang nya tekhnologi komunikasi. Hal ini membuat konsumen menjadi bingung dalam memilih dan membeli HP yang tepat karena begitu banyaknya pilihan dengan bermacam keunggulan yang ditawarkan setiap vendor **handphone.** Konsumen kerap kali salah megambil keputusan dalam memilih **handphone** dikarenakan tergiur akan keunggulan tekhnologi yang ditawarkan tampa mempertimbangkan baik dari segi harga dan manfaat, sehingga pengunaan baik dari segi fungsi dan harga menjadi tidak maksimal.

Pihak konsumen harus benar-benar memastikan untuk tidak melakukan sebuah pembelian yang nantinya akan merugikan dirinya sendiri. Untuk itu ada cukup banyak faktor yang harus dipertimbangkan dalam melakukan pembelian ini, antara lain faktor harga yang harus disesuaikan dengan **budget** yang ada, fingsi kegunaan dari **handphone** tersebut, dan tidak kalah penting nya adalah layanan purna beli.

Faktor harga disini merupakan aspek penting karena harus disesuaikan dengan anggaran yang ada. Fungsi dari **handphone** tersebut menjadi salah satu faktor penting dalam pemilihan dan pembelian **handphone.** Selain itu juga faktor kualitas merek harus tetap diperhatikan karena setiap orang memiliki rekomendasi merek tersendiri. Faktor terakhir adalah masalah garansi, bagaimana dan berapa lama garansi yang diberikan perusahaan vendor untuk **handphone** yang dibelinya.

Dengan berbagai pertimbangan yang ada, maka penyusun mencoba membuat Sistem Pendukung Keputusan untuk pemilihan pembelian handphone dengan metode **Analitic Hierarchy Process** (AHP) berbasis pada **Website.** Metode AHP merupakan salah satu model untuk pengambilan keputusan yang dapat membantu kerangka berpikir manusia.

Sistem ini akan memberikan rekomendasi sebagai bahan pertimbangan dalam melakukan pemilihan terhadap pembelian yang ada atau yang ditawarkan dari pihak penjual yang akan diambil. Akan tetapi keputusan akhir penentuan dan pengambilan pembelian tetap ditentukan oleh pihak pembeli itu sendiri.

#### *1.2 Rumusan Masalah*

Melihat latar belakang permasalahan yang ada maka masalah yang dirumuskan adalah bagaimana merancang dan mengimplementasikan suatu aplikasi perangkat lunak sebagai suatu sistem pengambilan keputusan yang dapat membantu konsumen dalam memilih **handphone** yang tepat dan sesuai dengan kebutuhan dan tentu saja sesuai dengan harga yang diinginkan

#### *1.3 Batasan Masalah*

Dalam penyusunan tugas akhir ini, untuk mengatasi permasalahan yang ada, maka penyusun membatasi permasalahan sebagai berikut:

a. Sitem akan memberikan alternatif solusi bagi pihak pembuat keputusan dalam hal pemilihan **handphone.**

- b. Sistem akan melakukan analisis dan penilaian dengan metode AHP dan kemudian memberikan gambaran dan solusi bagi pihak pembuat keputusan.
- c. Sistem hanya menyimpan data-data HP yang berhubungan dengan proses perhitungan.
- d. Data-data HP yang diolah sistem adalah data HP Nokia dan Sony Ercksson.
- e. Input parameter pertimbangan sistem adalah harga, teknologi HP.
- f. Kriteria-kriteria yang digunakan penulis untuk **input** sistem dibatasi banyak spesifikasi HPyang tersedia yaitu 7 macam spesifikasi.
- g. Kriteria dan alternatif yang dipilih untuk analisis dibatasi minimal 3dan maksimai.
- h. Menggunakan metode AHP dan berbasis **Website**
- i. Output dari program yang akan dibuat yaitu berupa pilihan jenis HP yang diinginkan berdasarkan kriteria yang diinginkan konsumen.

#### *1.4 Tujuan Tugas Akhir*

Tujuan yang ingin dicapai dalam penyusunan tugas akhir ini adalah membuat suatu aplikasi komputer berbasis **Website** yang dapat membantu dalam pendukung keputusan pembelian **handphone** dengan menggunakan metode **Analitic Hierarchy Process** (AHP).

#### *1.5 Manfaat Tugas Akhir*

Manfaat yang dapat diambil dari tugas akhir ini adalah agar aplikasi yang dibuat dapat memudahkan dan membantu pengambilan keputusan dalam penentuan pembelian HP, sehingga pembeli mendapatkan kepuasan terhadap **handphone** yang dibelinya.

#### *1.6 Metodologi Penelitian*

Metodologi yang digunakan dalam penelitian ini meliputi analisis kebutuhan pengumpulan data dan implementasi dan kinerja perangkat lunak. Hal ini dilakukan agar dalam penyelesaian tugas akhir lebih mudah dan terarah. Metodologi penyusunannya antara lain :

a. Survei

Mengidentifikasi masalah dan kebutuhan, cara kerja dan ruang lingkup sistem yang akan dibuat. Survei dilakukan dengan cara:

- 1. Studi Pustaka, mempelajari buku-buku, artikel, situs dan skripsi yang berhubungan dengan permasalahan pada tugas akhir ini.
- 2. Wawancara, dilakukan pada beberapa konter HP dan masyarakat.
- b. Analisa

Tahap ini dilakukan untuk mengolah data yang diperoleh dan mengelompokkannya sesuai dengan kebutuhan perancangan.

c. Perancangan

Tahap ini merupakan tahap penerjemahan kebutuhan atau data yang telah dianalisis ke dalam bentuk yang mudah dimengerti oleh pemakai **(user).**

d. Pemrograman

Tahap ini dilakukan untuk menerjemahkan data atau memecahkan permasalahan yang telah dirancang ke dalam bahasa pemrograman yang telah ditentukan sebelumnya

e. Pengujian

Setelah aplikasi selesai dibuat, maka pada tahap ini merupakan tahap pengujian terhadap program tersebut. Pengujian ini dapat dilakukan dengan melakukan percobaan-percobaan masukan. Kemudian akan didapatkan keluaran berupa alternatif pilihan rumah. Dalam aplikasi ini, pengujian dilakukan secara lokal (tidak **online).**

f. Analisa Hasil

Lanjutan dan merupakan langkah akhir penyusunan, menganalisis hasil dari sistem yang dibuat.

计子型名

### *1.7 Sistematika Penulisan*

Untuk mempermudah pembacaan dan memberikan gambaran secara menyeluruh masalah yang akan dibahas dalam laporan ini, maka sistematika penulisan laporan dibagi dalam lima bab dan garis besar isinya adalah sebagai berikut:

## *BAB I PENDAHULUAN*

Bab ini berisi deskripsi umum isi tugas akhir yamg meliputi latar belakang masalah, identifikasi masalah, batasan masalah, tujuan penyusunan tugas akhir, manfaat penyusunan tugas akhir, metode penelitian tugas akhir dan sistematika penulisan.

# *BAB II LANDASAN TEORI*

Bab ini berisi mengenai penjelasan dasar teori sistem pendukung keputusan, teon **Analitic Hierarchy Process** (AHP) , informasi **handphone.**

# *BAB III METODOLOGI*

Bab ini memuat uraian tentang metode analisis kebutuhan perangkat lunak yang dipakai serta dibahas juga kebutuhan masukan, kebutuhan keluaran dan antar muka yang digunakan. Membahas tentang proses perancangan sistem yang meliputi metode perancangan sistem, desain sistem yang meliputi rancangan diagram alir data **(dataflow diagram)** yang berisi aliran data dan informasi yang ada, rancangan basis data,relasi antar tabel, rancangan antar muka masukan sistem dan implementasi dari sistem ini.

# *BAB IV HASIL DANPEMBAHASAN*

Bab ini memuat tentang hasil yang ingin dicapai, bagaimana hasil itu dapat dicapai melalui suatu proses, dan pembahasan .dari setiap proses yang ada dalam mencapai hasil yang ingin dicapai.

# *BAB V KESIMPULAN DAN SARAN*

Bab ini memuat tentang kesimpulan-kesimpulan yang merupakan rangkuman dari hasil analisis kinerja pada bagian sebelumnya dan saran.

## *BAB II*

# *LANDASAN TEOR1*

#### *2.1 Konsep Dasar Sistem*

#### *2.1.1 Definisi Sistem*

Sistem adalah jaringan daripada prosedur - prosedur yang selalu berhubungan, berkumpul bersama - sama untuk melakukan suatu kegiatan atau untuk menyelesaikan suatu sasaran tertentu [SIA74].

Maksud daripada adanya sistem adalah untuk mencapai tujuan pokok dari sistem tersebut. Tujuan pokok ini akan terlaksana bila adanya elemen - elemen dan prosedur prosedur di dalam sistem yang saling berhubungan membentuk satu kesatuan.

## *2 1.2 Bentuk Dasar Sistem*

Bentuk dasar dari sistem terdiri dari masukan, proses, keluaran. Suatu sistem harus mempunyai masukan yang akan diolah untuk menghasilkan suatu keluaran. Tanpa masukan, maka tidak ada hal yang akan diolah. Tanpa adanya pengolahan masukan akan tetap mentah, karena tidak akan dihasilkan keluaran yang diinginkan. Sebaliknya tanpa adanya keluaran, masukan yang diolah menjadi tidak berguna.

Jadi ada keterkaitan yang erat antara masukan, proses, dan keluaran. Jika salah satu hal ini tidak dipenuhi maka tidak dapat dikatakan sebagai suatu sistem.

# *2.2 Sistem Pengambilan Keputusan*

# *221 Definisi Sistem Pengambilan Keputusan (SPK)*

Sistem Pengambilan Keputusan merupakan sistem informasi berbasis komputer yang interaktif, yang secara khusus dikembangkan untuk mendukung penyelesaian dan permasalahan yang tidak terstruktur untuk meningkatkan pembuatan keputusan[TURB95].

SPK juga memanfaatkan model - model yang standar, dibangun dengan proses proses yang interaktif, dan mendukung semua tahapan dalam pembuatan keputusan dan termasuk kategori dari **Knowledge Base** (Basis Pengetahuan ).

# *2.2.2 Komponen dari Sistem pengambilan Keputusan*

SPK terdiri dari beberapa sub sistem, yaitu [UMA01] :

1. Pengolahan Data

Pengolahan data termasuk database, dimana berisi data yang relevan untuk situasi dan dikelola oleh software yang disebut DBMS (**Database Management System ).**

2. Pengelolaan Model (**Model Management)**

Paket dimana termasuk finansial, statistik, management science atau model kuantitatif lainnya, dimana menyediakan kemampuan analisis sistem dan **software** manajemen yang cocok.

3. Komunikasi ( **Subsystem Dialog )**

Pemakai dapat mengkomunikasikan dan memerintahkan dan untuk itu membutuhkan antar muka pemakai ( **User Interface ).**

4. Pengelolaan Pengetahuan (**Knowledge Management)**

Subsistem yang dapat dipilih, untuk dapat mendukung setiap subsistem lain atau yang bertindak sebagai komponen yang berdiri sendiri.

Adapun bentuk gambar komponen SPK :

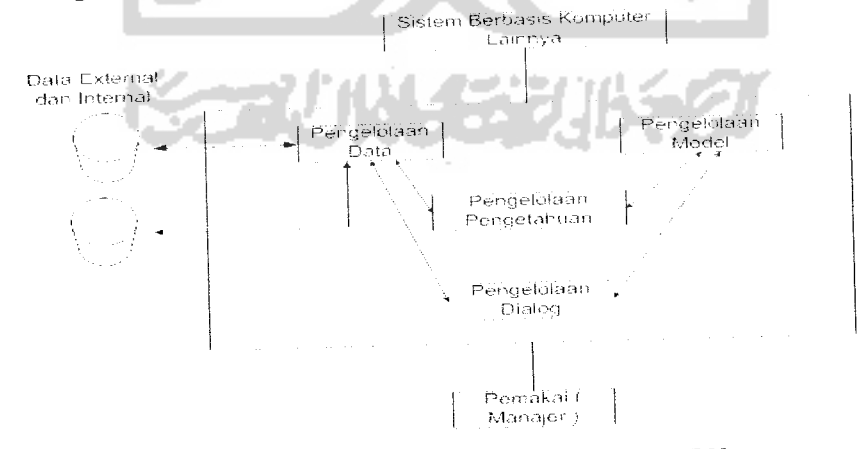

*Gambar2.1* Model secara konsep dari SPK

#### *2.2.3 Dukungan Untuk Pembuat Keputusan*

Ada empat langkah dukungan komputer untuk proses pengambilan keputusan, yaitu :

1. Mengidentitikasi Masalah

Langkah ini mengumpulkan informasi dari banyak sumber untuk mengidentitikasi masalah

2. Analisis

Langkah ini merupakan analisis dari Sistem Pengambilan Keputusan, dimana sistem ini menggunakan metode AHP untuk penyelesaiannya.

3. Pilihan

Hasil dari analisa diputuskan, langkah ini didukung oleh suatu SPK jika pembuat adalah perorangan, dan dengan DSS bila keputusan diambil oleh **group.**

4. Implementasi

Hasil implementasi yang dapat digunakan oleh pemakai dalam pengambilan keputusan.

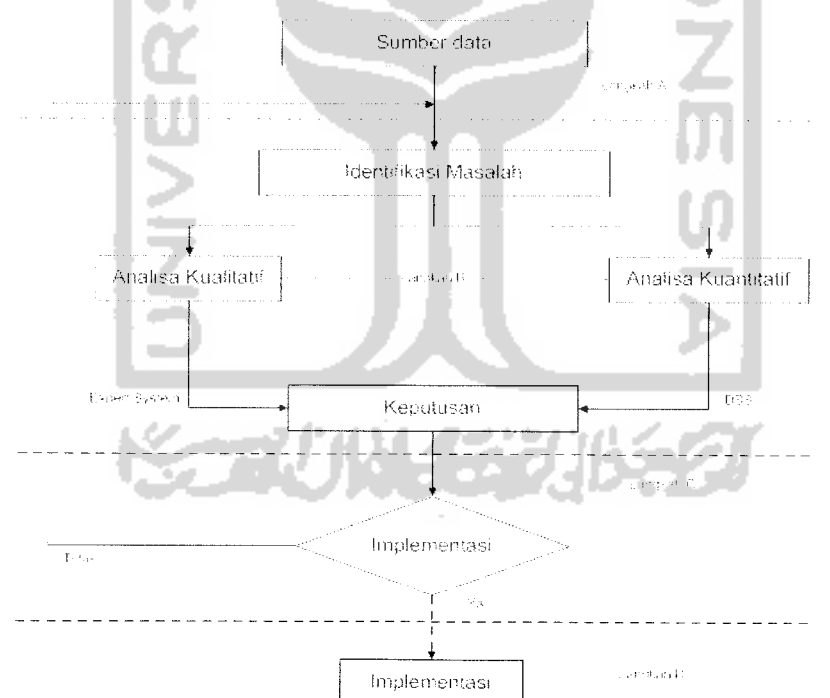

*Gambar 2. 2* Dukungan Komputer untuk proses pembuatan keputusan

#### *2.2.4 Karakteristik Kemampuan dari SPK*

Masih belum adanya persetujuan mengenai apa itu SPK, maka belum terdapat kesepakatan mengenai karakteristik dan kemempuan dari SPK yang sebenarnya. Namun sebagian besar SPK memiliki sifat - sifat seperti di bawah ini [TURB98] :

- 1. SPK menyediakan pendukung untuk mengambil keputusan secara garis besar dalam situasi semi terstruktur dengan menambahkan kebijaksanaan menusia dan informasi komputerisasi. Banyak masalah tidak dapat diselesaikan secara memuaskan dengan sistem komputerisasi, seperti EDP atau MIS ataupun dengan peralatan dan metode yang standar.
- 2. SPK menyediakan dukungan pada beberapa keputusan yang saling bergantungan dan atau berurutan.
- 3. SPK mendukung semua langkah pada proses membuat keputusan yaitu : kecerdasan, perancangan, pilihan, implementasi.
- 4. SPK mudah dipakai. Pemakai harus merasa at home dengan sistem, bersifat **user friendly,** fleksibel, berkemampuan grafik yang kuat dan bahasa antar muka manusia - mesin memakai bahasa Inggris. Hal ini dapat membuat meningkatnya efektifitas SPK.
- 5. SPK berusaha untuk meningkatkan efektifitas saat membuat keputusan ( ketepatan waktu kualitas ) dibanding dengan efesiensi ( biaya untuk membuat keputusan, termasuk biaya untuk lamanya waktu komputer beroperasi).
- 6. Pembuat keputusan mempunyai kontrol terhadap semua langkah dari proses saat membuat keputusan penyelesaian masalah. SPK secara khusus bertujuan mendukung dan tidak menggantikan pengambil keputusan. Pengambil keputusan dapat menghapus rekomendasi komputer pada setiap proses.
- 7. SPK biasanya memanfaatkan model ( Standar / Buatan Khusus ) untuk menganalisis situasi ketika keputusan akan diambil. Kemampuan model dapat dicoba dengan strategi yang berbeda dibawah konfigurasi yang berbeda. Beberapa percobaan dapat menyusun suatu pelajaran dan pandangan baru.

#### *2.3* Metode *AHP* **{Analytical Hierarky Proces** )

#### *2.3.1* Sejarah *AHP*

Salah satu metode yang digunakan dalam SPK adalah AHP. AHP dikembangkan oleh **Thomas L .Saaty** pada tahun 1970an. AHP merupakan sistem pembuat keputusan dengan menggunakan model matematis. AHP membantu dalam menentukan prioritas dari beberapa kriteria dengan melakukan analisa perbandingan berpasangan dari masingmasing kriteria.

#### *2.3.2 Pengertian AHP*

AHP adalah metode yang memecahkan suatu permasalahan yang kompleks dan tidak terstruktur ke dalam sub-sub kelompoknya, mengatur kelompok-kelompok itu ke dalam suatu hirarki, memberikan nilai numerik sebagai pengganti persepsi manusia dalam melakukan suatu perbandingan relatif dan dengan suatu **sintesis** ditentukan elemen yang memiliki tingkat prioritas paling tinggi. Berikut ini adalah contoh dari bentuk struktur hierarki [SAA93] yang dapat dilihat pada gambar 2.3 :

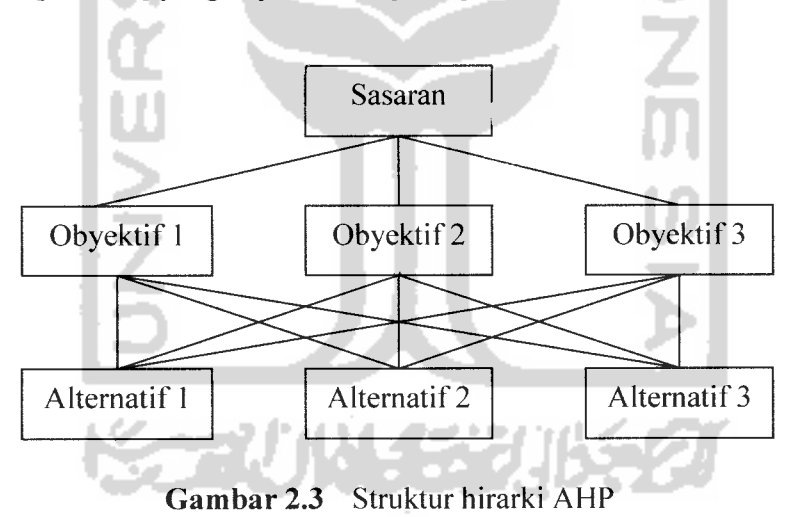

AHP dapat diartikan juga sebagi suatu metode kuantitatif dalam menyusun suatu tingkat alternatif keputusan dan menyeleksi kriteria yang tersedia. AHP merupakan suatu proses membentuk nilai atau skor numerik dalam menyusun rangking setiap alternatif keputusan dengan mengacu pada bagaimana sebaiknya alternatif iti dipertemukan dengan kriteria pembuat keputusan [FAU03].

### *2.3.3 Konsep Dasar AHP*

Dalam menetapkan prioritas elemen-elemen digunakan perbandingan berpasangan yaitu setiap elemen dibandingkan berpasangan terhadap suatu kriteria tertentu. Untuk perbandingan ini digunakan matrik karena dapat memberikan kerangka untuk pengujian konsistensi [LAB03]. Matrik berpasangan tersebut dapat dilihat pada tabel 2.1 :

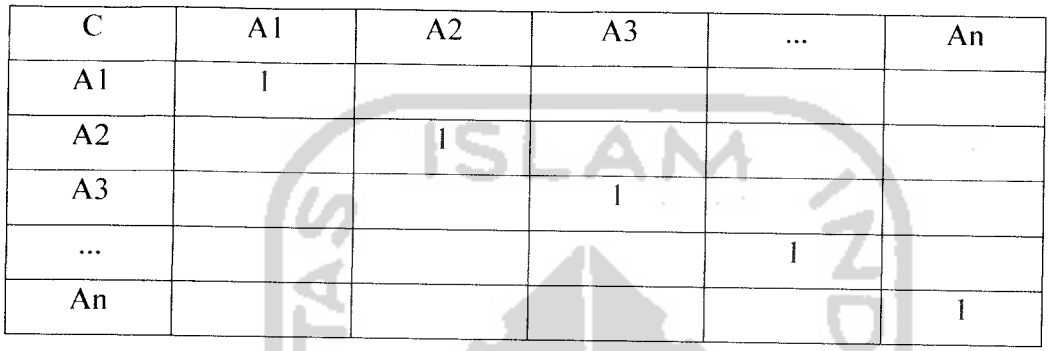

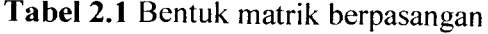

Untuk mengisi matrik tersebut digunakan bilangan numerik untuk menggambarkan relatif pentingnya suatu elemen atas elemen lainnya [LAB03].

### *2.3.4 Prinsip-prinsip AHP*

AHP memiliki beberapa prinsip-prinsip dasar dalam menyelesaikan suatu permasalahan antara lain :

a. **Decomposition**

**Decomposition** adalah permasalahan yang ada di pecah menjadi unsur-unsur yang lebih kecil dan bila ingin mendapatkan hasil yang lebih akurat unsure-unsur tersebut dipecah lagi menjadi unsur yang lebih kecil hingga tidak dapat lagi dipecah, maka akan didapatkan tingkatan-tingkatan dari permasalahan tersebut atau disebut juga hirarki.

b. Comperative judgement

Pemberian nilai atas kepentingan relatif dua elemen pada tingkatan tertentu yang berhubungan dengan tingkatan yang ada diatasnya. Prinsip ini merupakan inti dari AHP karena dalam proses ini akan menentukan prioritas elemen-elemen. Penialain ini disajikan dalam bentuk matrik pairwase comparasion.

Dalam penyusunan skala kepentingan ini, digunakan patokan tabel **preference** standar.

*Tabel 2.2.* Tabel **Preference** Standar

| <b>Intensitas</b> |                                                             |                              |  |  |  |  |  |
|-------------------|-------------------------------------------------------------|------------------------------|--|--|--|--|--|
| Kepentingan       | Keterangan                                                  | Penjelasan                   |  |  |  |  |  |
|                   | Kedua elemen sama penting                                   | Dua elemen punya pengaruh    |  |  |  |  |  |
|                   |                                                             | yang sama besar              |  |  |  |  |  |
| 3                 | Elemen yang satu sedikit                                    | Pengalaman dan penilaian     |  |  |  |  |  |
|                   | lebih penting dari elemen                                   | sedikit menyokong 1 elemen   |  |  |  |  |  |
|                   | yang lain                                                   | dibanding elemen lainnya     |  |  |  |  |  |
| 5                 | Elemen yang satu lebih                                      | Pengalaman dan penilaian     |  |  |  |  |  |
|                   | penting dari elemen yang lain                               | lebih menyokong 1 elemen     |  |  |  |  |  |
|                   |                                                             | dibanding elemen lainnya.    |  |  |  |  |  |
| 7                 | Satu elemen jelas lebih                                     | Satu elemen yang kuat        |  |  |  |  |  |
|                   | mutlak penting dari elemen                                  | disokong dan dominan telihat |  |  |  |  |  |
|                   | lain                                                        | dalam praktek                |  |  |  |  |  |
| 9                 | Satu elemen mutlak penting                                  | Ada bukti yang mempunyai     |  |  |  |  |  |
|                   | dari elemen yang lain                                       | tingkat penegasan tertinggi  |  |  |  |  |  |
|                   |                                                             | mendukung 1 elemen lainnya   |  |  |  |  |  |
| 2,4,6,8           | Nilai diantara dua                                          | Diberikan jika ada 2         |  |  |  |  |  |
|                   | petimbangan                                                 | kompromi antar 2 pilihan     |  |  |  |  |  |
| Kebalikan         | Jika untuk aktivitas i mendapat satu angka dibanding dengan |                              |  |  |  |  |  |
| 1/nilai           | aktivitas j, maka j mempunyai nilai kebalikan dari i        |                              |  |  |  |  |  |
|                   |                                                             |                              |  |  |  |  |  |

Jika terdapat n elemen, maka akan diperoleh matrik **pairwase comparison** berukuran n x n. Banyaknya penilaian yang diperlukan dalam menyusun matriks ini yaitu n(n-l)/2 karena matriksnya **reciprocal** dan elemen-elemen diagonal sama dengan 1. **Reciprocal** yaitu jika elemen i memiliki salah satu angka dalam tabel **preference** ketika dibandingkan dengan elemen j, maka j memiliki nilai kebalikannya ketika dibanding elemen i.

#### c. **Synthesis ofpriority**

Pada prinsip ini akan dicari **eigen vectornya** matrik **pairwase comparison** untuk mendapatkan **local priority.** Karena matriks-matriks **pairwase comparison** terdapat pada setiap tingkat, maka untuk mendapatkan **global priority** harus dilakukan sintesa di antara **local priority.** Prosedur melakukan sintesa berbeda menurut bentuk hirarki. Pengurutan elemen-elemen menurut kepentingan relatif melalui prosedur sintesa dinamakan **priority setting.**

d. **Logical consistency**

Nilai-nilai perbandingan berpasangan yang dilakukan harus diperiksa konsistensinya, misalnya bila dalam melakukan perbandingan kita menilai A>B dan B>C, maka secara logis seharusnya A>C. Untuk menghitung konsistensi ini. AHP telah memiliki rumus untuk menghitung **consistency**

Konsistensi mengandung dua arti, yaitu :

- 1. Bahwa pemikiran atau obyek yang serupa dikelompokkan menurut persamaan dan pertaliannya.
- 2. Bahwa intensitas relasi antan gagasan atau antar obyek yang didasarkan pada suatu kriteria tertentu akan saling membenarkan secara logis.

Dalam menggunakan prinsip ini, prinsip hirarki analitik menggunakan duaaspek sebagai berikut:

- 1. Aspek kualitatif untuk mendefinisikan persoalan dan hirarkinya.
- 2.Aspek kuantitatif utntuk menginterpretasikan penilaian dan preferensi secara ringkas.

Hirarki pada dasarnya dibagi menjadi dua bagian, yaitu :

1. Hirarki lengkap, apabila setiap elemen atau sub kriteria yang ada dibandingkan dengan semua sub kriteria pada tingkat yang lebih tinggi.

2. Hirarki tidak lengkap, jika kriteria yang ada tidak dibandingkan dengan semuasub kriteria pada tingkat yang lebih tinggi.

Evaluasi konsistensi dilakukan terhadap pertimbangan yang telah diberikan. Evaluasi ini dilakukan dengan mempertimbangkan nilai dari consistency ratio (CR). Penilaian dapat dikatakan konsisten apabila diperoleh nilai CR yang lebihkecil atau sama dengan 0,10. Bila nilai CR lebih besar dari 0,10 maka mengindikasikan perlu adanya pemeriksaan kembaliterhadap pertimbangan yangtelah dibuat. Timbulnya ketidak konsistenan sebagian besar karena ide baru yang mempengaruhi empat fungsi psikologis manusia dalam memecahkan masalah , yaitu intuisi, pikiran, perasaan, dan penginderaan. Hal ini cenderung menyebabkan pengambilan keputusan mengubah preferensi dan komitmen yang telah dilakukannya. Pengujian konsistensi ini dilakukan setelah nilai prioritas untuk setiap elemen dan suatu tingkatan yang diperoleh.

#### *2.3.5 Langkah-langkah Penyusunan AHP*

- 1. Menyusun struktur hirarki
	- a. Pengindetifikasian permasalahan.
	- b. Memecah unsur-unsur permasalahan.
	- c. Menyusun unsur-unsur tersebut ke dalam hirarki.
	- d. Tingkat atas merupakan tujuan dari kelompok dibawahnya, sebaliknya tingkat bawah merupakan uraian tingkat diatas.
- 2. Menetukan Nilai Priorits Elemen
	- a. Memberikan nilai numerik terhadap tingkat kepentingan elemen-elemen..
	- b. Jumlahkan nilai-nilai elemen matrik secara kolom
	- c. Masing-masing elemen dibagi dengan jumlah kolomnya.
	- d. Penjumlahan nilai elemen secara baris.
	- e. Mencari nilai prioritas dengan cara hasil penjumlahan baris dibagi dengan jumlah elemen matrik

Hasil pembagian akhir tersebut disebut Prioritas / **Eugen Vector.**

- 3. Konsistensi logis
	- a. Mengkalikan nilai elemen matrik awal dengan prioritas
	- b. Jumlahkan secara baris
- c. Mencari nilai eugen value **(X)** dengan cara hasil penjumlahan secara baris dibagi dengan prioritas.
- d. Jumlahkan **X**
- e. Mencari **X**max dengan cara hasil penjumlahan **X**dibagi dengan ordo matrik.
- f. Menghitung CI **(Consistency Index).**

 $CI = (\lambda \max - n)/(n-1)$ , n: elemen yang ada.

g. Menghitung CR **(Consistency Rasio).**

 $CR = CI / RC$ 

*Tabel 2.3.* Tabel **Random Consistency (RC)**

| $\leq$ RC   0,00   0,00   0,58   0,90   1,12   1,24   1,32   1,41   1,45   1,49   1,51 |  |  |  |  |  |  |
|----------------------------------------------------------------------------------------|--|--|--|--|--|--|

Nilai CR dianggap konsisten bila nilai CR tidak melebihi 0,10.

## *2.3.6 Keuntungan Metode AHP*

Keuntungan menggunakan **Analytical Hierarchy Process** adalah:

- 1. Menyelesaikan masalah yang tidak terstruktur dengan memberikan satu model penyelesaian yang mudah dimengerti.
- 2. Memberikan suatu penafsiran menyeluruh dari keunggulan setiap alternatif pilihan.
- 3. Menangani ketergantungan akan elemen-elemen dalam suatu system.
- 4. Metode AHP dalam menyelesaikan suatu permasalahan memilah-milah persoalan menjadi lebih terperinci sehingga lebih mudah dalam menganalisa.
- 5. Memberikan skala yang diwujudkan dalam suatu metode dalam menetapkan prioritas
- 6. AHP mampu melacak konsistensi logis dari pertimbangan-pertimbangan yang digunakan.
#### *2.4 Diagram Alir*

Diagram alir adalah suatu bagan yang berisi simbol-simbol gratis yang menunjukkan arah aliran kegiatan dan data yang terjadi dalam sebuah program. Bagan alir dikelompokkan menjadi bagan alir sistem **(systemflowchart)** dan bagan alir program **(program flowchart).**

Simbol-simbol diagram alir antara lain :

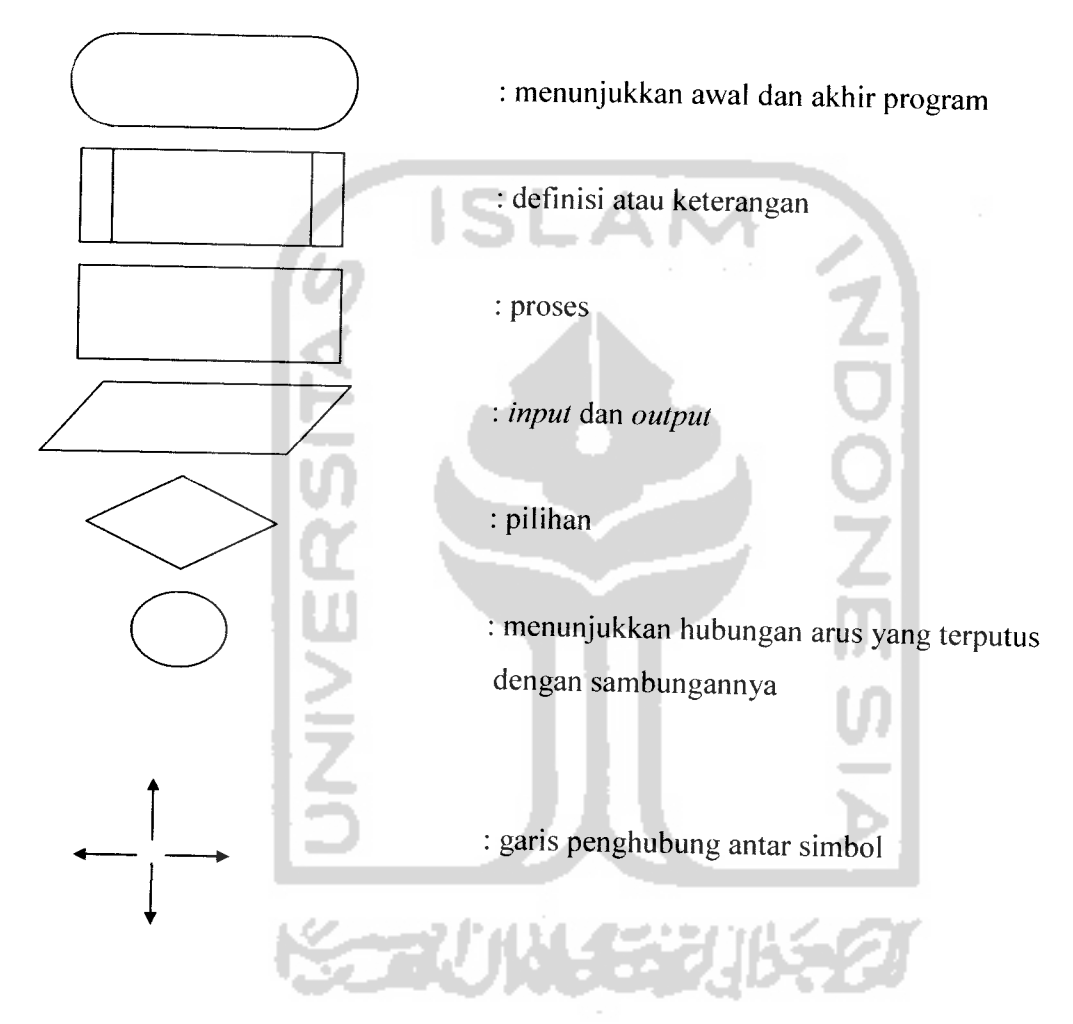

# *2.5 Data Flow Diagram*

DFD adalah suatu model logika data atau proses yang dibuat untuk menggambarkan dimana asal data dan kemana tujuan data yang keluar dari sistem, dimana data itu disimpan, proses apa yang menghasilkan data tersebut dan interaksi antara data yang tersimpan dan proses yang mentransformasikan data. DFD menunjukkan hubungan antara data pada sistem dan proses pada sistem[KRI03].

Model-model dalam DFD antara lain :

# *l.Notasi kesatuan luar*

Kesatuan luar merupakan kesatuan diluar lingkungan sistem yang dapat memberi input atau menerima output dari sistem. Ditunjukan pada gambar 2.4 :

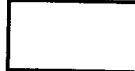

*Gambar 2.4.* Notasi kesatuan luar di DFD

#### *2.Notasi proses*

Proses adalah kegiatan yang dilakukan oleh sesuatu dari hasil arus data yang masuk ke dalam proses dan menghasilkan arus data keluar dari proses. Ditunjukan pada gambar 2.5:

*Gambar 2.5* Notasi Proses DFD

# *3.Notasi Simpanan*

Notasi ini menjelaskan simpanan data yang ada pada system. Ditunjukan pada gambar 2.6:

*Gambar 2.6* Simbol Simpanan data pada DFD

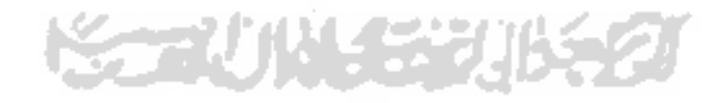

# *4.Notasi Penghubung antara proses*

Notasi ini menghubungkan antara proses satu dengan proses yang lain. Ditunjukan pada gambar 2.7 :

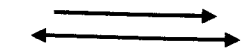

*Gambar 2.7* Simbol Penghubung Antar Proses

#### *2.6 Apache Web Server*

Apache adalah sebuah software **web server** yang khusus digunakan untuk menyimpan halaman web site atau **homepage.** Komputer dapat dikatakan sebagai **web server** jika komputer tersebut memiliki suatu program **server** yang disebut **Personal Web Server** (PWS). PWS ini difungsikan agar halaman web yang ada di dalam sebuh komputer**server** dapat dipanggil oleh komputer klien

#### 2.7 *PHP*

PHP-Nuke adalah sebuah free software yang dirilis dengan lisensi GNU GPL versi 2.0. Sejarahnya, Fransisco Burzi (FB) adalah administrator sebuah situs yang bernama Linux Preview. Pertama kali, pada bulan Agustus 1998, FB menulis program sendiri dalam bahasa Perl dan dinamai NUKE yang digunakan selama kurang lebih 1 tahun. Situs itu kemudian tumbuh besar dan makin kedodoran. Akhirnya FB memutuskan untuk menggunakan Slash. Ternyata software ini sangat lamban sampai akhirnya FB menemukan Thatware yang dimodifikasi oleh FB selama 380 jam dalam 3minggu! Maka lahirlah situs PHP-Nuke.

Sampai saat ini PHP-Nuke sudah sampai diversi 5.2, dan sebentar lagi akan dirilis versi 5.3. PHP-Nuke pertama kali dibuat untuk platform Unix, tapi sekarang sudah bisa berjalan baik pada platform Windows terutama untuk maintenancenya secara lokal. Selain Software utamanya sendiri, PHP-Nuke juga didukung dengan modules, addons, dan theme. Module adalah software sisipan yang standar dengan spesifikasi yang dibuat oleh FB. Addon adalah software sisipan yang implementasinya bisa jadi memeriukan hacking. Theme adalah semacam skin pada Winamp. Dengan theme, setiap user bisa memiliki homepage yang temanya berbeda-beda baik warna maupun bentuknya. Misalnya, jika situs utamanya berwarna merah dengan bentuk yang formal, maka user situs itu bisa memilih theme lain yang berwarna ungu dengan bentuk yang lain.

#### *2.8 MySql*

MySQL adalah program pembuat database yang bersifat open source berarti pengguna dapat bebas menggunakan nya dan dapat memodifikasi software tersebut, bersifat **Database Manajemen System** (DBMS) yang mendukung bahasa SQL. Mengapa

Pada tahun 1969, sistem telekomunikasi seluler dikomersilka. Setelah tahun 1970, telekomunikasi seluler semakin sering dibicarakan orang. Motorola mengenalkan telepon genggam 3 tahun kemudia. Ukurannya memang cukup besar denagn antena pendek. Dr Cooper yang menjadi manajer proyek inovasi Motorola itu memasang base station di New York. Untuk proyek ini Motorola bekerja sama dengan Bell Labs. Peenmuan ini sekaligus diklaim sebagai penemuan ponsel pertama. Di suatu pagi 3 April 1973, Cooper, saat itu menjabat sebagai general manager pada Divisi Communication Systems Motorola mempertunjukan cara berkomunikasi aneh dari terminal telepon portable. Dia mencoba ponselnya sambil berjalan-jalan di berbagai lokasi di New York. Itulah saat pertama ponsel ditampilkan dan digunakan di depan publik Dalam pertunjukan itu, Cooper menggunakan ponsel seberat 800 gram atau sepuluh kali lipat dibandingkan rata-rata ponsel yang beredar saat ini.

#### *2.9.1.1 Sejarah NOKIA*

Nokia didirikan tahun 1865 oleh Fredrik Idestam di Finlandia sebagai perusahaan yang memproduksi kertas, medium tradisional untuk berkomunikasi. Pada tahun 1967, Nokia Corporation terbentuk dengan meleburnya 3 perusahaan: Nokia Company yang memproduksi kertas, Finnish Rubber Works yang mengolah karet dan bahan-bahan kimia, serta Finnish Cable Works yang memproduksi kabel untuk telegraf. Pada tahun 1981, bersamaan dengan mulai beroperasinya NMT - jaringan selular internasional pertama - di Skandinavia, Nokia pun memproduksi ponsel mobil pertamanya.

Tahun 1992, Nokia melakukan divestasi besar-besaran untuk melepaskan bisnisbisnis sampingannya dan memfokuskan diri pada bidang telekomunikasi. Saat ini Nokia terbagi menjadi empat divisi besar, masing-masing Nokia Networks, Nokia Mobile Phones, Nokia Ventures Organization, dan Nokia Research Center.

Dengan penguasaan pasar ponsel sekitar 30%, saat ini Nokia menjadi produsen ponsel nomer satu di dunia. Produk-produk Nokia terutama ditujukan untuk jaringan GSM, walaupun tersedia juga ponsel-ponsel Nokia untuk jaringan AMPS, CDMA, atau TDMA, dan biasanya sangat unggul dalam segi disain.

Di Indonesia, Nokia sempat merajai pasaran sekitar tahun 1998-1999 dengan 'ponsel sejuta umat'-nya, Nokia 5110. Saat itu, ponsel ini mengungguli ponsel-ponsel lain

dengan terobosan bentuknya yang tanpa sudut serta ukuran yang kecil. Secara umum ponsel-ponsel Nokia yang beredar sekarang bisa dikelompokkan menjadi seri 3xxx, 5xxx, 6xxx, 7xxx.

Tahun 1998 Nokia meluncurkan ponsel 5110, 6110, 6150, 8810, serta 9110. Kecuali 6150 yang dual band, ponsel lainnya berbasis GSM900. Tahun 1999 tipe 3210. 7110, 8210, serta 8850 diluncurkan. Ponsel-ponsel terbaru Nokia adalah 3310, 3330, 6210, 6250, serta 9210.

#### *2.9.1.2 Sejarah Sony Ericsson*

Sejarah Ericsson dimulai dengan didirikannya bengkel untuk peralatan telegraf pada tahun 1876 oleh Lars Magnus Ericsson di Swedia. Pada tahun 1892, melihat banyaknya kemungkinan perbaikan yang bisa dilakukan, Ericsson akhirnya memutuskan untuk memproduksi sendiri perangkatnya

Saat ini, perusahaan yang bermarkas di Stockholm, Swedia, ini memfokuskan dirinya pada pengadaan perangkat telekomunikasi melalui 5 divisinya, yaitu Mobile System, Multi Service Network, Consumer Products, Data Backbone and Optical Networks, serta Global Services.

Pernah sekitar tahun 1995-1997, hampir semua orang di Indonesia menggunakan Ericsson tipe GF, GH, ataupun GA, menyodok posisi Motorola yang sebelumnya lebih populer. Hadirnya Nokia dengan ponsel-ponsel mungil dan funky nya sekitar tahun 1998 menggeser Ericsson ke posisi kedua. Tahun 2001 ini, posisi kedua Ericsson pun jadi terancam oleh Siemens.

Ponsel-ponsel Ericsson yang sekarang beredar di Indonesia adalah seri A, seri T, seri R, dan beberapa seri lama seperti GA628 dan SH888. Tahun 1999 dikeluarkan ponsel A1018s, TlOs, T18s, T28s, i888, R250s, R320s, dan R380s. Selanjutnya A2618, T20s dan R310s menyusul diluncurkan pada tahun 2000. Ponsel terakhir keluaran Ericsson adalah R190s (Satelit) dan T29s. Sekitar April-Mei 2001, Ericsson meluncurkan versi update dari A2618, yaitu A2628s dengan fasilitas WAP. T20e sebagai pengembangan dari T20s direncanakan untuk dilemparkan ke pasaran sekitar Juli 2001.

## *BAB III*

#### METODOLOGI

#### *3.1 Metode Analisis*

Metode analisis merupakan langkah penting dalam perencanaan perangkat lunak. Langkah ini sangat mempengaruhi perencanaan yang dibuat beserta implementasinya. Kesalahan dan kekurangsempurnaan pada tahap ini dapat mengakibatkan kesalahan pada perencanaan perangkat lunak, sehingga program tidak dapat diimplementasikan sebagaimana fungsi yang diinginkan, akan tetapi kesalahan itu akan menyulitkan pengembang pada tahap evaluasi, pemeliharaan dan pengembangan.

Metode analisis yang digunakan adalah analisis terstruktur dimana transformasi proses *input-ouput* dinyatakan dengan diagram arus data (Data Flow Diagram). Pembuatan diagram arus dapat dilihat berdasarkan aliran proses. Dalam tahap ini penggunaan notasi-notasi untuk menggambarkan arus data dari sistem sangat membantu dalam proses komunikasi dengan pemakai sistem, untuk memahami sistem secara logika tanpa mempertimbangkan lingkungan fisik dimana data tersebut mengalir atau dimana data tersebut disimpan untuk proses pengembangan seianjutnya.

Adapun teknik yang digunakan adalah teknik **top-down.** Teknik ini dalam menyelesaikan masalah yang kompleks dibagi-bagi kedalam beberapa kelompok masalah yang lebih kecil. Dari kelompok masalah yang kecil tersebut dianalisis. Kemudian masalah tersebut akan dipilah lagi menjadi subbagian dan setelah itu mulai disusun langkah-langkah untuk menyelesaikan secara detail.

## *3.2 Hasd Analisis Kebutuhan* **f**

Berdasarkan analisis yang telah dilakukan maka dapat diketahui apa saja yang menjadi masukan sistem, keluaran sistem, spesifikasi fungsi atau metode yang digunakan oleh sistem, kebutuhan perangkat keras, kebutuhan perangkat lunak serta antar muka sistem yang akan dibuat, sehingga sistem yang nantinya sesuai dengan apa yang diharapkan. Analisis kebutuhan juga bermanfaat sebagai dasar evaluasi setelah program selesai dibangun

#### *3.2.1 Input* Sistem

Adapun **Input** dari Sistem Pendukung Keputusan Untuk Pemilihan Pembelian HP Dengan Metode AHP Berbasis Web tersebut adalah sebagai berikut:

- 1. Data handphone yang meliputi id\_produk, id\_vendor, harga, spesifikasi, gbr.
- 2. Data vendor yang meliputi id\_vendor,merek,gbr.
- 3. Data berita yang meliputi id berita, judul, isi, posting.
- 4. Data Tanya jawab yang meliputi id\_tanya\_jawab, nama, email, pesan, posting, jawab.
- 5. Data spesifikasi yang meliputi id spek, spesifikasi.
- 6. Data harga yang meliputi id\_pricelist, harga1, harga2, ket.

#### *3.2.2 Proses*

Proses dari Sistem Pendukung Keputusan Untuk Pemilihan Pembelian HP Dengan Metode AHP Berbasis Web adalah sebagai berikut:

- 1. Pengolahan data handphone, dalam proses ini data diproses baik itu pemasukan data, pengeditan data, penghapusan data.
	- a) Pemasukan data
		- i. Input data produk handphone
	- b) Pengeditan data
	- c) Penghapusan data
- 2. Pengolahan data terkait **handphone,** dalam proses ini data diproses baik itu input, edit, delete data
	- a) Pemasukan data
		- i. Input data spesifikasi
	- b) Pengeditan data
	- c) Penghapusan data
- 3. Pengolahan data spesifkasi, dalam proses ini data diproses baik itu input, edit, delete data
	- a) Pemasukan data
		- i. Input data vendor
		- ii. Input data harga
- b) Pengeditan data
- c) Penghapusan data
- 4. Pengolahan data berita. dalam proses ini data berita diproses baik itu input, edit, delete berita
	- a) Pemasukan data
		- i. Input data berita
	- b) Pengeditan data
	- c) Penghapusan data
- 5. Pengolahan data tanya jawab, dalam proses ini data tanya jawab diproses baik itu input, edit, delete data tanya jawab.
	- a) Pemasukan data
		- i. Input data tanya jawab
	- b) Pengeditan data
	- c) Penghapusan data
- 6. Admin, dalam proses ini untuk mengubah password dari admin
	- a) Pengeditan data password
- 7. Search & Analisis Handphone, dalam proses ini user akan memberikan range harga, tekhnologi handphone yang diinginkan, handphone yang diinginkan
- 8. Hitung AHP, dalam proses ini perhitungan AHP akan dilakukan oleh sistem untuk mendapatkan hasil dari analisis
- 9. Pelaporan, dalam proses ini hasil dari perhitungan AHP akan ditampilkan yaitu handphone yang direkomendasikan oleh sistem
- 10. Tanya jawab, dalam proses ini user dapat berinteraksi dengan admin dengan mengirim pesan atau pertanyaan kepada admin

#### *3.2.3 Output Sistem*

Output yang diinginkan dari sistem ini adalah produk handphone yang direkomendasikan oleh sistem yang memiliki nilai prioritas paling tinggi sebagai bahan pertimbangan user sebelum membeli handphone.

#### *3.2.4 Kebutuhan Fungsi*

Sesuai dengan metode yang diterapkan dalam penyelesaian masalah pada tulisan ini yaitu **Analytical Hierarchy Process** (AHP), maka fungsi-fungsi yang dibutuhkan dalam sistem ini adalah untuk menentukan nilai prioritas alternatif.

Prosedur yang dilakukan dalam proses AHP yaitu:

1. Definisi masalah dan menentukan solusi yang diinginkan.

Tentukan permasalahan dengan jelas, detail dan mudah dipahami. Tentukan pula alternatifalternatif solusi yang mungkin untuk pemecahan masalah tersebut.

2. Membuat struktur hirarki.

Buat hirarki dengan tujuan sebagai elemen utama pada **level** teratas, lalu dibawahnya adalah kriteria-kriteria yang menjadi dasar pertimbangan beserta intensitasnya, dan **level** terendah adalah alternatif-alternatif yang ada.

3. Membuat matrik berpasangan

Matrik yang dibuat menggambarkan kontribusi relatif atau pengaruh setiap elemen terhadap tujuan atau kriteria setingkat diatasnya. Pendekatan dengan matriks mencerminkan aspek ganda dalam prioritas yaitu mendominasi atau didominasi. Perbandingan dilakukan pengambil keputusan berdasar penilaian tingkat kepentingan antar elemen. Melakukan perbandingan berpasangan sehingga diperoleh **judgement** seluruhnya sebanyak n x ((n-1 )/2) buah, dengan n : banyak elemen yang dibandingkan. Ada tiga kriteria yang digunakan dalam contoh permasalahan diatas, dan terdapat tiga intensitas kriteria untuk masing-masing kriteria tersebut, sehingga kita akan

melakukan perbandingan berpasangan antar kriteria sebanyak 3 x ((3-1 )/2) buah, yakni tiga perbandingan, demikian pula untuk perbandingan berpasangan antar intensitas kriteria pada masing-masing kriteria. renei wielkiert

|                  | Networ                                                                                                    | Kamer                             | lava                                             | network                 | N 3230                  | N 6600<br>.                                 | K510i                       |
|------------------|----------------------------------------------------------------------------------------------------|-----------------------------------|--------------------------------------------------|-------------------------|-------------------------|---------------------------------------------|-----------------------------|
| Network          |                                                                                                    | the company of the company of the | .                                                | N3230                   |                         | 0.33                                        | ∩າ                          |
| Kamera           |                                                                                                    | <b>Service</b>                    | A contract control<br>0.14                       | N 6600                  |                         |                                             | 0.33<br><b>CARL CORPORA</b> |
| layar            | contractors.                                                                                                    | the company of the company of     | $-1.14411$                                       | <b>COLLECT</b><br>K510i |                         | <b>A CONTRACTOR</b>                         |                             |
|                  |                                                                                                    |                                   |                                                  |                         |                         |                                             |                             |
|                  |                                                                                                    |                                   |                                                  | layar                   |                         |                                             |                             |
|                  | N 3230<br>$10.1 - 1$                                                                                                    | N 6600                            | K510i                                            |                         | N 3230 N 6600<br>and in |                                             | K510i                       |
| kamera<br>N 3230 | a construction of the con-                                                                                                    | 0.5<br>a series of the            | 0.33<br><b>Contractor</b>                        | N 323o                  | and the con-            | 1 1 m 1 m 2 n 4 m 2 1 m 2                   |                             |
| N 6600           | the company of the company of the company of the company of the company of the company of the company of the company of the company of the company of the company of the company of the company of the company of the company | .                                 | ۱5<br>and the company of the control of the con- | N 6600                  | and the company of      | the form of the<br>the contract of the con- | <b>1 110 0 000 11 0</b>     |

*Gambar 3.1* Matriks Perbandingan Berpasangan

- **4.** Menentukan prioritas elemen
	- a. Langkah pertama membuat perbandingan elemen (kriteria).
	- b. Mengisi matriks perbandingan berpasangan menggunakan skala perbandingan. Nilai perbandingan untuk kasus diatas dapat dilihat pada gambar 3.1.
	- c. Menjumlahkan nilai-nilai dari setiap kolom matriks, lihat gambar 3.2.
	- d. Membagi setiap nilai dari kolom dengan total nilai kolom, lihat gambar 3.3.
	- e. Menjumlahkan nilai-nilai dari tiap baris dan membaginya dengan jumlah elemen untuk mendapat nilai rata-ratanya. Lihat gambar 3.4 dan gambar 3.5.

|              | Network | Kamera                              | Layar |
|--------------|---------|-------------------------------------|-------|
| Network      |         | 5                                   | 0,5   |
| Kamera       | 0,2     |                                     | 0, 14 |
| Layar        | 2       |                                     |       |
| Jumlah Kolom | 3,2     | 13                                  | 1,64  |
|              |         | Gambar 3.2. Jumlahkan kolom matriks |       |
|              |         |                                     |       |
|              | Network | Kamera                              | Layar |
| Network      | 0,31    | 0,38                                | 0.30  |
| Kamera       | 0,06    | 0,08                                | 0,09  |

*Gambar 3.3.* Bagi nilai elemen kolom dengan jumlah kolom

- 1

|         | Network | Kamera                    | Layar | Jumlah Bans | Prioritas |
|---------|---------|---------------------------|-------|-------------|-----------|
| Network | 0,31    | <b>CONTRACTOR</b><br>0,38 |       | UC          | 0,3338    |
| Kamera  | 0,06    | ٠.<br>0,08                | 09    | .23         |           |
| Layar   | .63     | ገረ                        |       |             |           |

*Gambar 3.4.* Prioritas Kriteria

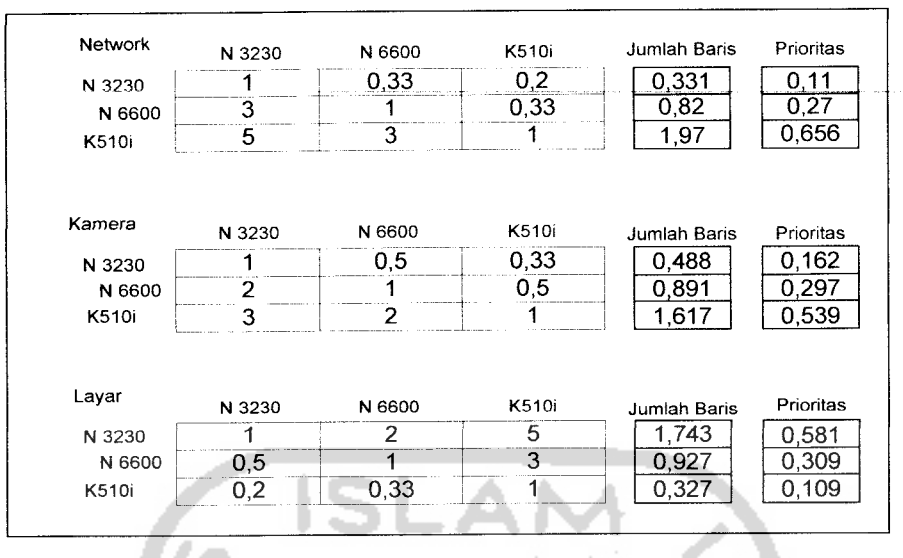

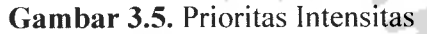

- 5. Mengukur konsisitensi (hasil tidak konsisten jika bernilai diatas 10%).
	- a. Kalikan setiap nilai pada kolom pertama dengan prioritas relatif elemen pertama dan seterusnya, lihat gambar 3.6.

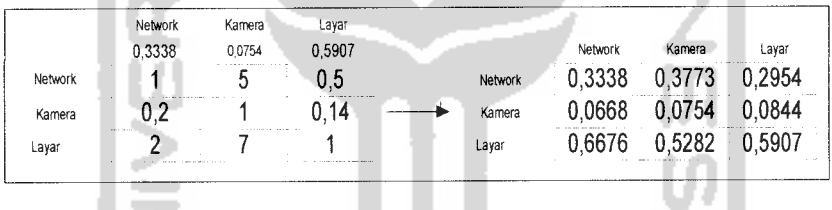

*Gambar 3.6* Kalikan nilai elemen dengan prioritasnya

b. Jumlahkan setiap baris, lihat gambar 3.7.

|                | <b>Network</b> | kamera | Layar  | Jumlah Baris |
|----------------|----------------|--------|--------|--------------|
| <b>Network</b> | 0.3338         | 0,3773 | 0,2954 | 0065         |
| kamera         | 0,0668         | 0.0754 | 0,0844 | 2266         |
| Layar          | 0.6676         | 0,5282 | 0,5907 | 866          |

*Gambar 3.7.* Jumlahkan tiap baris

c. Hasiinya dibagi dengan elemen prioritas relatif yang bersangkutan, seperti ditunjukkan pada gambar 3.8.

| Network         | Jumlah Baris<br>,0065 | Prioritas<br>0,3338 | Lambda |
|-----------------|-----------------------|---------------------|--------|
| Kamera<br>Layar | 266<br>66.            |                     | פח     |

*Gambar 3.8.* Lambda Kriteria

d. Jumlahkan dan bagi hasil diatas dengan banyak elemen yang ada, hasiinya disebut Lambda Maksimum **(X** max).

 $\lambda$  max = (3,02 + 3,00 + 3,02) / 3 = 9,04 / 3 = 3,01417 Jumlah kriteria = 3

- e. Hitung CI **(Consistency Index).**  $CI = (\lambda \max - n) / (n-1)$ , n: elemen yang ada  $CI = (3,014-3) / (3-1) = 0,01$ Jumlah elemen = jumlah kriteria,  $n = 3$
- f. HitungCR **(Consistency Ratio).**  $CR = CI / RC$

RC adalah *Random Consistency*. Untuk n = 3 digunakan RC =  $0.58$  maka CR =  $0,01/0,58 = 0,017$ 

Menghitung nilai prioritas global dari alternatifsolusi yang dimulai.

Setelah nilai konsistensi dihitung dan didapatkan nilai yang konsisten, yaitu tidak lebih dari 10%, maka langkah terakhir adalah menghitung nilai prioritas global/ keseluruhan dari alternatifyang ada berdasar kriterianya. Untuk contoh kasus diatas nilai prioritas globalnya dapat kita lihat pada tabel 3.1.

*Tabel 3.1.Tabel* Prioritas Global

| <b>Alternatif</b> |                          |                       | <b>Prioritas</b><br>Global |         |
|-------------------|--------------------------|-----------------------|----------------------------|---------|
|                   | Faktor<br><b>Network</b> | Faktor<br>Kamera      | Layar                      |         |
| N 3230            | $0.11 \times 0.3338$     | $0,162 \times 0,0754$ | $0,581 \times 0,5907$      | 0,39212 |
|                   | Faktor<br><b>Network</b> | Faktor<br>Kamera      | Faktor<br>Layar            |         |
| N 6600            | $0.27 \times 0.3338$     | $0.297 \times 0.0754$ | $0,309 \times 0,5907$      | 0,29504 |
|                   | Faktor<br>Network        | Faktor<br>Kamera      | Faktor<br>Layar            |         |
| <b>K510i</b>      | $0,656 \times 0,3338$    | $0,539 \times 0,0754$ | $0.109 \times 0.5907$      | 0,32399 |

#### *3.2.5 Kebutuhan Perangkat Lunak*

Perangkat lunak yang dibutuhkan untuk pengembangan dan implementasi dari pembuatan sistem ini antara lain :

- 1. Sistem operasi berbasiskan Windows 98, 2000, dan**XP.**
- 2. Program web server yaitu Apache Web Server versi Windows.
- 3. Program apachetriad yang terintegrasi dengan program apache web server.
- 4. Web browser Internet Explorer versi 5 keatas.
- 5. Adobe Photoshop 7, sebagai **tool** untuk membuat **image** yang dibutuhkan aplikasi.

#### *3.2.6 Kebutuhan Perangkat Keras*

Perangkat keras adalah bagian dari sistem komputer yang harus ada sebagai media berjalannya perangkat lunak. Perangkat-perangkat keras tersebut meliputi :

- 1. Processor Intel Pentium M 1.73GHz.
- 2. Memory dengan kapasitas minimal 256MB.
- 3. **Harddisk** minimal 500MB.
- 4. Mouse

#### *3.2.7 Kebutuhan Antarmuka Sistem*

Kebutuhan antarmuka **(interface)** yang dibuat mempertimbangkan kondisi untuk mudah digunakan oleh pemakai **(user).** Pembuatan **interface** ini dibuat berdasarkan observasi dari literatur dan **software-software** yang sudah ada.

**Interface** yang diinginkan sebaik mungkin sehingga bersifat ramah pengguna **(user friendly),** artinya pengguna dapat menggunakan perangkat lunak yang dibuat tidak memberi kesan sulit atau rumit kepada pengguna dengan meminimumkan kesalahan, baik kesalahan masukan, proses maupun keluaran sistem.

Tujuan utama disusunnya berbagai cara interaksi manusia dan komputer pada dasarnya untuk memudahkan manusia dalam mengoperasikan komputer dan mendapatkan berbagai umpan balik yang ia perlukan selama bekerja pada suatu sistem komputer.

#### *3.3 Perancangan Perangkat Lunak*

Tahap perancangan adalah tahap dimana setelah tahap analisis kebutuhan perangakat lunak diketahui. Pada tahap ini akan dirancang alur proses sistem, perancangan database, perancangan antarmuka sistem.

#### *3.3.1 Metode Perancangan Perangkat Lunak*

Metode perancangan yang digunakan untuk membuat sistem pendukung keputusan untuk pemilihan pembelian handphone dengan metode **Analytic Hierarchy Process** (AHP) berbasis web ini adalah metode perancangan terstruktur **(Structured Design Method)** menggunakan DFD. DFD digunakan dalam pengembangan sistem yang terstruktur.

#### *3.3.2 Hasil Perancangan Perangkat Lunak*

Dalam penyusunan program harus diperhatikan benar-benar agar program tersebut mempunyai urutan logika yang benar. Jika logika yang ada pada suatu program tidak benar, tentu akan menyebabkan adanya kesalahan dari hasil keluaran program tesebut. Untuk membantu melacak kebenaran logika sebuah program, yang sangat membantu untuk memahami sebuah persoalan sebelum memulai menulis kode-kode programnya, diperlukan alat bantu yang disebut dengan bagan alir.

# *3.3.2.1 Perancangan Sistem Dengan Diagram Arus Data (DFD)*

Desain program komputer untuk sistem informasi ini adalah merancang sistem yang menggambarkan seluruh proses dalam Sistem Pendukung Keputusan Untuk Pemlihan Pembelian Handphone Dengan MetodeAHP Berbasis WEB dengan menggunakan **logical model** yang digambarkan dengan menggunakan diagram alir data dan dijelaskan dengan menggunakan kamus data.

Desain sistem ini dimulai dari bentuk yang paling global yaitu diagram konteks, kemudian diagram kontek ini diturunkan sampai bentuk yang paling detail. Aliran data diberi simbol suatu panah yang mengalir di antara proses, simpanan data dan kesatuan luar.

#### *3.3.2.1.1 DFD Level 0*

Desain ini dimulai dari bentuk yang paling global yaitu diagram konteks. kemudian diagram konteks ini diturunkan sampai bentuk yang paling detail. Aliran data dimulai dari user yang memberikan data kriteria dan alternatif yang kemudian oleh sistem diproses. sehingga dari proses tersebut diperoleh informasi alternatif mobil yang terpilih seperti terlihat pada gambar 3.9 :

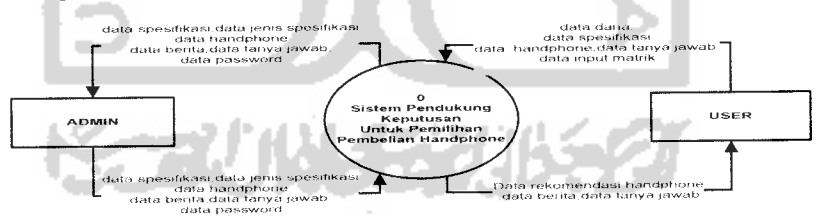

Gambar 3.9 Diagram Konteks Sistem

#### *3.3.2.1.2 DFD Level 1*

Diagram arus pada level 1menggambarkan proses yang lebih detail dari diagram konteks, terdapat 9 anak proses hal ini dapat dilihat pada gambar 3.10

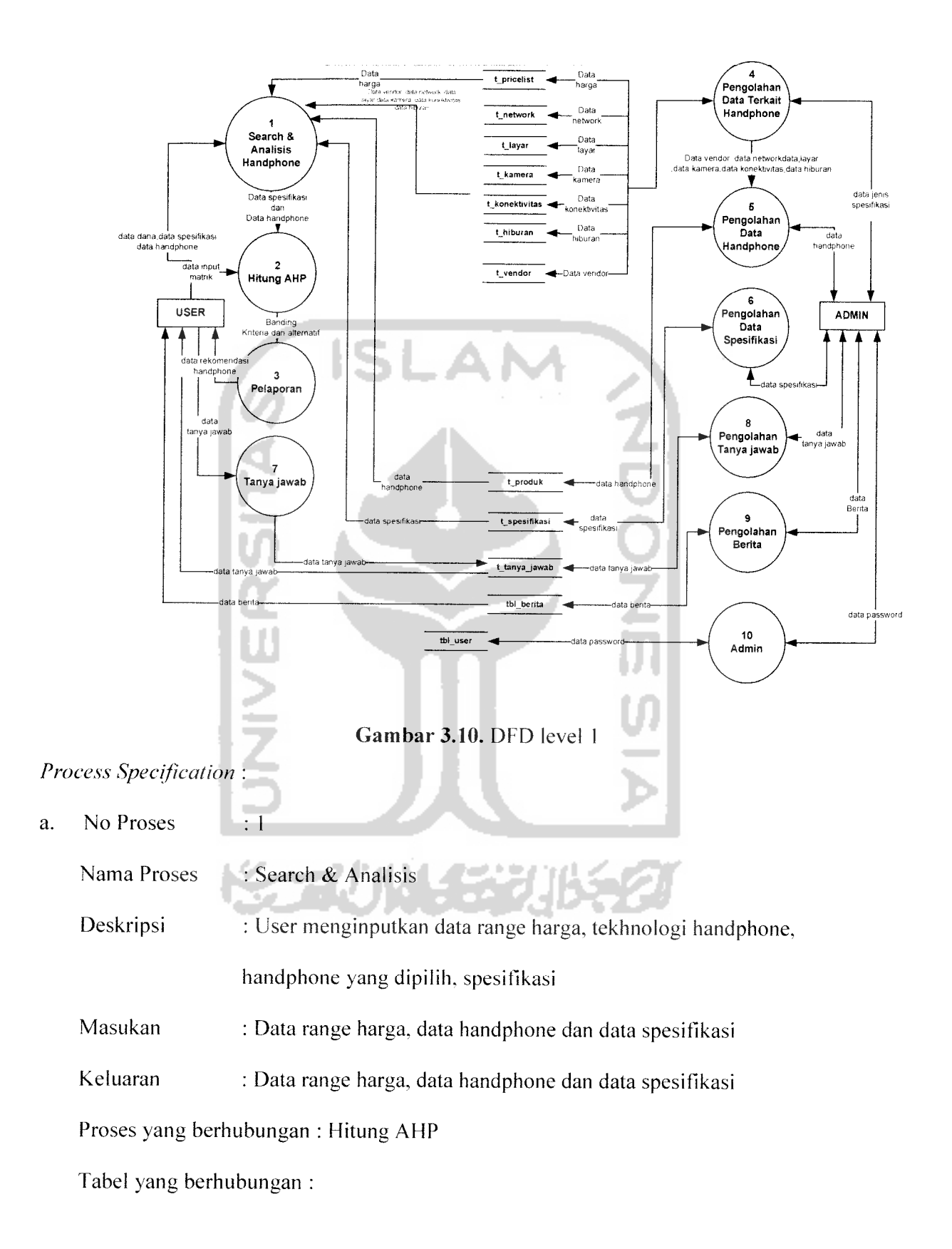

 $\sim$   $\sim$ 

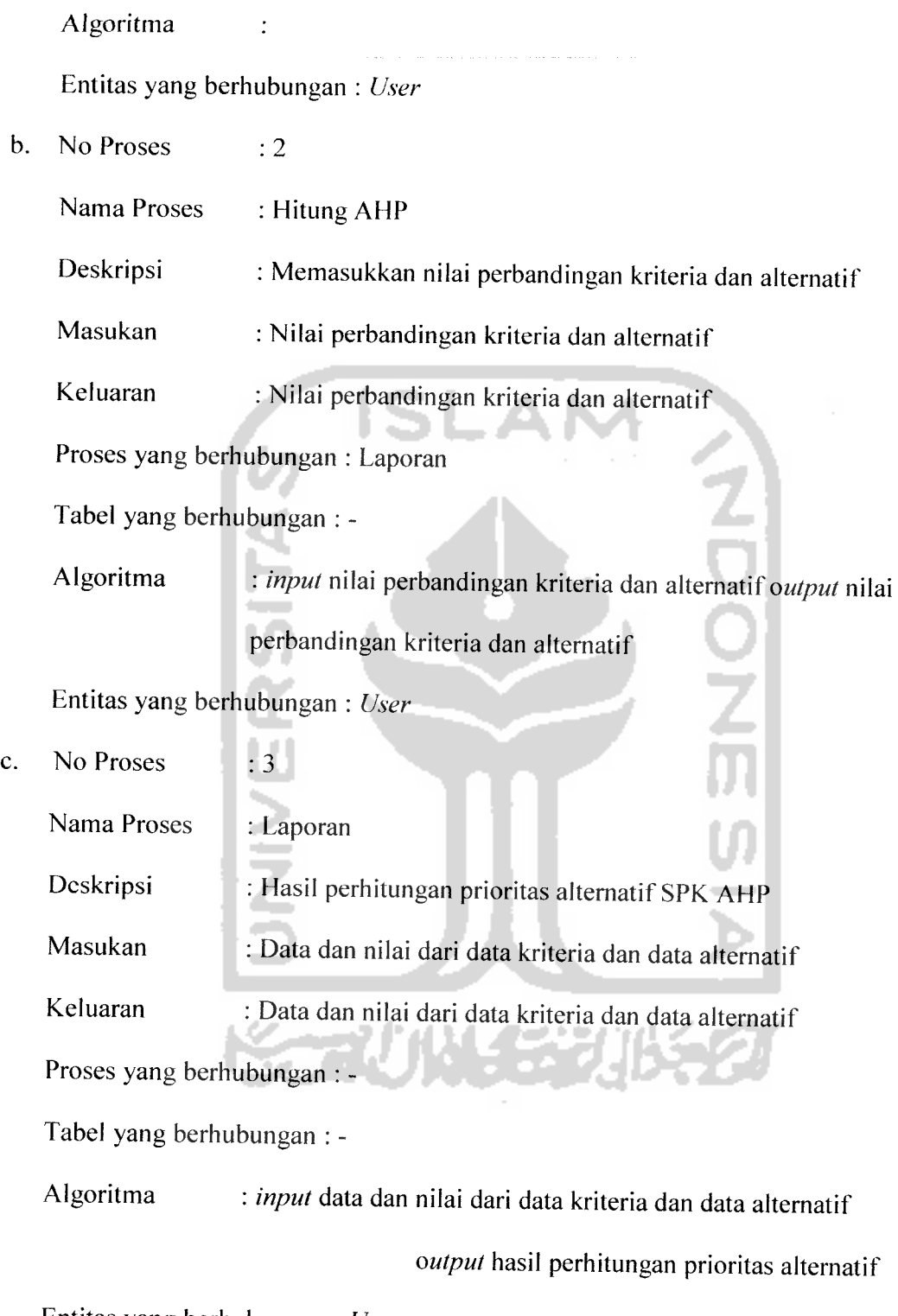

Entitas yang berhubungan : **User**

 $\frac{1}{\sqrt{2}}$ 

d. No Proses  $: 4$ 

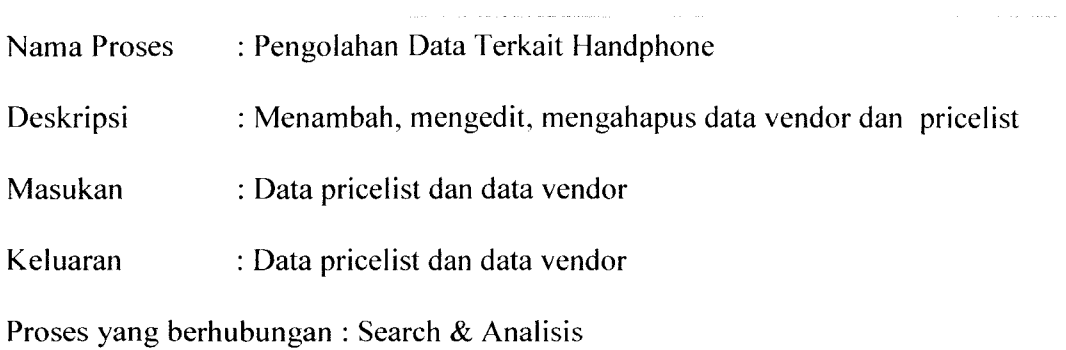

Tabel yang berhubungan : t\_pricelist ,t\_vendor,t\_network, t\_layar, t\_kamera,

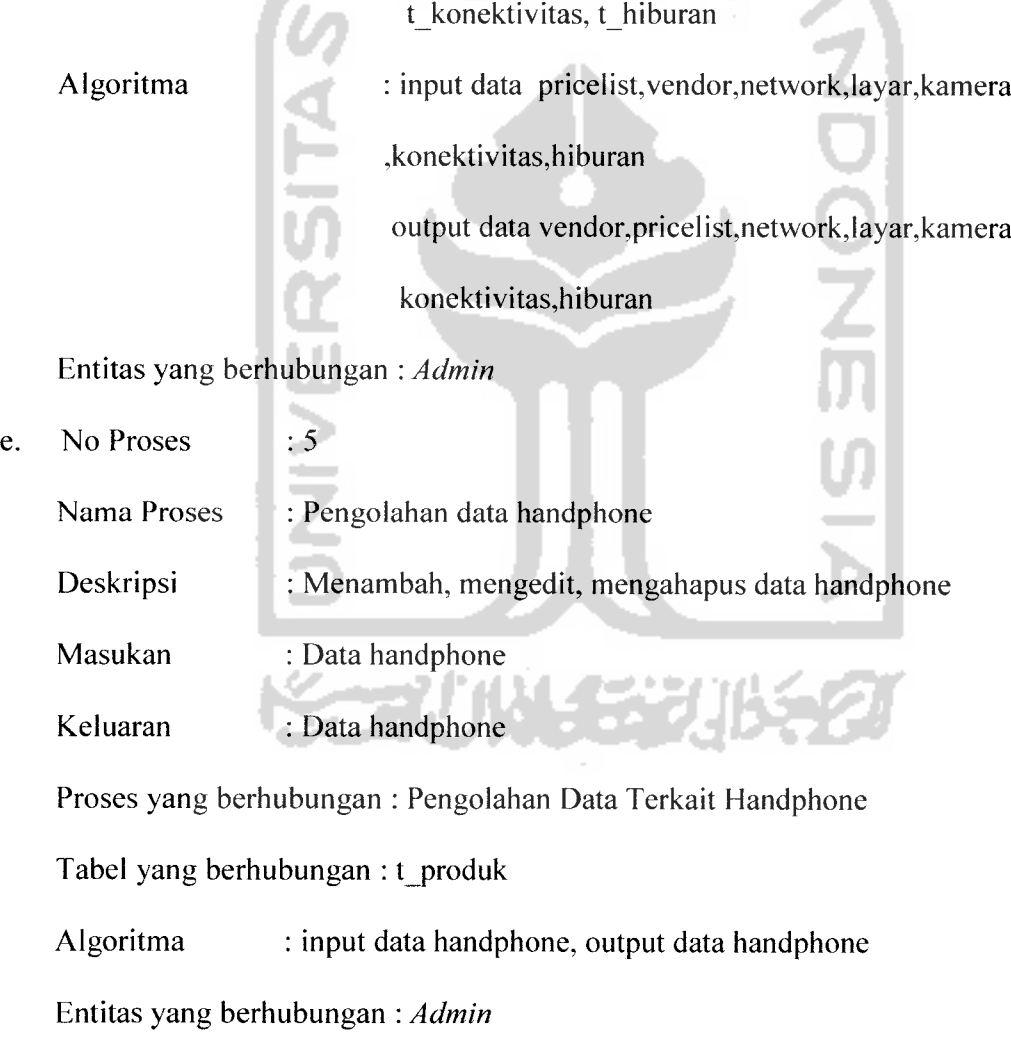

f. No Proses : 6

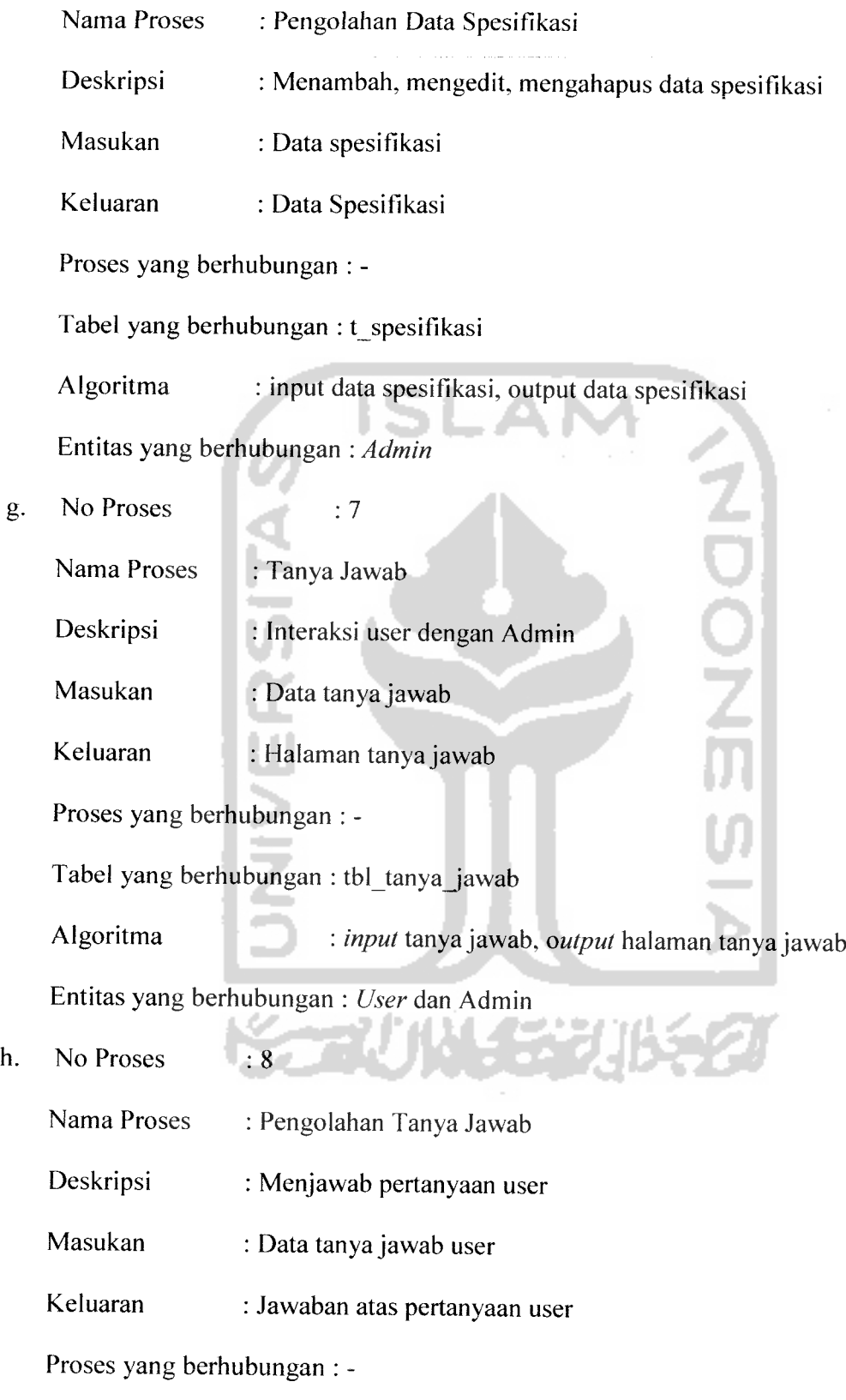

 $\frac{1}{2}$ 

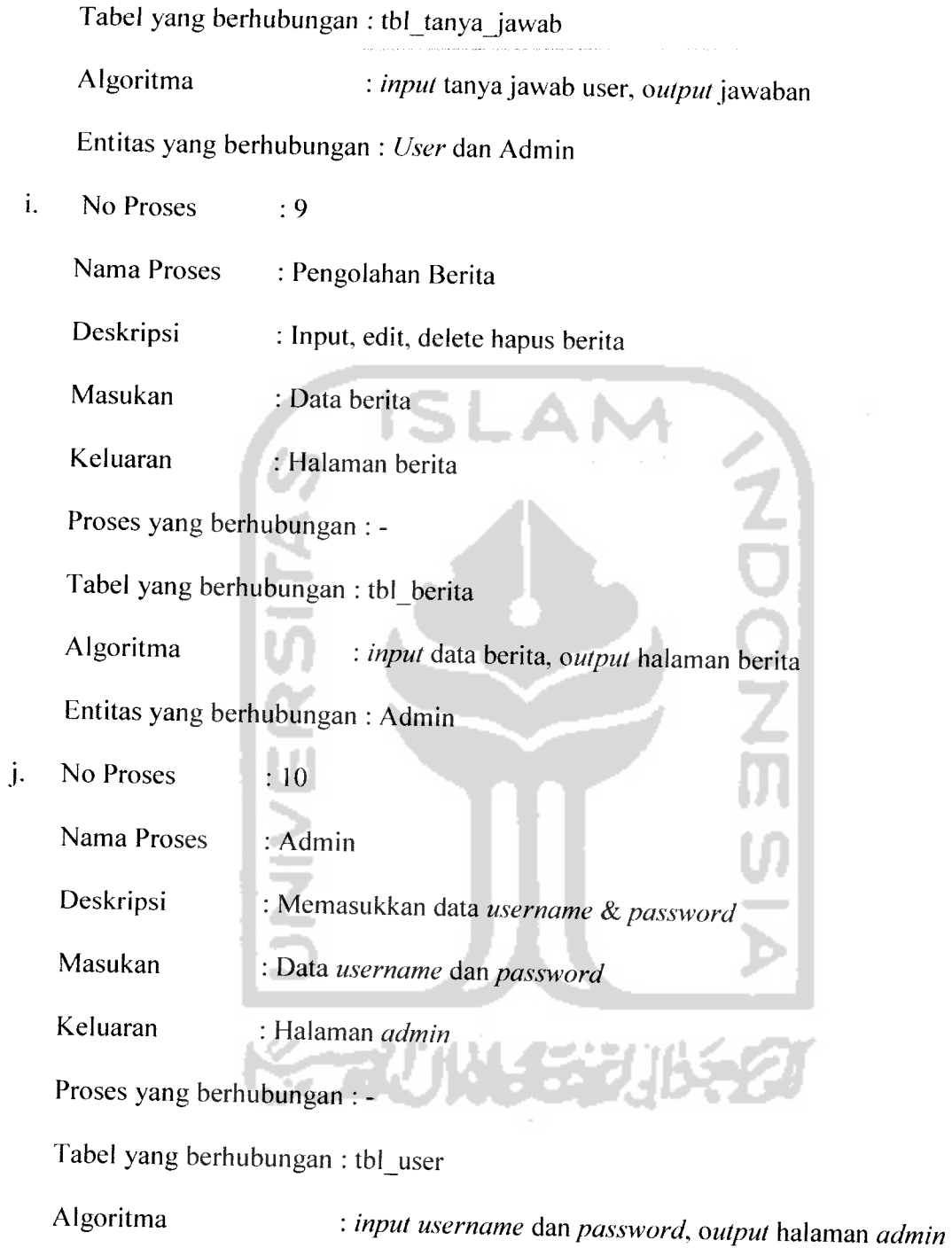

Entitas yang berhubungan :**Admin**

# *3.3.2.1.3 DFD Level 2 Pengolahan Data Terkait Handphone*

Proses yang terjadi pada DFD level 2 pengolahan data terkait handphone terdiri dari 3 proses antara lain proses input, edit, dan delete data tanya jawab. Seperti yang dapat dilihat pada gambar 3.1 1

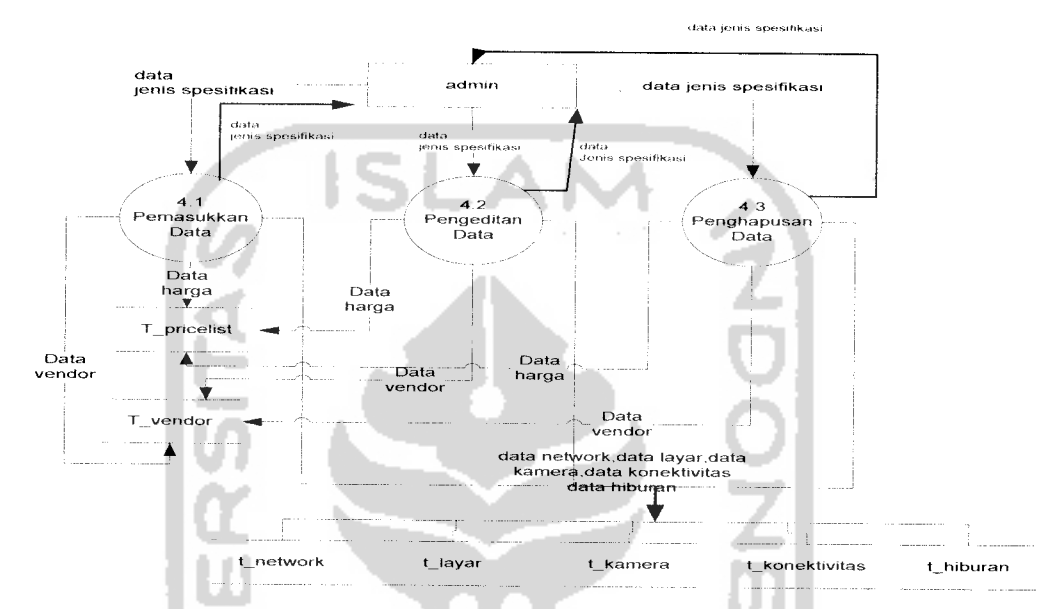

*Gambar 3.11.* DFD level 2 Pengolahan Data Terkait Handphone

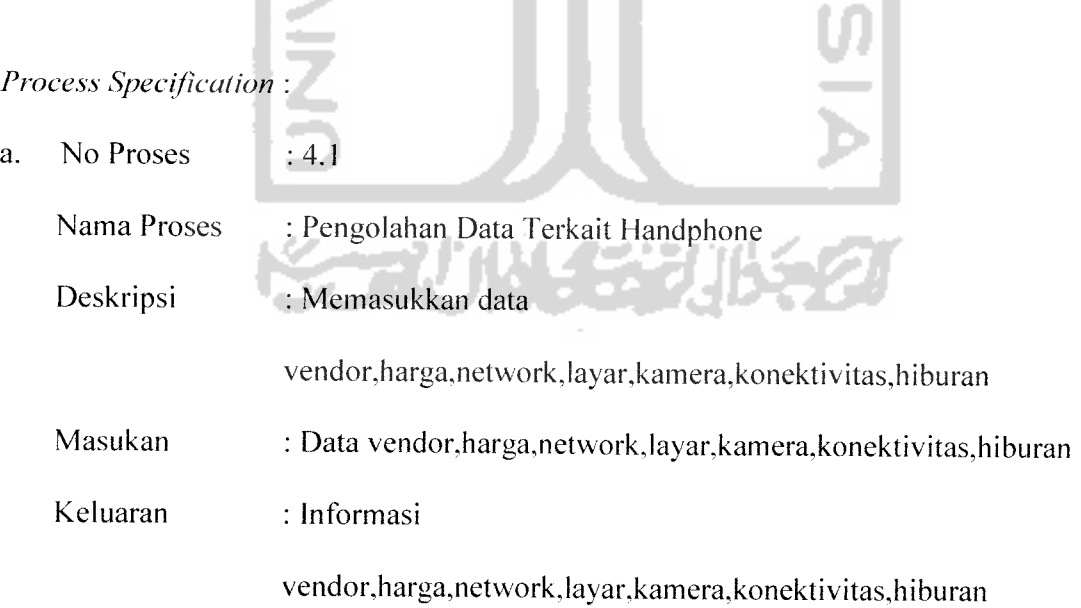

Proses yang berhubungan :

a.

Tabel yang berhubungan : t\_ vendor,t\_pricelist,

t\_network,t\_layar,t\_kamera,t\_konektivitas,t\_hiburan

Algoritma : **input** data

vendor,harga,network,layar,kamera,konektivitas,hiburan **output** data vendor,harga,network,layar,kamera,konektivitas,hiburan

Entitas yang berhubungan :**Admin**

b. No Proses :  $4.2$ 

Nama Proses :**Edit** vendor,harga,network,layar,kamera,konektivitas,hiburan Deskripsi : Mengubah data vendor,harga,network,layar,kamera,konektivitas,hiburan Masukan :Data vendor,harga,network,layar,kamera,konektivitas,hiburan Keluaran : Informasi data vendor,harga,network,layar,kamera,konektivitas kamera,hiburan

Proses yang berhubungan :

Tabel yang berhubungan : t\_vendor,t\_pricelist

t\_network,t\_Iayar,t\_kamera,t\_konektivitas,t\_hiburan Algoritma: **update** data vendor,harga,network,layar,kamera,konektivitas,hiburan output data vendor,harga,network,layar,kamera,konektivitas,hiburan Entitas yang berhubungan :**Admin**

c. No Proses :  $4.3$ 

Nama Proses : Hapus vendor,harga,network,layar,kamera,konektivitas,hiburan

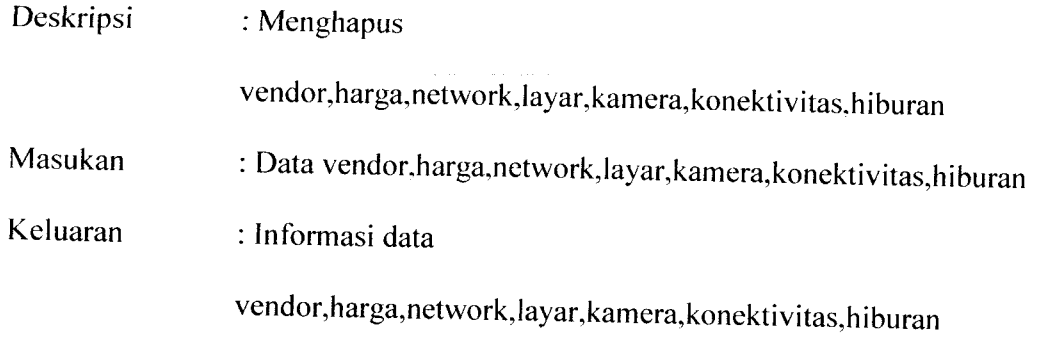

Proses yang berhubungan : -

Tabel yang berhubungan :t\_ vendor,t\_priceIist

t\_network,t\_layar,t\_kamera,t\_konektivitas,t\_hiburan

Algoritma : *delete* data

vendor,harga,network,layar,kamera,konektivitas,hiburan

**output** data

vendor,harga,network,layar,kamera,konektivitas,hiburan

Entitas yang berhubungan :**Admin**

# *3.3.2.1.4 DFD Level 2Pengolahan Data Handphone*

Proses yang terjadi pada DFD level 2 pengolahan data handphone terdiri dari 3 proses antara lain proses input, edit, dan delete data tanya jawab. Seperti yang dapat dilihat pada gambar 3.12

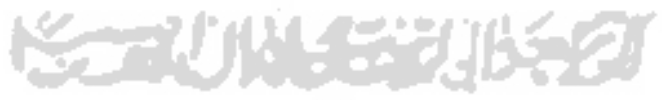

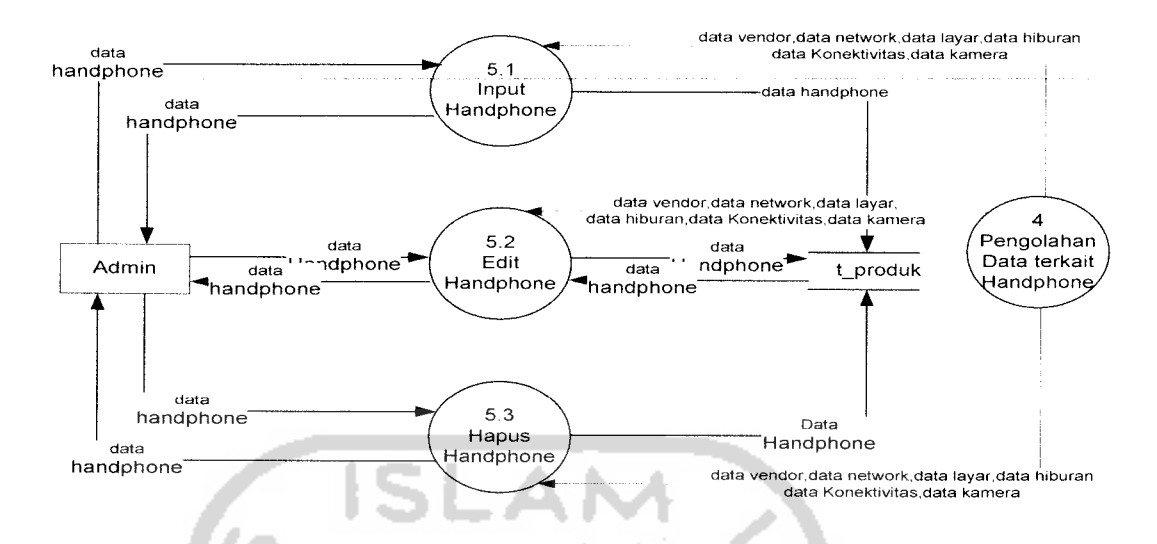

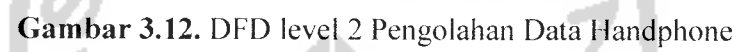

C

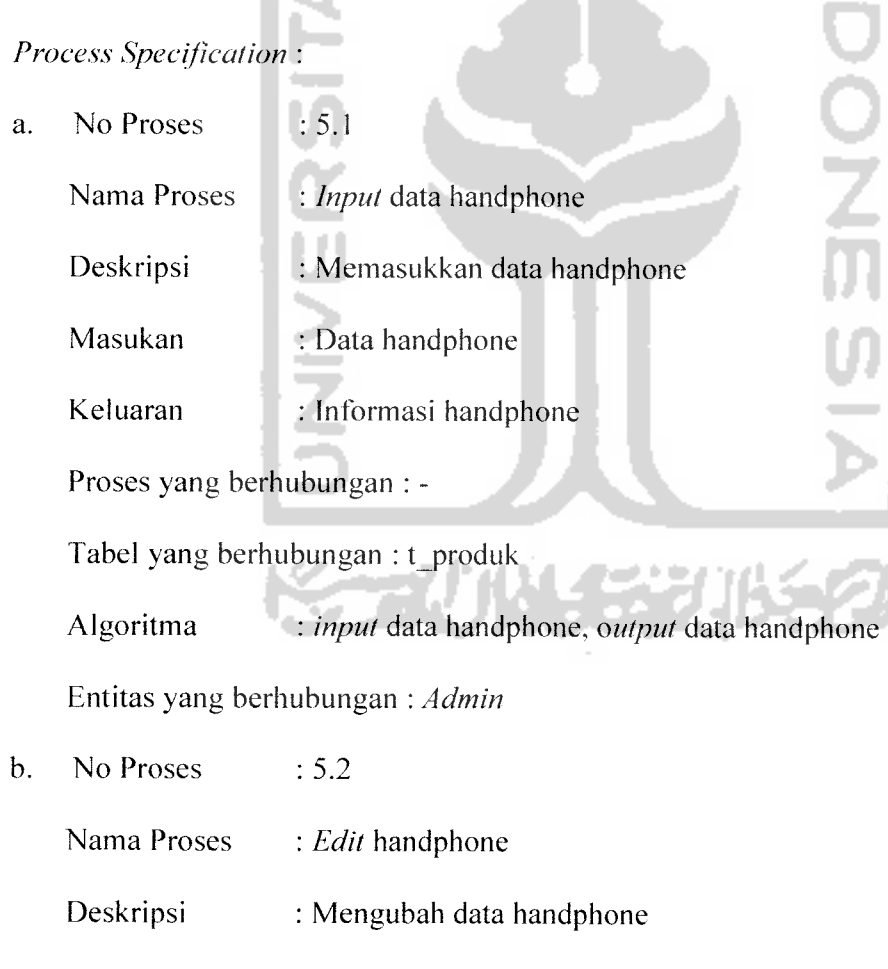

 $\ddot{\phantom{a}}$ 

Keluaran : Informasi data handphone

Proses yang berhubungan : -

Tabel yang berhubungan : t produk

Algoritma: **update** data handphone, **output** data handphone

Entitas yang berhubungan : **Admin**

c. No Proses  $: 5.3$ 

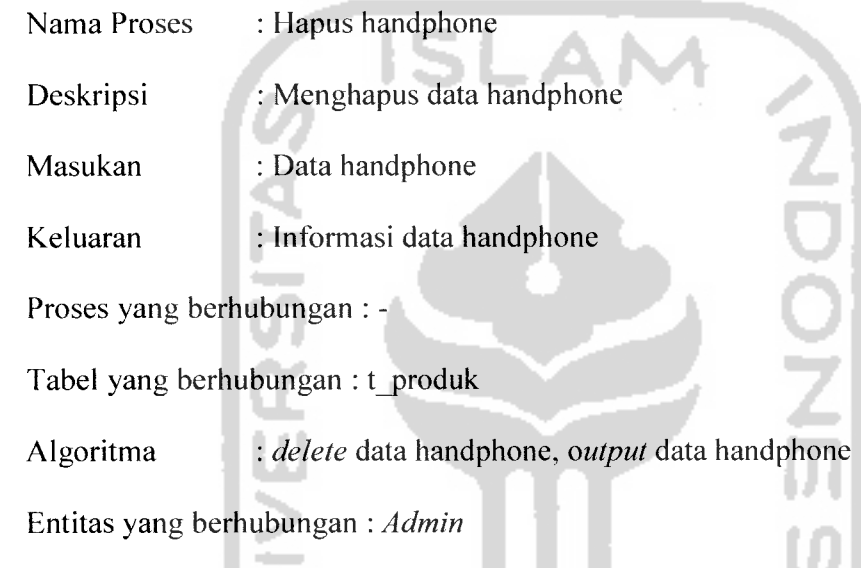

## *3.3.2.1.5 DFD Level 2 Pengolahan Data Spesifikasi*

Proses yang terjadi pada DFD level 2 pengolahan data spesifikasi terdiri dari 3 proses antara lain proses input, edit, dan delete data tanya jawab. Seperti yang dapat dilihat pada gambar 3.13

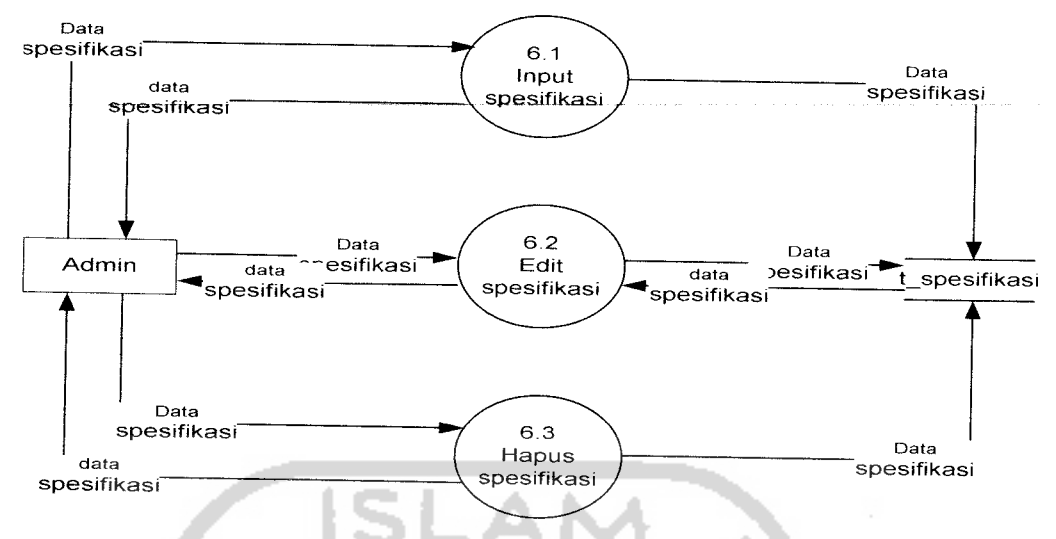

*Gambar 3.13.* DFD level 2 Pengolahan Data Spesifikasi

- **Process Specification** : a. No Proses  $\therefore$  6.1 DN<br>SN<br>SN<br>SN Nama Proses :**Input** data spesifikasi Deskripsi : Memasukkan data spesifikasi Masukan : Data spesifikasi Keluaran : Informasi spesifikasi Proses yang berhubungan : - Tabel yang berhubungan : t\_ spesifikasi Algoritma :**input** data spesifikasi, **output** data spesifikasi Entitas yang berhubungan : **Admin** b. No Proses :  $6.2$ 
	- Nama Proses : **Edit** spesifikasi : Mengubah data spesifikasi : Data spesifikasi : Informasi data spesifikasi Deskripsi Masukan Keluaran

Proses yang berhubungan : -

Tabel yang berhubungan : t\_ spesifikasi

Algoritma: **update** data spesifikasi, **output** data spesifikasi

Entitas yang berhubungan : **Admin**

c. No Proses :  $6.3$ 

Nama Proses : Hapus spesifikasi

Deskripsi : Menghapus data spesifikasi

Masukan : Data spesifikasi

Keluaran : Informasi data spesifikasi

Proses yang berhubungan : -

Tabel yang berhubungan : t\_ spesifikasi

Algoritma : **delete** data spesifikasi, **output** data spesifikasi

Entitas yang berhubungan : **Admin**

# *3.3.2.1.6 DFD Level 2 Pengolahan Data Tanya Jawab*

Proses yang terjadi pada DFD level 2 pengolahan data tanya jawab terdiri dari 3 proses antara lain proses input, edit, dan delete data tanya jawab. Seperti yang dapat dilihat pada gambar 3.14 :

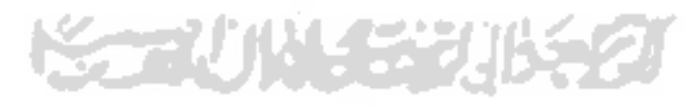

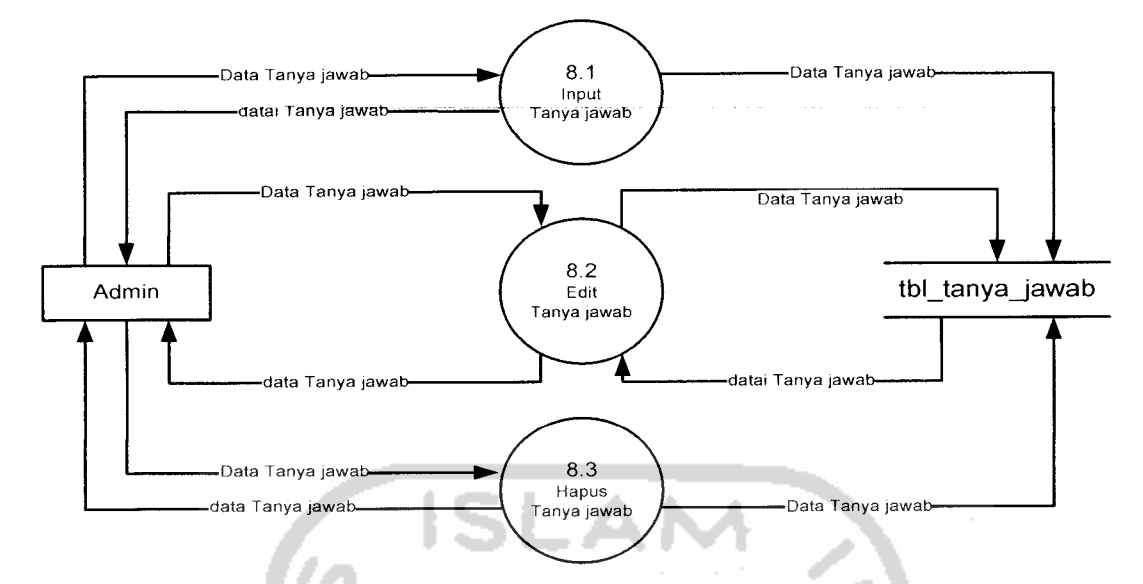

*Gambar 3.14.* DFD Level 2 Proses Pengolahan Tanya Jawab

#### **Process Specification :**

- a. No Proses : 8.1 **ONSSN** : **Input** data tanya jawab Nama Proses Deskripsi : Memasukkan data tanya jawab user Masukan : Data tanya jawab user Keluaran : Jawaban pertanyaan Proses yang berhubungan : - Tabel yang berhubungan : tbl\_tanya\_jawab Algoritma : **input** data tanya jawab user, **output** jawaban Entitas yang berhubungan : **Admin** No Proses : 8.2  $\mathbf b$ . Nama Proses : **Edit** tanya jawab
	- Deskripsi : Mengubah data tanya jawab Masukan : Data tanya jawab Keluaran : Informasi data tanya jawab

Proses yang berhubungan : -

Tabel yang berhubungan : tbl tanya jawab

Algoritma: **update** data tanyajawab, **output** data data tanyajawab

Entitas yang berhubungan : **Admin**

c. No Proses  $: 8.3$ 

Nama Proses : Hapus tanya jawab

Deskripsi : Menghapus data tanya jawab

Masukan : Data tanya jawab

Keluaran : Informasi data tanya jawab

Proses yang berhubungan : -

Tabel yang berhubungan : tbl tanya jawab

Algoritma : **delete** data tanya jawab, **output** data tanya jawab

Entitas yang berhubungan : **Admin**

## *3.3.2.1.7 DFD Level 2 Pengolahan Data Berita*

Proses yang terjadi pada pengolahan data berita sebanyak 3 proses antara lain input, edit, dan delete data berita. Seperti yang ditunjukan pada gambar 3.15 :

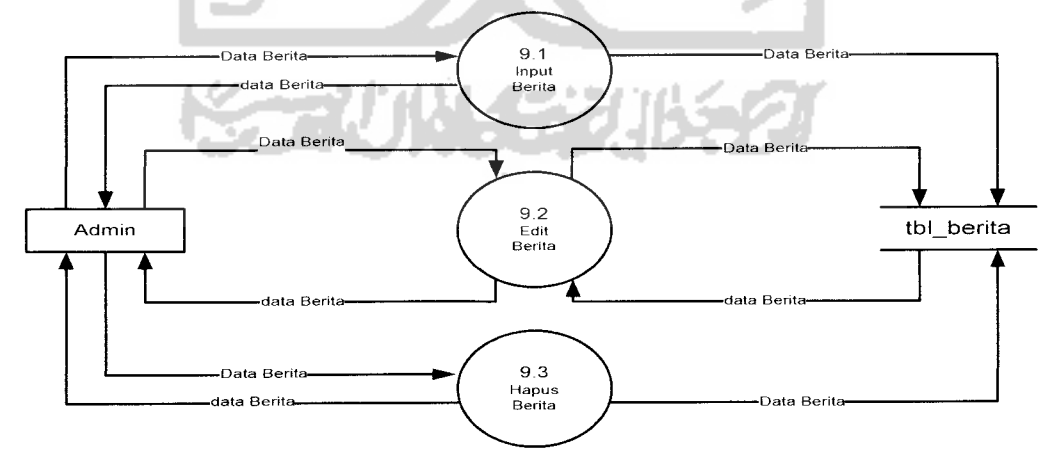

*Gambar 3.15.* DFD Level 2 Proses Pengolahan Data Berita

 $\ddot{\phantom{a}}$ 

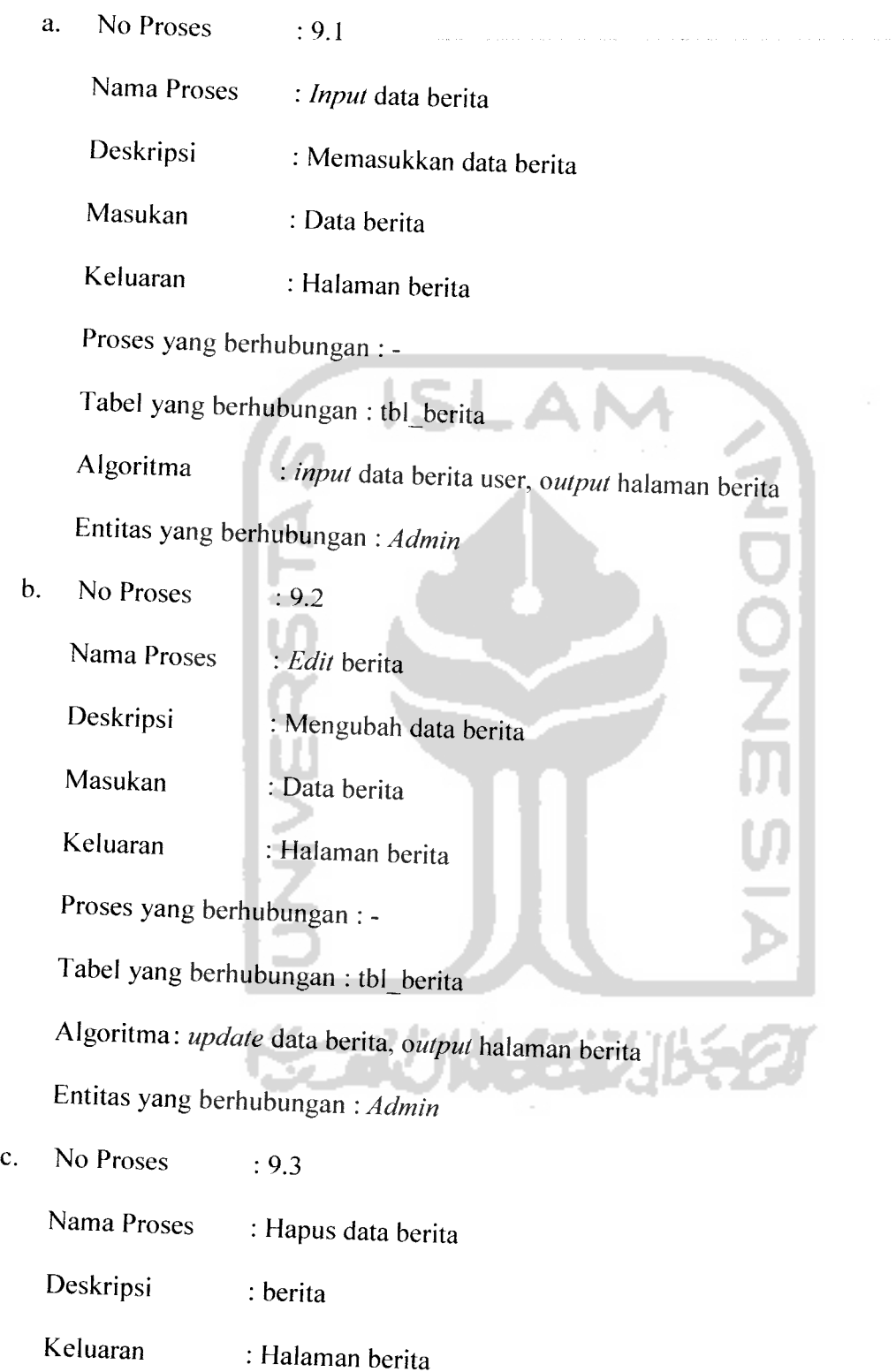

Proses yang berhubungan : - Tabel yang berhubungan : tbl berita Algoritma : **delete** data berita, **output** halaman berita Entitas yang berhubungan : **Admin**

## *3.3.2.2 Diagram Alir Sistem*

Bagan alir adalah suatu bagan yang berisi simbol-simbol gratis yang menunjukkan arah aliran kegiatan dan data yang terjadi dalam sebuah program. Secara umum, bagan alir bisa dikelompokkan menjadi bagan alir sistem **(system flowchart)** dan bagan alir program **(program flowchart).**

Dengan bagan alir maka akan lebih mudah dalam menentukan langkah kerja. perancangan antarmuka dan pembuatan laporan yang dibutuhkan user. Pada diagram alir dibawah ini merupakan penjabaran lebih lanjut dari proses hitung AHP pada DFD level 1 yang tidak dapat dijabarkan lebih lanjut pada penjabaran DFD level I dikarenakan berisi tentang aliran program untuk menghitung AHP. Berikut ini adalah gambar diagram alir program yang menjabarkan aliran program untuk proses hitung AHP pada DFD level 1 seperti yang ditunjukan pada gambar 3.16.

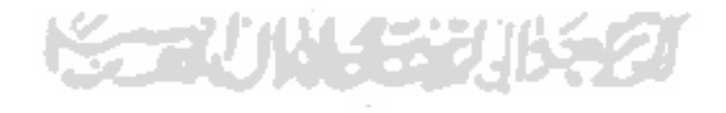

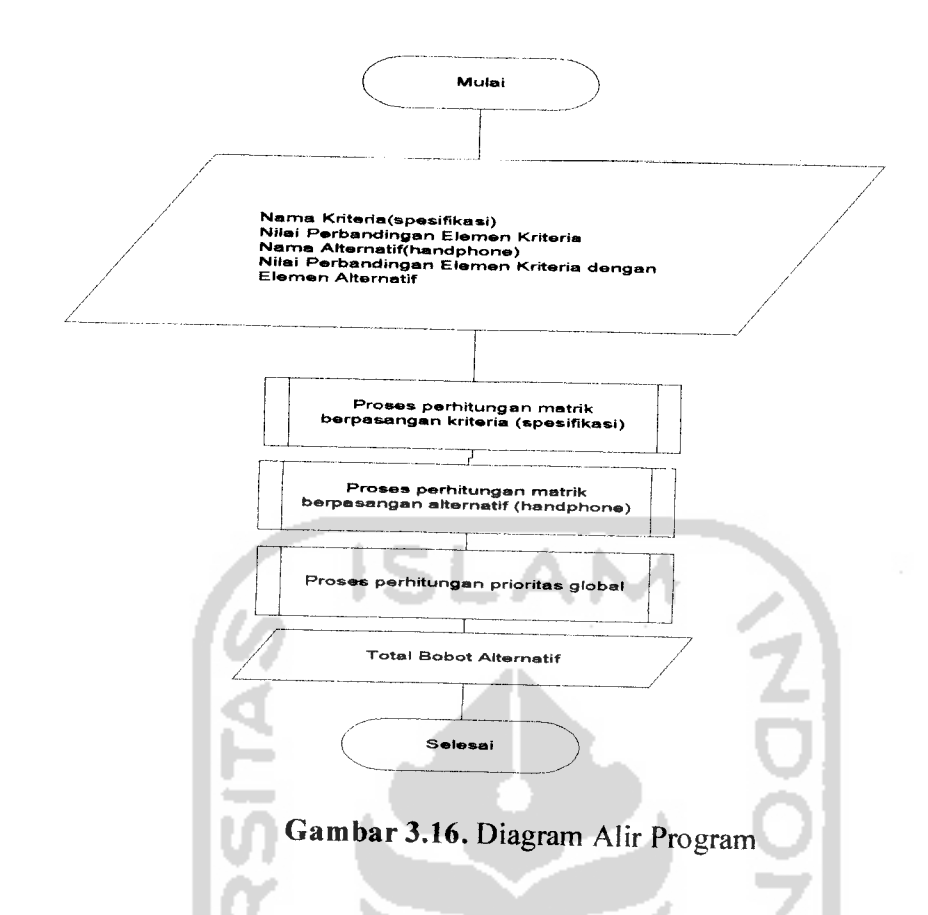

Diagram diatas menggambarkan proses perhitungan pada AHP, setelah nama kriteria (spesifikasi), nilai perbandingan kriteria (spesifikasi), nama alternatif (handphone), nilai perbandingan elemen kriteria dengan elemen alternatif diketahui maka proses selanjutnya adalah masuk ke dalam proses perhitungan matrik berpasangan kriteria pada proses ini akan dihitung nilai prioritas dan konsistensi. Selanjutnya masuk ke dalam proses perhitungan matrik berpasangan alternatif terhadap kriteria, proses perhitungan sama dengan proses perhitungan sebelumnya dimana akan dicari nilai konsistensi dan prioritas masing-masing elemen. Setelah kedua proses tersebut dilakukan maka akan didapatkan bobot nilai alternatif tersebut atau nilai prioritas global dari elemen-elemen alternatif

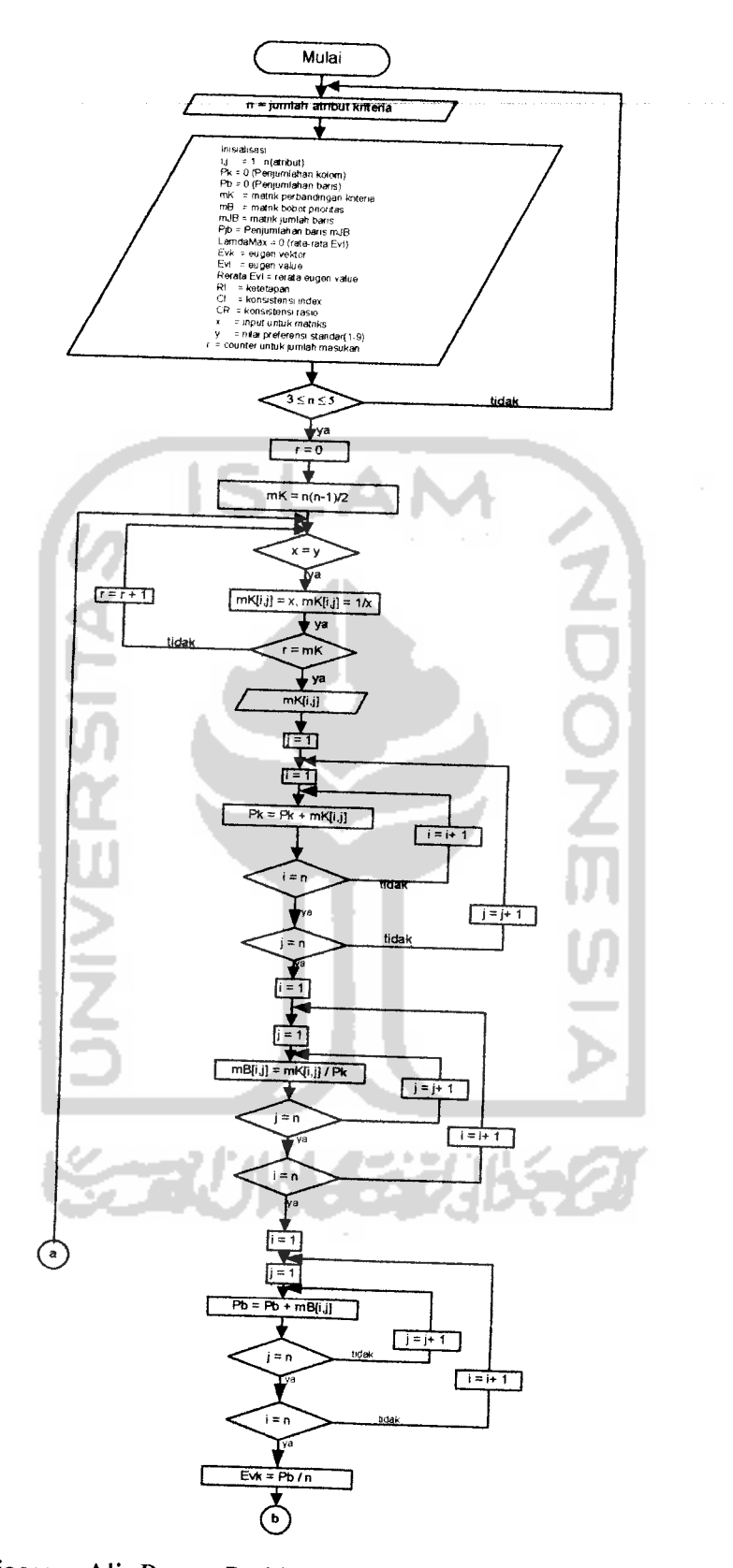

 $\sim$ 

*Gambar 3.17.* Diagram Alir Proses Perhitungan Matrik Berpasangan Kriteria **(continue)**

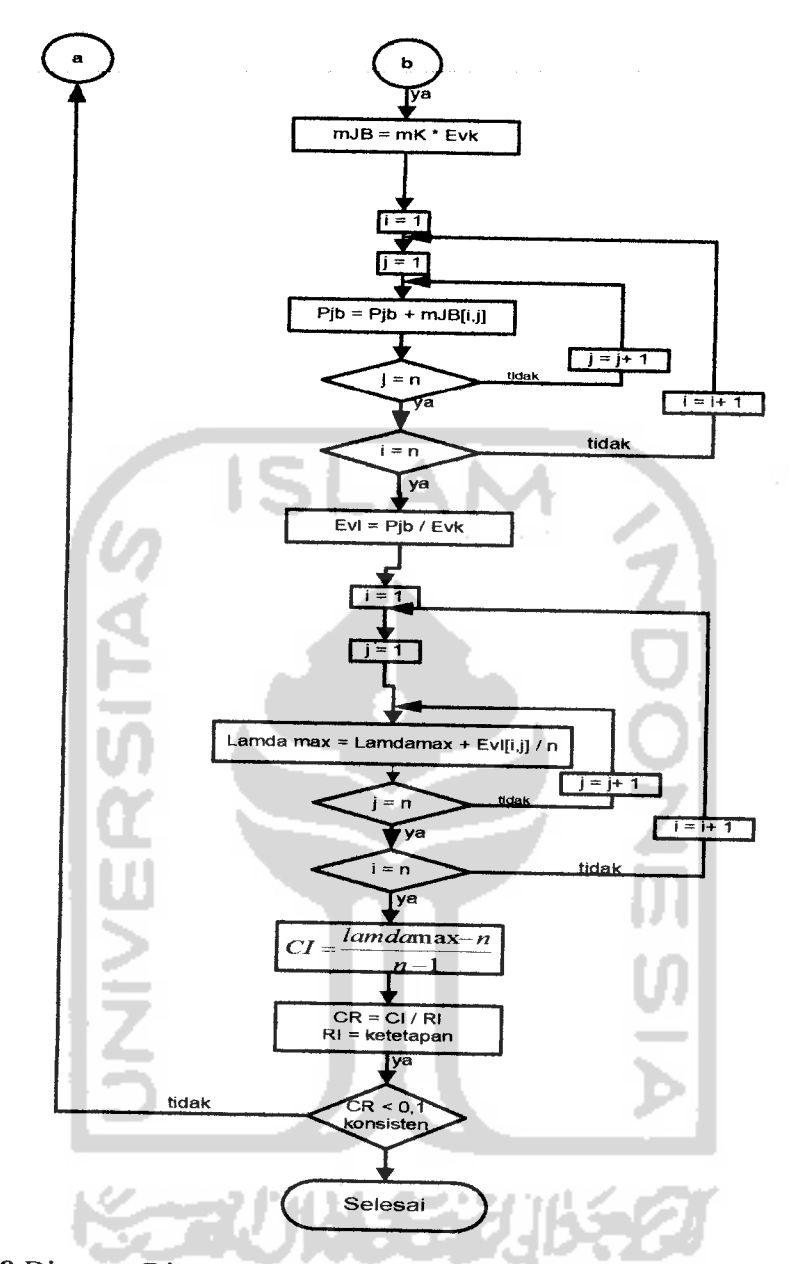

*Gambar 3.18* Diagram Diagram Alir Proses Perhitungan Matrik Berpasangan Kriteria

Diagram alir diatas menggambarkan proses perhitungan kriteria dimana setelah mendapatkan jumlah kriteria, maka proses selanjutnya adalah perhitungan AHP dimana dihitung nilai prioritas dan konsistensi dari setiap elemen kriteria. Setelah mendapatkan nilai konsistensi maka akan dilanjutkan pada proses perhitungan alternatif(handphone).

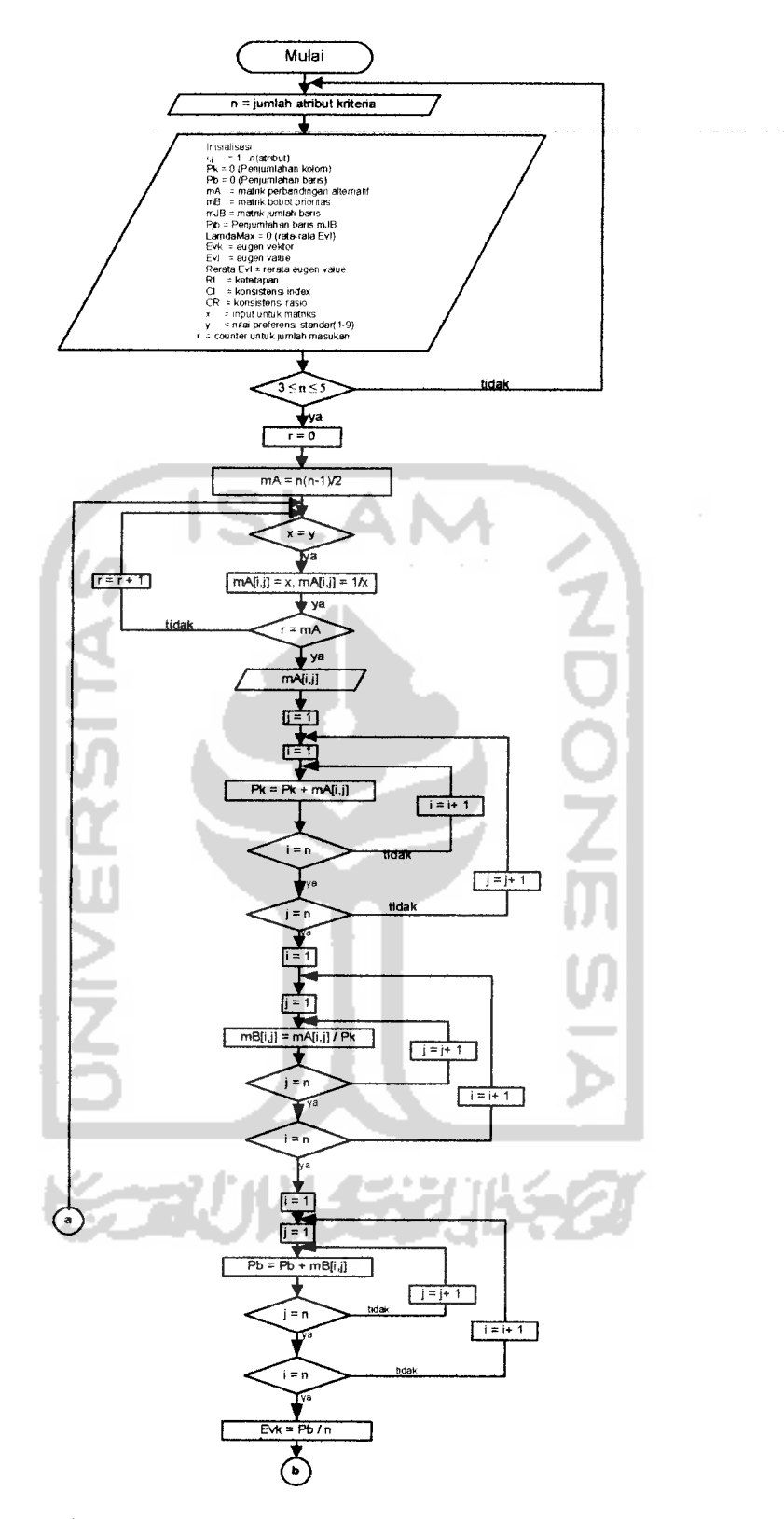

*Gambar 3.19* Diagram Alir Proses Perhitungan Matrik Berpasangan Alternatif **(continue)**

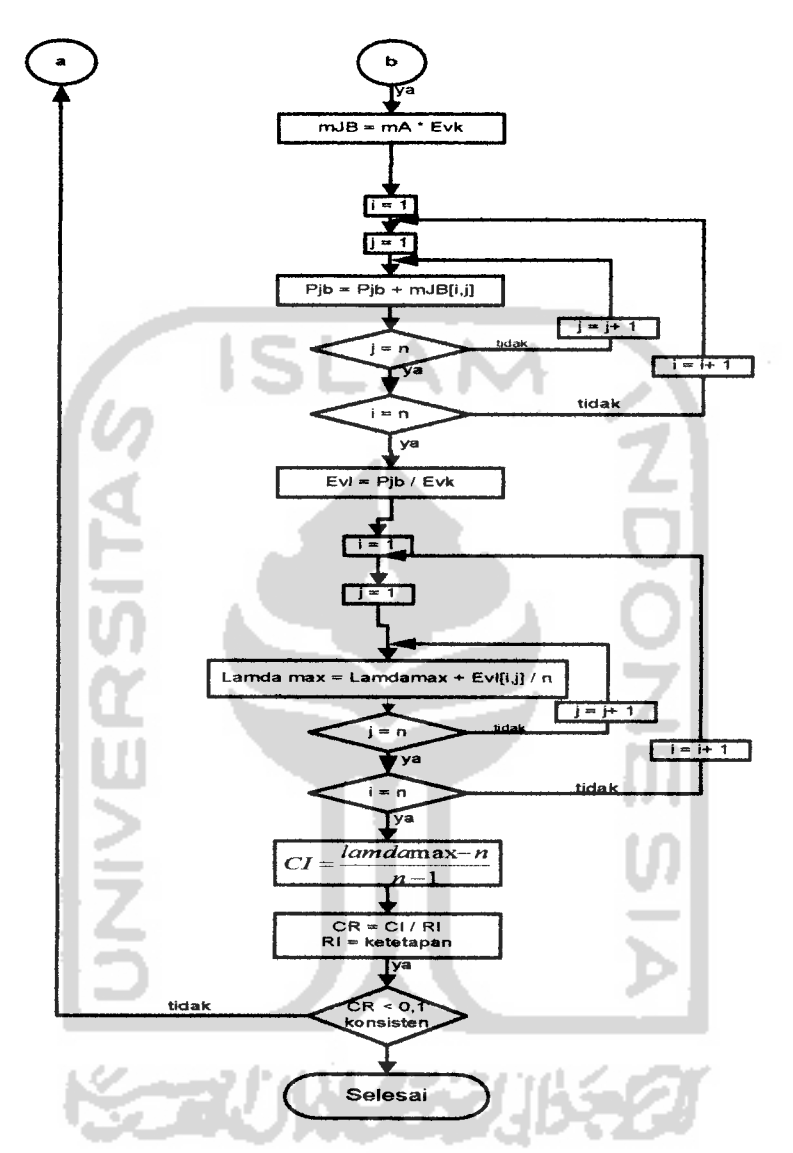

*Gambar 3.20.* Diagram Alir Proses Perhitungan Matrik Berpasangan Alternatif

Diagram alir diatas menggambarkan proses perhitungan alternatif dimana setelah mendapatkan jumlah alternatif, maka proses selanjutnya adalah perhitungan AHP dimana dihitung nilai prioritas dan konsistensi dari setiap elemen alternatif. Setelah mendapatkan nilai konsistensi dan prioritas dari masing-masing alternatif maka akan di lanjutkan pada proses pembobotan nilai prioritas global.
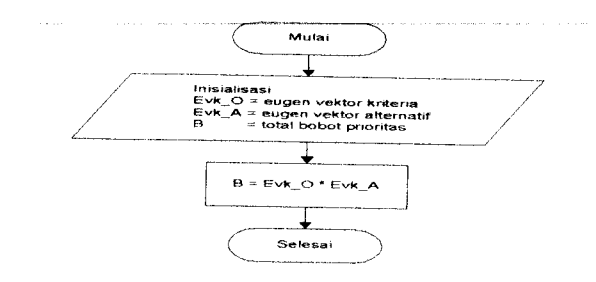

*Gambar 3.21.* Diagram Alir Proses Perhitungan Global

Setelah proses perbandingan matrik berpasangan kriteria dan alternatifmaka akan didapatkan nilai Evk\_0 yaitu nilai eugun vektor kriteria atau nilai prioritas dari masingmasing kriteria, Evk\_A yaitu nilai eugen vektor alternatif atau nilai prioritas masingmasing alternatif terhadap kriteria. Kedua nilai tersebut akan dikalikan maka akan didapatkan nilai prioritas global.

### *3.3.2J Perancangan Database*

Basis data merupakan salah satu komponen yang paling penting yang terdiri dari kumpulan data yang saling berhubungan yang disimpan dan diorganisir sedemikian rupa tanpa ada pengulangan **(redundanst)** yang tidak perlu agar kelak dapat dimanfaatkan kembali dengan cepat dan mudah sesuai dengan kebutuhan.

### *3.3.2.3.1 Perancangan Tabel*

Untuk menyimpan data dalam sistem ini digunakan 6 tabel database baik yang utama atau pun sebagai pendukungnya.

1. Tabel t vendor

Berisi data vendor handphone. Lebih lengkapnya dapat dilihat pada tabel 3.2.

| N <sub>0</sub> | Field     | Tipe    | Ukuran | Keterangan           |
|----------------|-----------|---------|--------|----------------------|
|                | ld vendor | int     |        | Nomer id dari vendor |
|                | merek     | varchar | 20     | Nama vendor          |
| J.             | image     | varchar | 100    | Icon dari merk       |

*Tabel 3.2.* t vendor

## 2. Tabel t\_produk

Berisi data spesifikasi handphone dan data untuk pencarian. Lebih lengkapnya dapat dilihat pada tabel 3.3.

#### *Tabel 3.3.* t\_produk

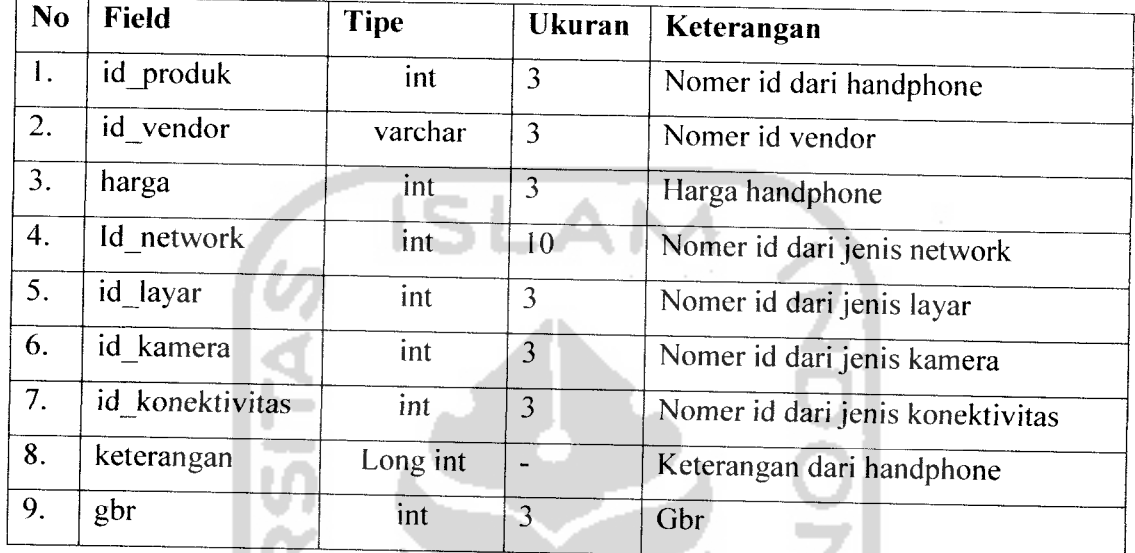

## 3. Tabel t\_spesifiasi

Berisi data tekhnologi handphone yang akan digunakan dalam proses AHP. Lebih lengkapnya dapat dilihat pada tabel 3.4.

Tabel 3.4. t\_spesifikasi

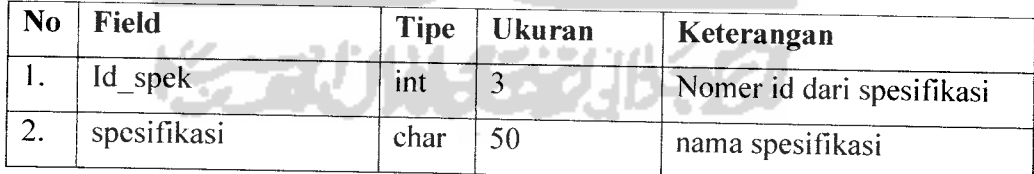

#### 4. Tabel tbl\_user

Berisi data username dan password bagi admin billa ingin masuk ke dalam halaman admin. Lebih lengkapnya dapat dilihat pada tabel 3.5.

Tabel 3.5. tbl\_user

| No | Field    | <b>Tipe</b> | <b>Ukuran</b> | Keterangan           |  |
|----|----------|-------------|---------------|----------------------|--|
|    | id user  | ınt         |               | Nomer id dari berita |  |
|    | username | varchar     | 20            | Judul berita         |  |
|    | password | varchar     | 32            | Isi tentang berita   |  |

#### 5. Tabel tbl\_pricelist

Berisi data range harga yang akan digunakan dalam pencarian handphone. Lebih lengkapnya dapat dilihat pada tabel 3.6.

*Tabel 3.6.* tbl\_pricelist

8 C T

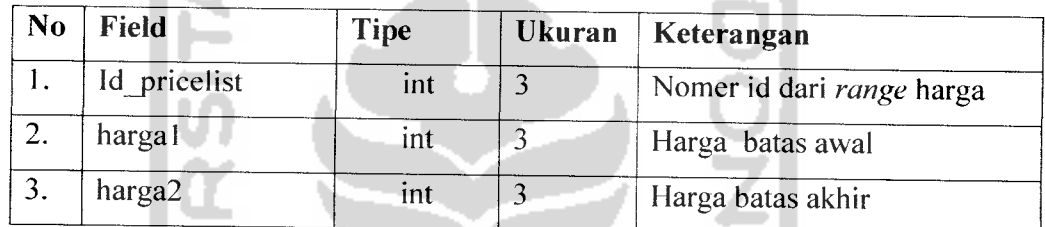

#### 6. Tabel  $t$ \_network

Tabel t\_network, tabel ini berfungsi untuk menyimpan data-data jaringan pada **handphone.** Struktur tabel dapat dilihat pada tabel 3.7.

*Tabel 3.7* Tabel t network

| N <sub>0</sub> | <b>Field</b> | <b>Tipe</b> | <b>Ukuran</b> | Keterangan            |
|----------------|--------------|-------------|---------------|-----------------------|
|                | Id network   | int         |               | Nomer id dari network |
|                | nama         | char        | 50            | nama network          |

#### 7. Tablel t layar

Tabel t\_layar, tabel ini berfungsi untuk menyimpan data-data jenis layar pada handphone. Struktur tabel dapat dilihat pada tabel 3.8.

**Tabel 3.8** Tabel t layar

| N <sub>0</sub> | Field    | <b>Tipe</b> | Ukuran | Keterangan          |
|----------------|----------|-------------|--------|---------------------|
|                | ld layar | ınt         |        | Nomer id dari layar |
|                | nama     | char        | 50     | nama layar          |

#### 8. Tabel t kamera

Tabel t\_kamera, tabel ini berfungsi untuk menyimpan data-data kamera pada **handphone.** Struktur tabel dapat dilihat pada tabel 3.9.

#### *Tabel 3.9* Tabel t kamera

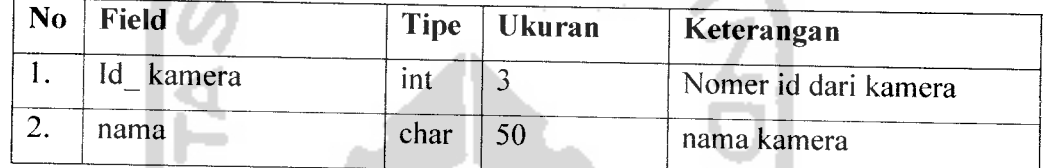

9. Tabel t\_konektivitas

Tabel t\_konektivitas, tabel ini berfungsi untuk menyimpan data-data konektivitas dengan perangkat Iain pada **handphone.** Struktur tabel dapat dilihat pada tabel 3.10. *Tabel 3.10* Tabel t konektivitas

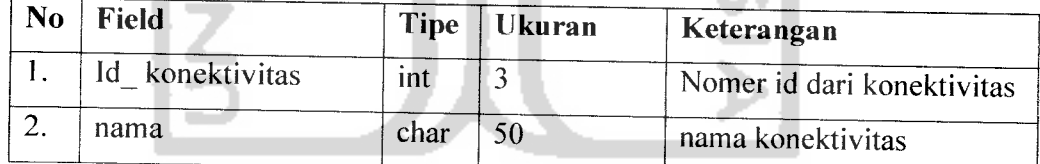

# 10. Tabel t\_hiburan

Tabel t\_hiburan, tabel ini berfungsi untuk menyimpan data-data jenis hiburan pada **handphone.** Struktur tabel dapat dilihat pada tabel 3.11.

*Tabel 3.11* Tabel t hiburan

| N <sub>0</sub> | Field         | <b>Tipe</b> | Ukuran | Keterangan            |
|----------------|---------------|-------------|--------|-----------------------|
|                | hiburan<br>ıđ | ınt         |        | Nomer id dari hiburan |
|                | nama          | char        |        | nama hiburan          |

#### 11. Tabel tbl\_berita

Berisi data berita yang akan ditampilkan dalam website. Lbih lengkapnya dapat dilihat pada tabel 3.12.

Le 1

*Tabel 3.12.* tbl berita

| N <sub>0</sub> | <b>Field</b> | <b>Tipe</b> | <b>Ukuran</b> | Keterangan           |
|----------------|--------------|-------------|---------------|----------------------|
|                | Id<br>news   | int         |               | Nomer id dari berita |
| 2.             | judul        | varchar     | 100           | Judul berita         |
| 3.             | isi          | mediumtext  |               | Isi tentang berita   |
| 4.             | tgl          | varchar     | 20            | tanggal berita masuk |

A. N. A.

#### 12. Tabel tbl\_tanya\_jawab

Table yang berfungsi untuk menyimpan data tanyajawab dari user. Struktur table tbl\_tanya\_jawab dapat dilihat pada tabel 3.13. U J

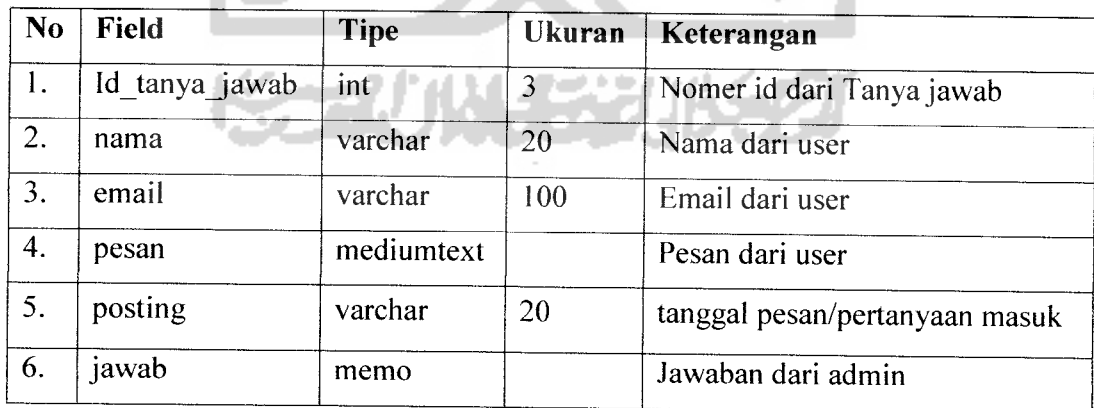

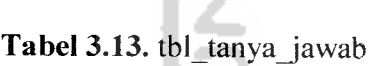

#### *3.3.2.3.2 Relasi Basis Data*

Merupakan proses pengelompokkan elemen data menjadi tabel-tabel yang menjadi entity dan relasinya seperti gambar 3.22.

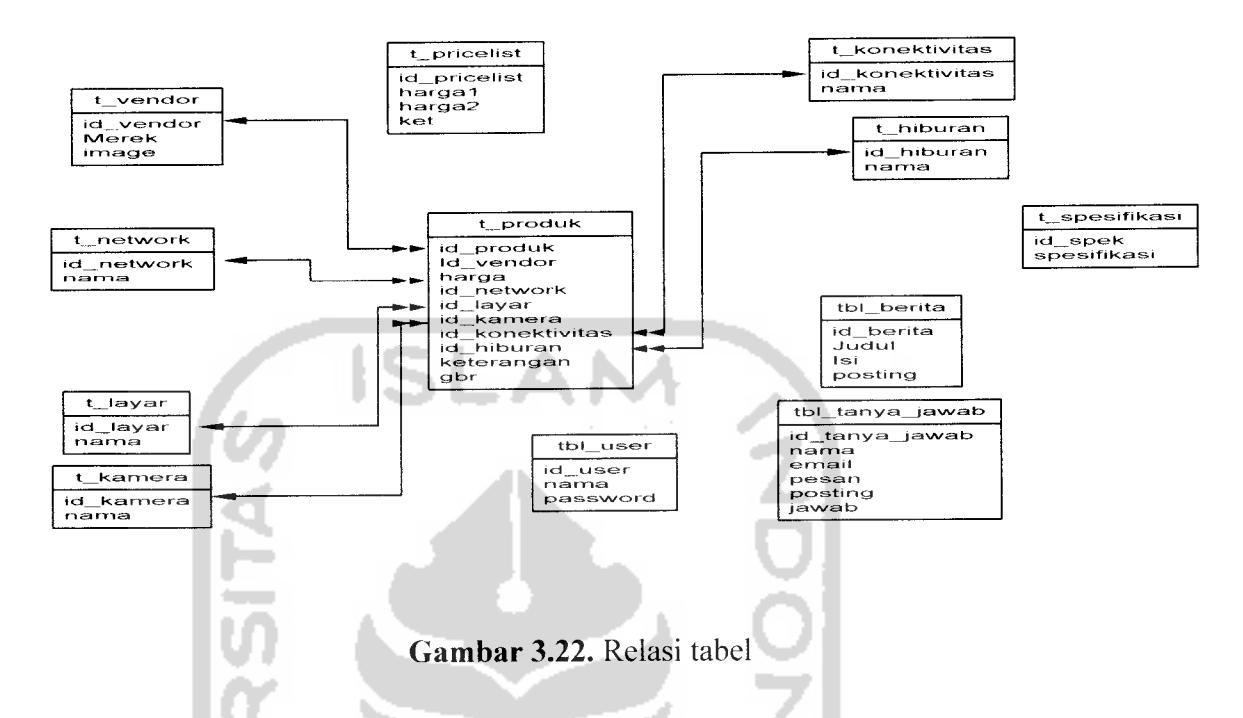

#### *3.3.2.4 Perancangan Antarmuka (interface)*

Merancang arsitektur perangkat lunak pada awal pembangunan suatu program adalah suatu hal yang penting. Dengan merancang arsitekturnya, suatu program dibentuk akan memiliki konstruksi yang baik, proses pengolahan data yang tepat dan akurat, bernilai seni, memiliki aspek **user friendly** dan memiliki dasar-dasar untuk pengembangan selanjutnya.

Dalam tahap perancangan arsitektur perangkat lunak ini akan dijelaskan rincian format masukkan. proses dan keluaran.

#### **1. Rancangan Halaman Index.**

Merupakan halaman utama pada sistem ini yang dapat dilihat rancangannya pada gambar 3.23. Pada halaman ini akan memuat semua havigasi dari halaman yang

> 1981 sebspi<br>Kooys

77

*59*

tersedia pada **website** ini, dengan navigasi yang mudah diharapkan **user** dapat menjelajahi setiap halaman **website** ini dengan mudah.

| MENU                | Anda ingin punya HP dengan dana yang terbatas Kunjungi Web<br>Site Kami, kami akan memberikan solusi pemilihan HP yang<br>tepat bagi Anda Sesuai dengan dana dan yang Lebih penting<br>Anda puas dengan pilihan Anda |
|---------------------|----------------------------------------------------------------------------------------------------|
| TANGGAL             |                                                                                                    |
| BUKU<br><b>TAMU</b> |                                                                                                    |

*Gambar 3.23.* Rancangan Halaman Index

#### *2. Rancangan Halaman Berita.*

п

Halaman dimana **user** dapat mengakses berita tentang handphone yang dapat dilihat rancangannya pada gambar 3.24. Pada halaman ini disajikan berita-berita mengenai **handphone** baik itu peluncuran **handphone** terbaru hingga berita seputar teknologi **handphone,** diharapkan user dapat menambah wawasan nya tentang **handphone.**

**SAN** 

|                                 | <b>HEADER</b>                                                                                                    |
|---------------------------------|----------------------------------------------------------------------------------------------------|
| <b>MENU</b>                     | Tanggal Posting berita<br>Judul berita<br>isi berita isi berita isi berita isi beritaisi beritaisi berita<br>isi beritaisi beritaisi beritaisi beritaisi beritaisi berita<br>isi berita isi berita isi beritaisi beritaisi beritaisi berita<br>baca selengkapnya] |
| <b>DATA</b><br><b>HANDPHONE</b> | Tanggal Posting berita<br>Judul berita                                                                                                    |
| <b>RANGE</b><br><b>HARGA</b>    | isi beritaisi beritaisi beritaisi beritaisi beritaisi berita<br>isi beritaisi beritaisi beritaisi beritaisi beritaisi berita<br>isi beritaisi berita.<br>isi beritaisi beritaisi berita isi berita.<br>[haca selengkapitra]                                       |

*Gambar 3.24.* Rancangan Halaman Berita

## *3. Rancangan Halaman Search & Analisis (menentukan range harga handphone).*

Halaman dimana **user** dapat menganalisa **handphone** sesuai dengan dana yang dimiliki yang dapat dilihat rancangannya pada gambar 3.25. Pada halaman ini **user** akan memberikan input berupa**range** dana yang dimiliki oleh **user.**

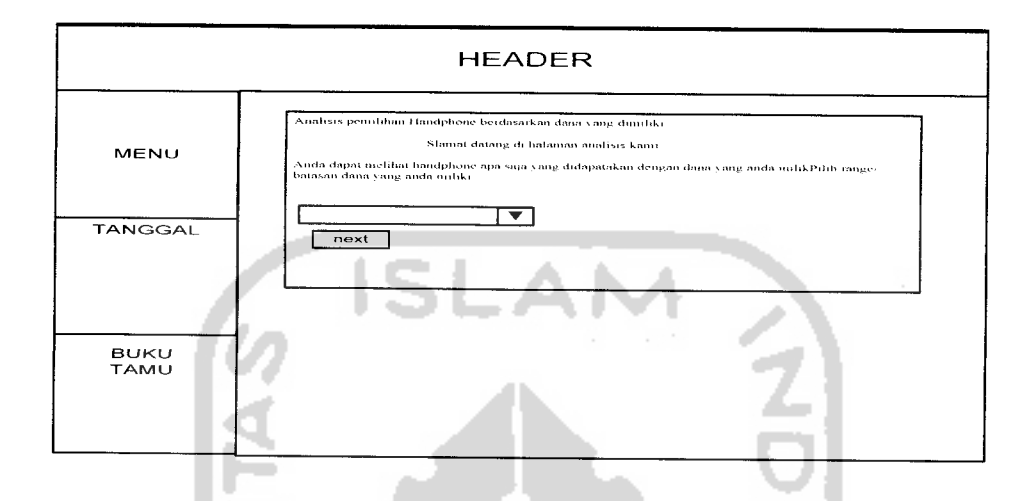

*Gambar 3.25* Rancangan Halaman Antarmuka **Search &Analys** Pilih Harga

# *4. Rancangan Halaman Search & Analisis (menetukan spesifikasi handphone).*

Pada halaman ini user akan menentukan spesifikasi yang diinginkan baik itu jenis hiburan, kamera, konektivitas, layar.Dapat dilihat rancangannya pada gambar 3.26. User dapat dengan mudah menentukan jenis spesifikasi yang diinginkan yang terdapat dalam handphone yang akan dicari oleh **user.**

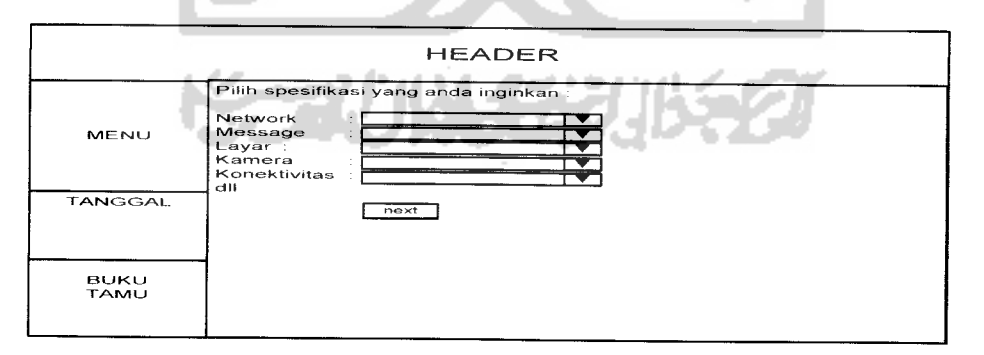

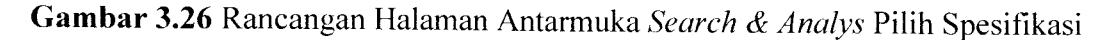

#### *5. Rancangan Halaman Search & Analisis (hasil pencarian handphone).*

Halaman dimana **user** dapat melihat hasil **handphone** yang sesuai dengan dana dan spesifikasi yang diinginkan, yang nantinya digunakan sebagai alternatif pilihan bila user ingin melakukan pencarian dapat dilihat rancangannya pada gambar 3.27.

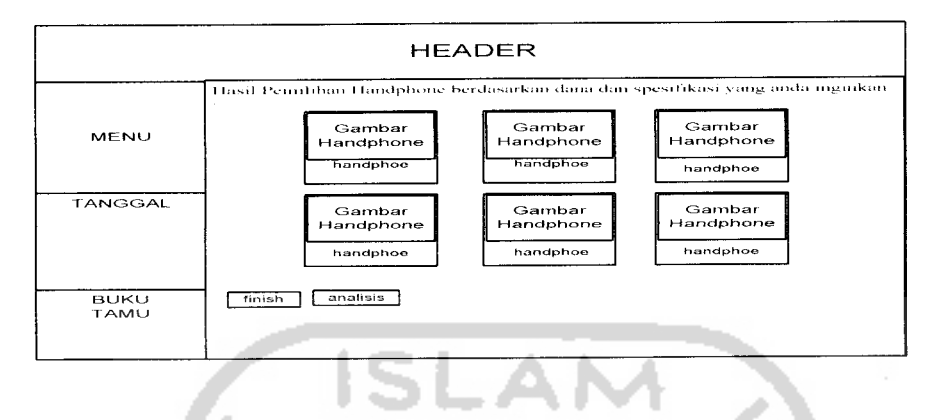

**Gambar 3.27** Rancangan Halaman Antarmuka Search & Analys Hasil

#### *6. Rancangan Halaman Search & Analisis (analisis spesifikasi handphone).*

Halaman dimana **user** dapat memilih spesifikasi untuk di analisis yang dapat dilihat rancangannya pada gambar 3.28. Pada halaman ini user diharuskan memilih beberapa tekhnologi yang akan digunakan dalam penganalisisan, jumlah pemilihan dibatasi yaitu minimal tiga dan maksimal 5.

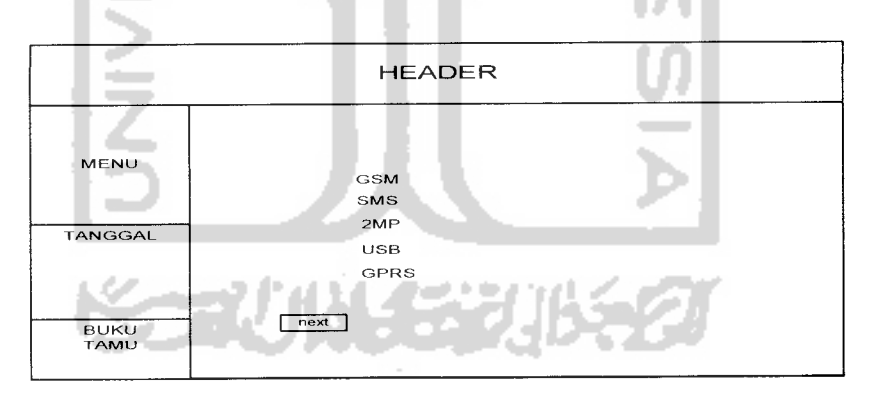

*Gambar 3.28* Rancangan Halaman Antarmuka Analisis Pilih Spesifikasi

#### *7. Rancangan Halaman Search & Analisis (matrik spesifikasi handphone).*

Halaman dimana **user** memasukkan nilai-nilai pada matriks kriteria yang dapat dilihat rancangannya pada gambar 3.29. Nilai-nilai yang diinputkan oleh user akan digunakan dalam proses perhitungan untuk menentukan handphone-handphone yang menjadi prioritas, nilai yang dinputkan adalah nilai 1-9.

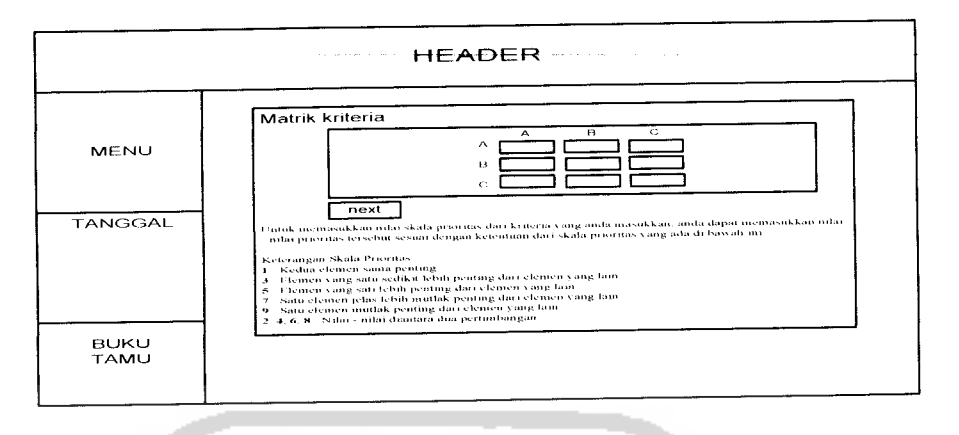

*Gambar3.29* Rancangan Halaman Analisis Matrik Spesifikasi

# *8. Rancangan Halaman Search &Analisis (matrik pilihan handphone).*

Halaman dimana user memasukkan nilai-nilai pada matriks alternatif yang dapat dilihat rancangannya pada gambar 3.30. Nilai-nilai yang dinputkan oleh user akan digunakan dalam proses perhitungan AHP untuk menentukan prioritas **handphone,** nilai yang diinputkan antara 1-9.

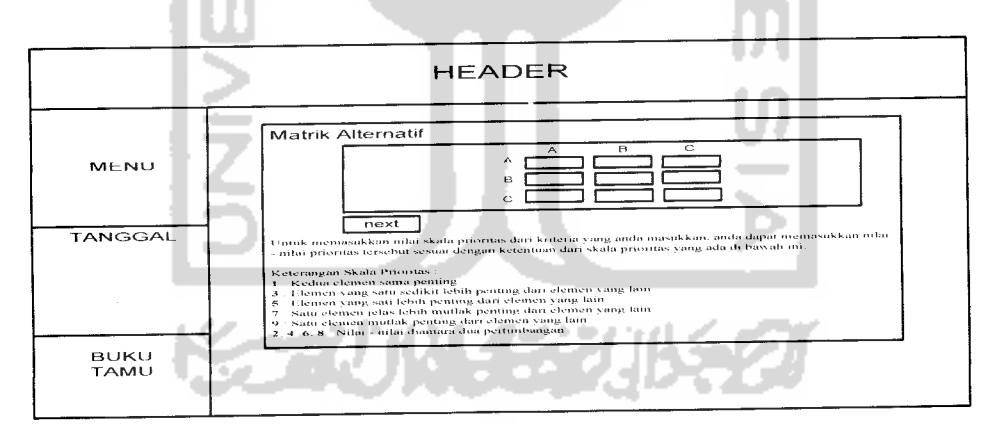

*Gambar 3.30* Rancangan Halaman Antarmuka Analisis Matrik **Handphone**

# *9. Rancangan Halaman Search & Analisis (hasil analisis).*

Halaman hasil dari analisis yang dapat dilihat rancangannya pada gambar 3.31. Pada halaman ini akan ditampilkan hasil perhitungan AHP yang akan ditampilkan dalam bentuk diagram batang. Hasil perhitungan merupakan alternatif pilihan handphone yang direkomendasikan oleh sistem kepada user..

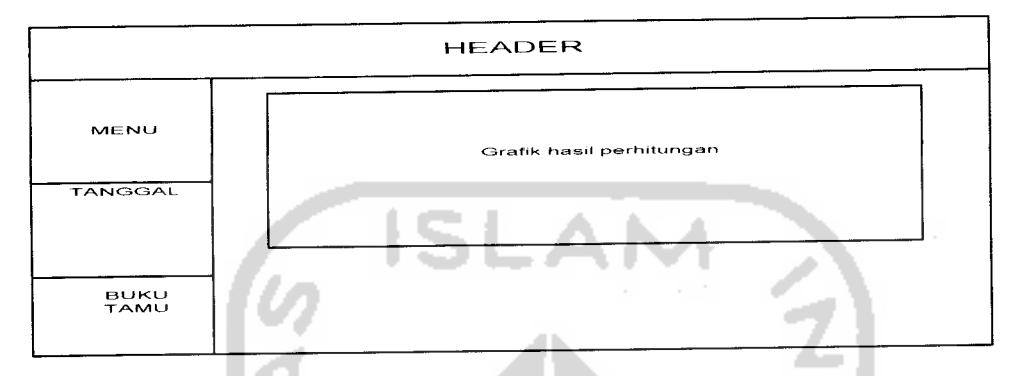

*Gambar 3.31* Rancangan Halaman Antarmuka Analisis Hasil Proses

### *10. Rancangan Halaman Tanya Jawab.*

Halaman dimana **user** dapat mengisi pesan berupa pertanyaan yang ingin ditanyakan pada admin yang dapat dilihat rancangannya pada gambar 3.32. Pada halaman ini user dapat berinteraksi dengan **admin** dan bertanya perihal **handphone.**

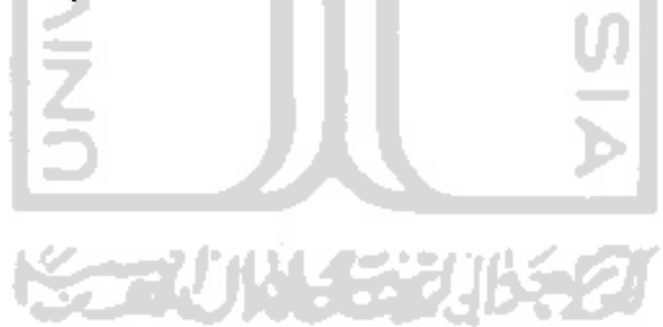

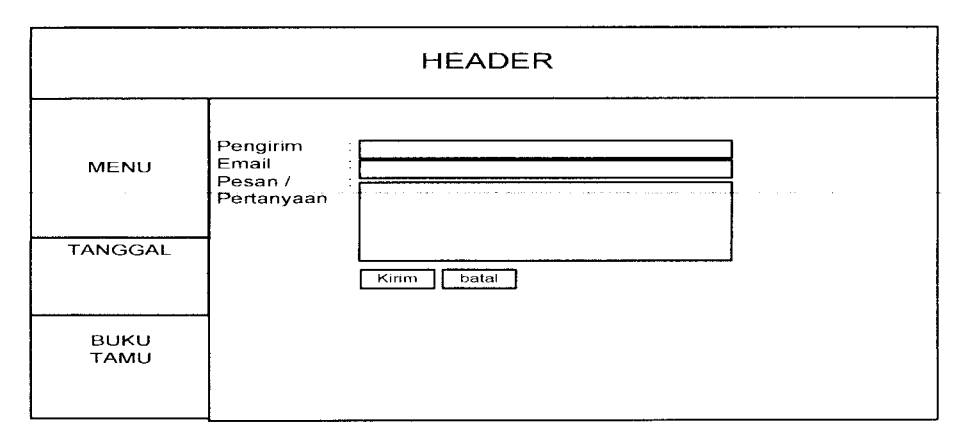

*Gambar 3.32* Rancangan Halaman Antarmuka Tanya Jawab

#### *11. Rancnagan Halaman Login Admin.*

Halaman login khusus admin dengan memasukkan **username** dan **password,** yang dapat dilihat rancangannya pada gambar 3.33 . Sebelum masuk ke dalam halaman **admin** seseorang harus memasukan username dan password yang hanya diketahui oeh admin. Hal ini dilakukan untuk menjaga data yang ada pada halaman web utama.

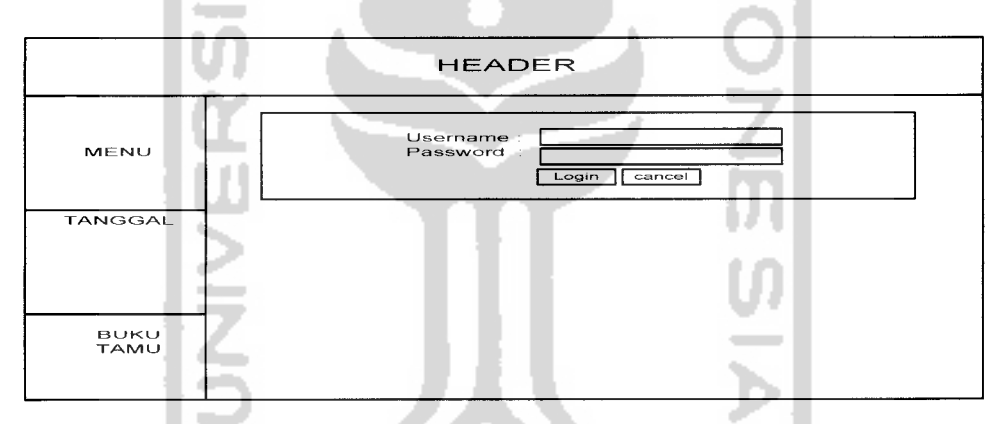

*Gambar 3.33* Rancangan Halamam Antarmuka Form Login

#### *12. Rancangan Halaman Index Admin.*

457 FAM

Halaman admin dalam web dan merupakan antarmuka untuk memulai proses pada halaman admin yang dapat dilihat rancangannya pada gambar 3.34. Pada halaman ini admin dapat melakukan berbagai macam aktivitasyang berhubungan dengan halaman web untk user. Baik itu penambahan berita hingga data-data pada halaman analisis.

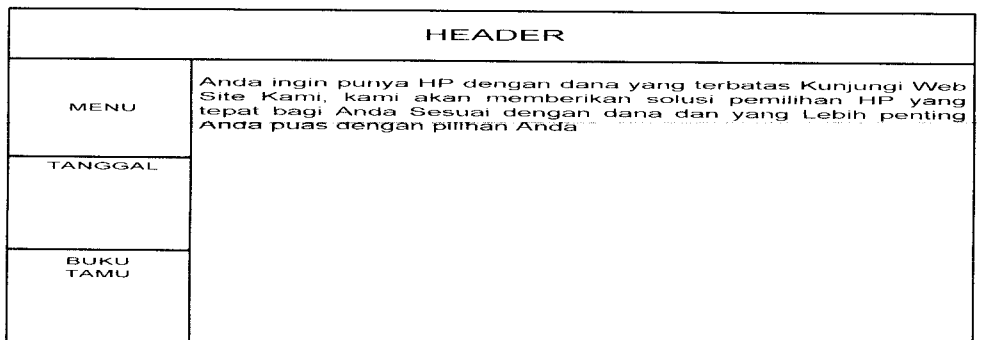

#### *Gambar 3.34* Rancangan Halaman Antarmuka **Admin**

#### *13. Rancangan Halaman Add dan Edit Berita.*

Halaman ini berfungsi untuk menambah dan mengedit data berita baru yang dapat dilihat rancangannya pada gambar 3.35 dan gambar 3.36. Pada halaman ini seorang admin akan menentuka berita-berita apa saja yang akan ditampilkan pada halaman user dan menghapus berita-berita lama.

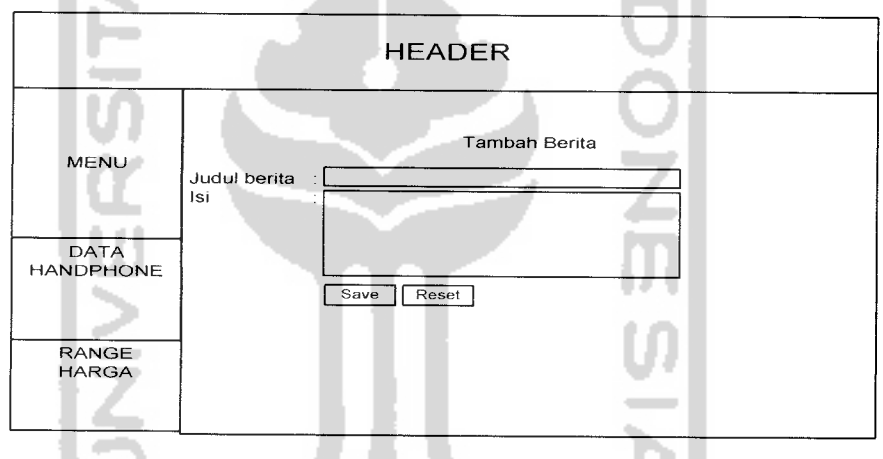

*Gambar* 3.35 Rancangan Halaman Antarmuka **Add** Berita

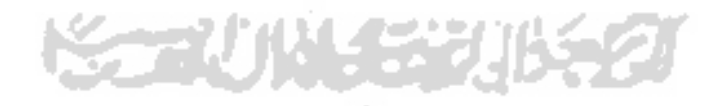

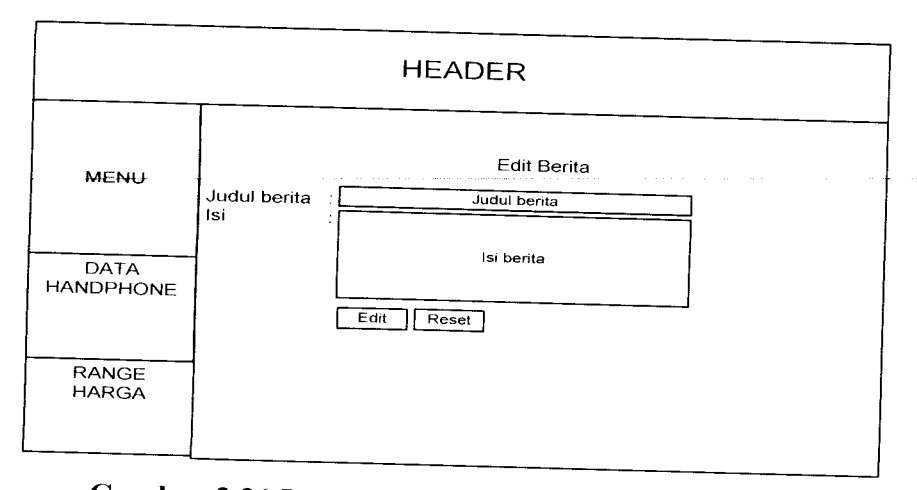

*Gambar 3.36* Rancangan Halaman Antarmuka **Edit** Berita

# *14. Rancangan HalamanEdit Tanya Jawab*

Halaman ini berfungsi untuk membalas atau menjawab pertanyaan **user** yang dapat dilihat rancangannya pada gambar 3.37. Admin akan menyortir, menjawab. mengahapus pertanyaan user yang akan ditampilkan pada halaman user.

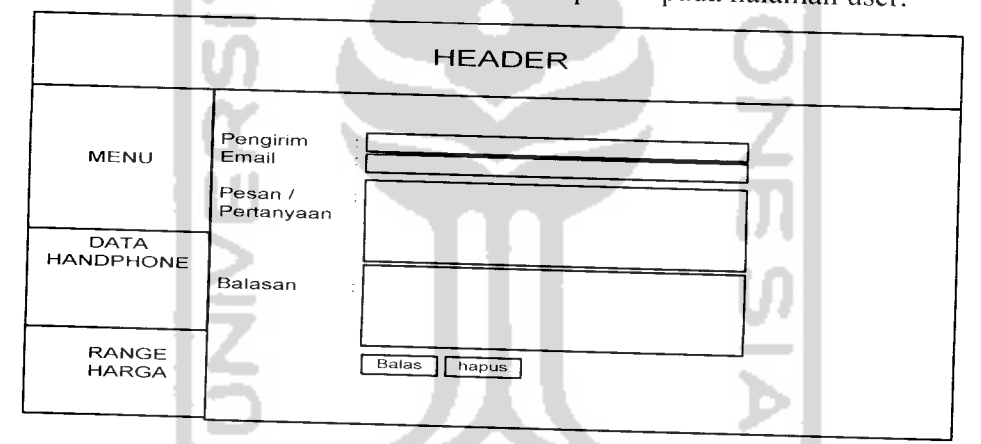

*Gambar 3.37* Rancangan Halaman Antarmuka **Edit** Tanya Jawab

# *15. Rancangan Halaman Merubah Password*

w

Halaman ini berfungsi untuk merubah **password admin** yang dapat dilihat rancangannya pada gambar 3.38. Admin dapat merubah password untuk masuk ke dalam halaman admin. Hal ini berguna untuk menjaga kerahasian untuk mengakses halaman admin.

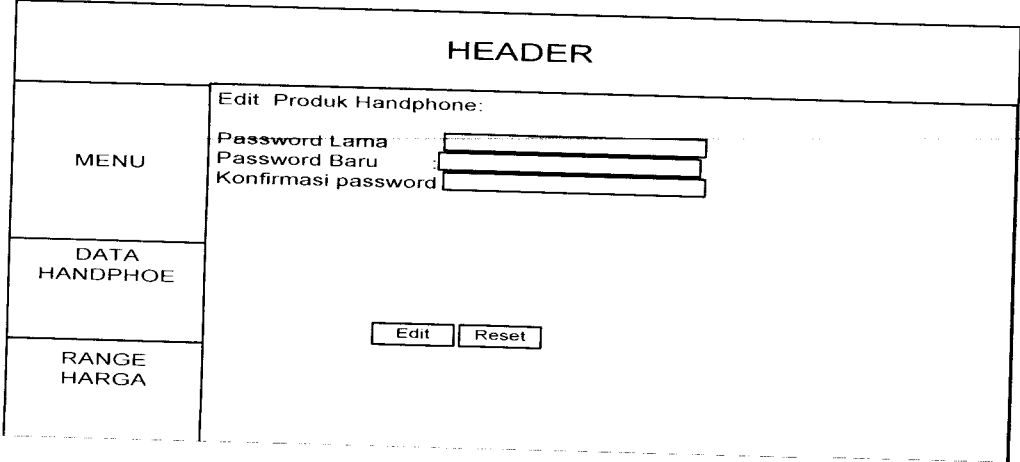

*Gambar 3.38.* Rancangan Halaman Antarmuka Rubah **Password**

# *16. Rancangan Halaman Add dan Edit Vendor Handphone*

Halaman ini berfungsi untuk menambah dan mengedit **vendor handphone** baru. yang dapat dilihat rancangannya pada gambar 3.39 dan gambar 3.40. Pada halaman ini seorang admin dapat menambah, mengubah vendor **handphone** yang datanya akan digunakan dalam penambahan **handpone.**

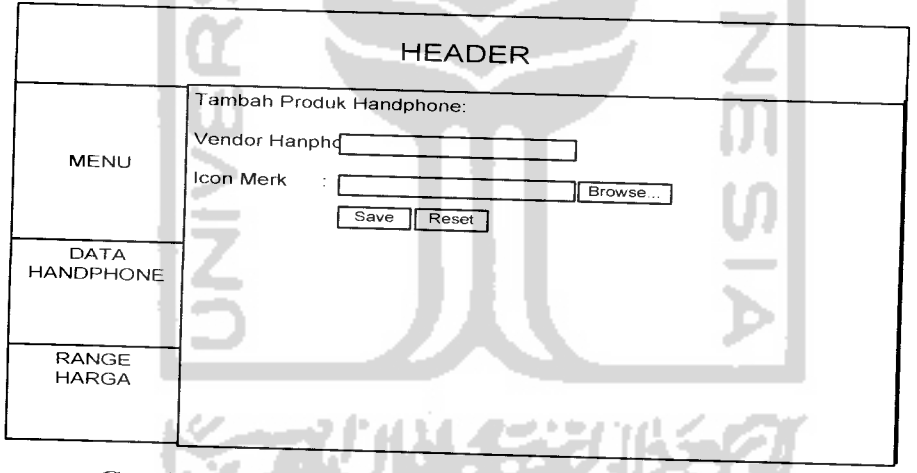

*Gambar 3.39.* Rancangan Halaman Antarmuka **Add Vendor**

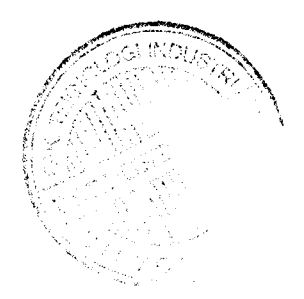

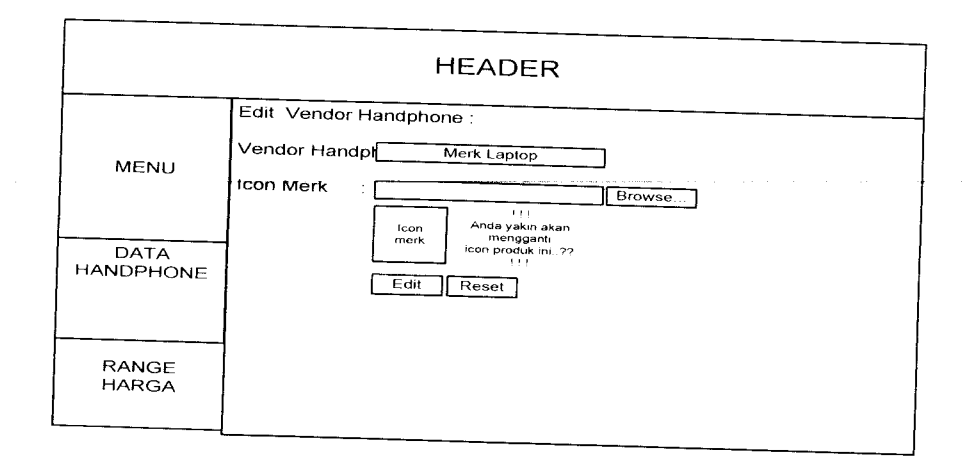

*Gambar 3.40* Rancangan Halaman Antarmuka **Edit vendor**

# *17. Rancangan Halaman Add dan Edit Spesifikasi Handph lone*

Halaman ini berfungsi untuk menambah dan mengedit spesifikasi dari **handphone** yang dapat dilihat rancangannya pada gambar 3.41 dan gambar 3.42 Halaman ini admin akan menambah data spesifikasi untuk analisis pada halaman user.

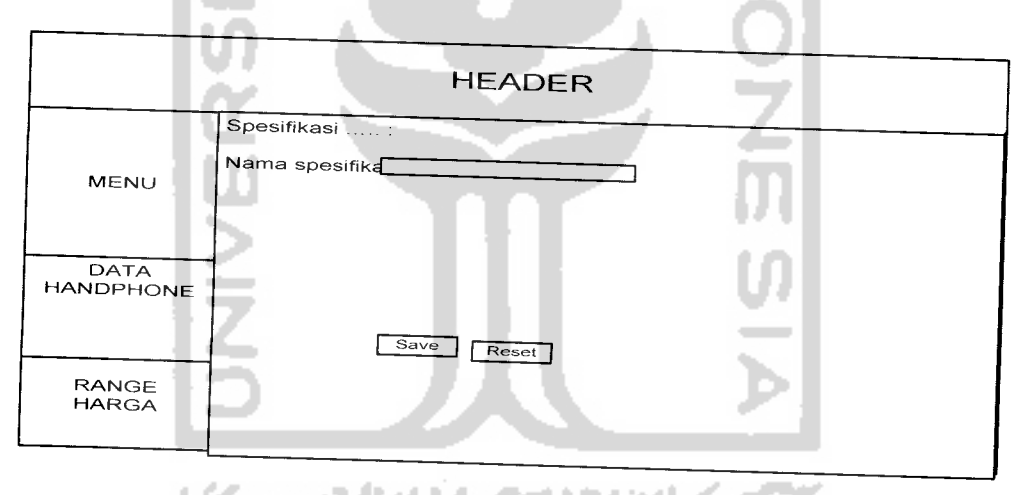

*Gambar 3.41.* Rancangan Halaman Antarmuka **Add Spesifikasi**

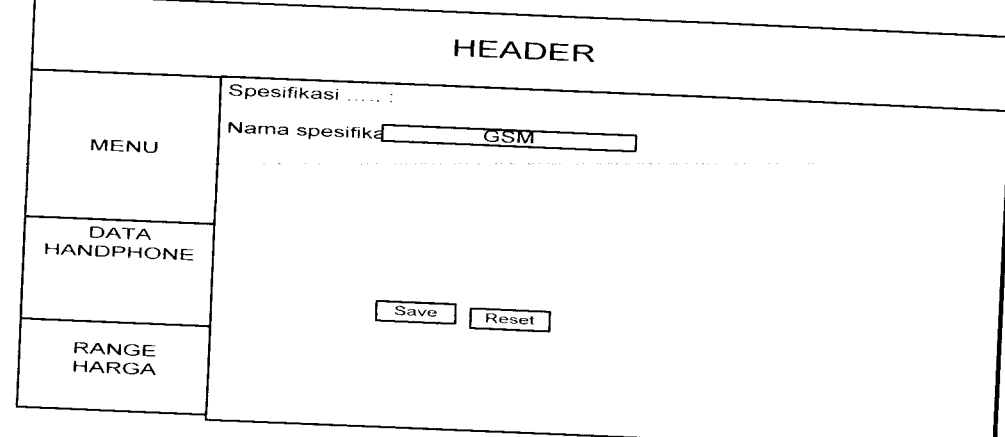

**Gambar 3.42** Rancangan Halaman Antarmka *Edit Spesifikasi* 

# 18. Rancangan Halaman Add dan Edit Handphone

Halaman ini berfungsi untuk menambah dan mengedit *handphone* baru yang *pat dilihat rancangannya pada gambar 3.43 dan gambar 3.44. Pada halaman in<br>
min dapat menambah, merubah data dari handphone baik itu spesifikasi dat* admin dapat menambah, merubah data dari handphone baik itu spesifikasi, data analisi hingga data gambar handphone.

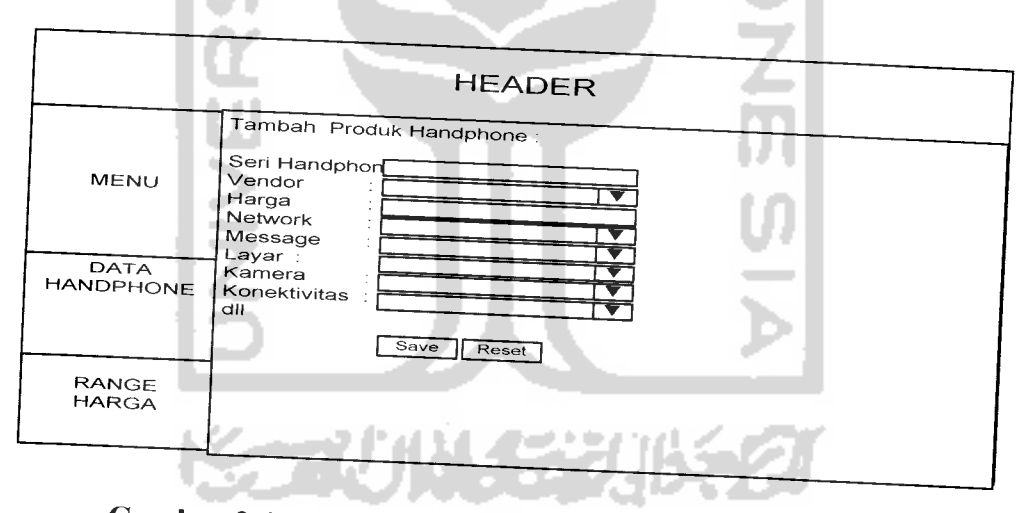

*Gambar 3.43* Rancangan Halaman Antarmuka **Add Handphone**

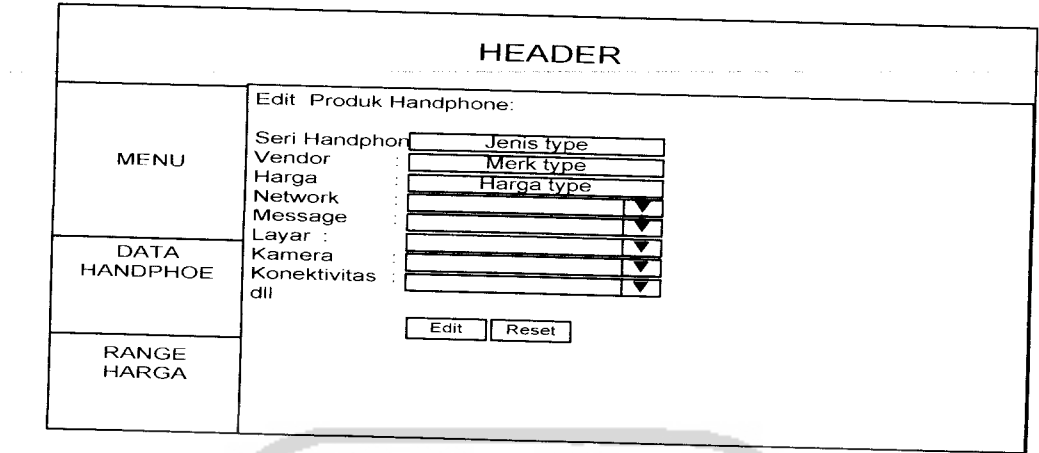

*Gambar 3.44* RancanganHalaman Antarmuka **Edit Handphone**

# *19. Rancangan Halaman Add dan Edit Range Harga*

Halaman ini berfungsi untuk menambah dan mengedit **range** harga baru yang dapat dilihat rancangannya pada gambar 3.45 dan Gambar 3.46. Halaman ini admin dapat menambah, mengubah data dari range harga yag akan digunakan dalam halaman search & analisis user.

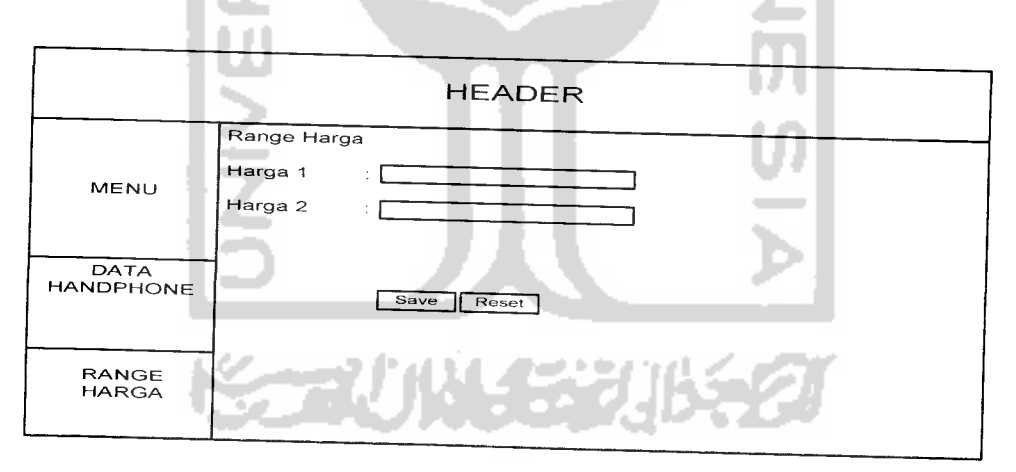

*Gambar 3.45* Rancangan Halaman Antarmuka **Add Range** Harga

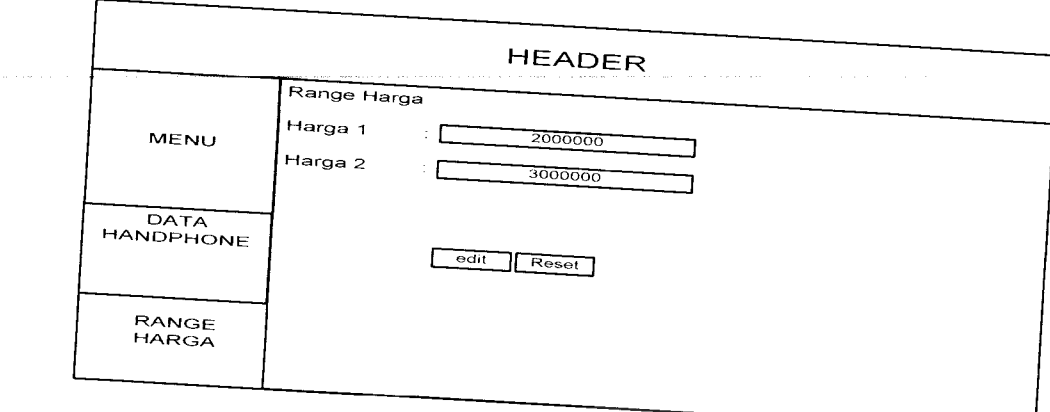

**Gambar 3.46 Rancangan Halaman Antarmuka Edit Range Harga** 

*\*4 Implementasi Perangkat Lunak*

*A dengan tujuan awal perancangannya dan fungsi dari program ini.<br>
Sebelumnya program harus sudah berjalan sesuai dengan perancangan atau bebas dari kesalahan. Kesalahan yang mungkin terjadi adalah kesalah dalam logika,* 

Bila sistem telah bebas dari kesalahan maka program akan siap untuk di uji coba dengan melakukan pengolahan dan pengujian data.

*3-4.1 Batasan Implementasi* olah data. Batasan itu antara lain:

- 1. Spesifikasi yang ditampilkan adalah spesifikasi yang bersifat umum atau dikenal<br>oleh sebagian besar user. oleh sebagian besar user.
- 2. Vendor yang digunukan dalam pengolahan data adalah NOKIA dan Sony<br>Ericsson.
- 3. Dalam analisa kriteria (spesifikasi) dan alternatif (handphone) user dibatasi memasukan data analisis minimum 3 data dan maksimum 5 data.
- 4. Nilai yang diinputkan dalam matrik adalah nilai yang sesuai dengan petunjuk pada halaman tersebut.
- 5. Analisis akan menggunakan metode AHP.

## *3.4.2 Implementasi Antarmuka*

Implementasi antar muka merupakan tahap dimana perangkat lunak dioperasikan dan memiliki tampilan antarmuka sebagai berikut :

1. Halaman Utama atau home, halaman ini memuat beberapa pilihan yang bisa dipilih oleh user dari menu tanya jawab hingga menu untk melakukan analisis keputusan. Berikut ini ilustrasi dari halaman utama yang dapat dilihat pada Gambar 3.48.

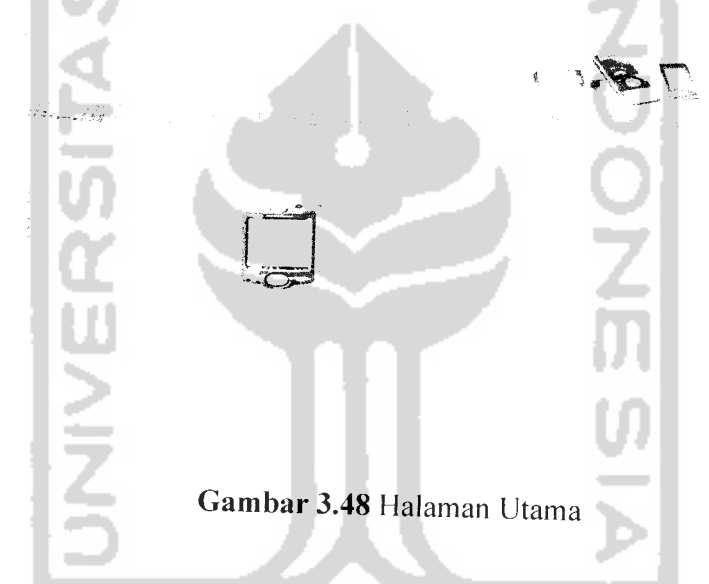

2. Halaman Berita, halaman berita merupakan halaman dimana user dapat melihat berita terbaru tentang handphone baik itu berita produk baru atau pun berita tentang teknologi handphone. Diharapkan user dapat bertambah wawasannya mengenai **handphone.** Seperti yang dilustrasikan pada Gambar 3.49.

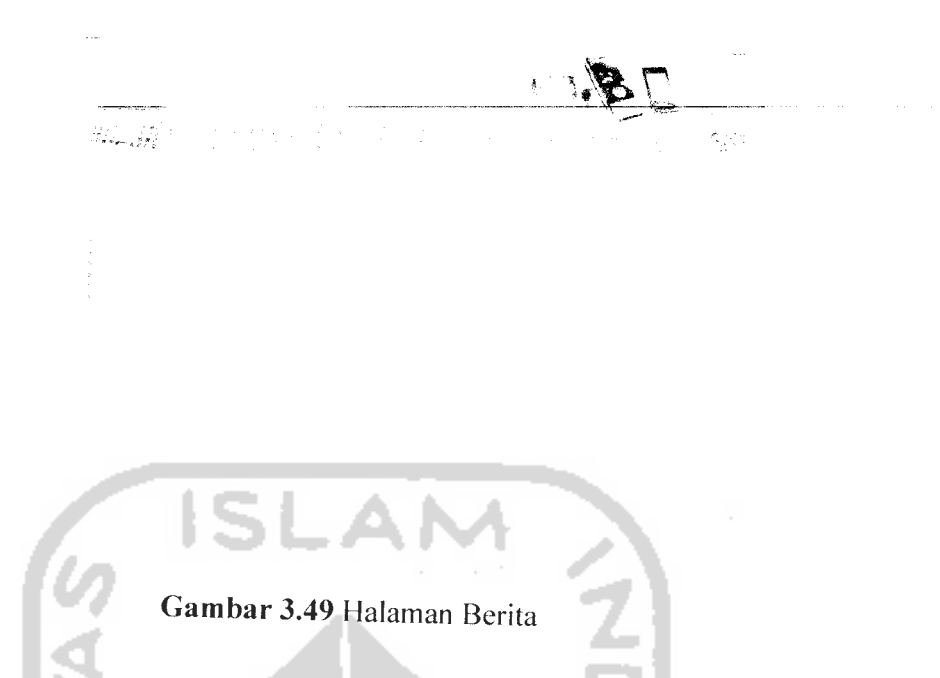

3. Halaman Search & Analisis, halaman ini memuat aplikasi utama dari perangkat lunak yaitu aplikasi untuk melakukan pencarian handphone dan kemudian melakukan analisis AHP. Pada halaman ini user akan *menginputkan* range dana yang dimiliki oleh user, range dana terdiri dari beberapa kisaran antara 200 ribu hingga kisaran diatas 4juta. Hal ini dapat dilihat ilustrasi nya pada Gambar 3.50.

*' W'^E\*. \. •*

**Gambar 3.50** Halaman Search & Analisis Pemilihan Dana

4. Halaman Pilih **Spesifikasi,** halaman lanjutan dari halaman search dimana user memilih teknologi **handphone** yang diinginkan. Ada beberapa pilihan tekhnologi yang disediakan oleh sistem antara lain jenis vemdor, jaringan, kamera, hiburan , jenis layar, dan konektivitas..Hal ini dapat dilihat pada ilustrasinya pada gambar 3.51.

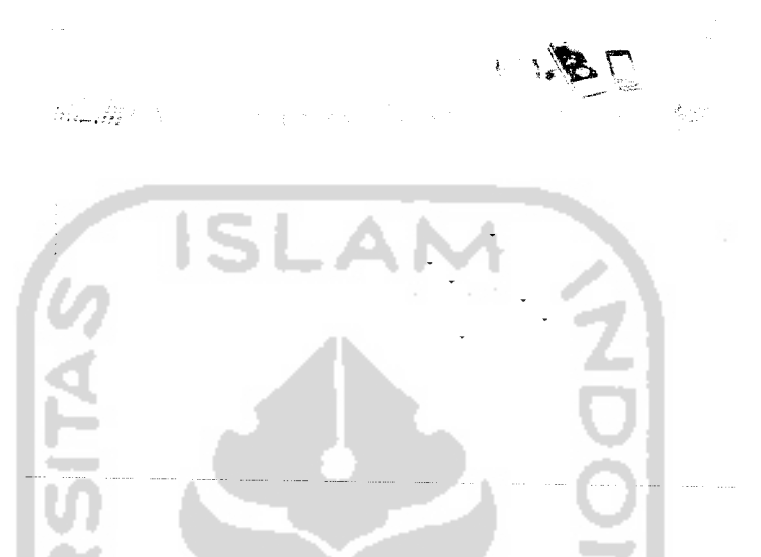

*Gambar 3.51* Halaman **Search &Analisis** Pemilihan **Spesifikasi**

5. Halaman Hasil Pencarian, halaman ini merupkan hasil pencarian handphone berdasarkan data yang telah dipilih dan menetukan pilihan handphone yang akan dianalsis. Hal ini dapat dilihat ilustrasinya pada Gambar 3.52.

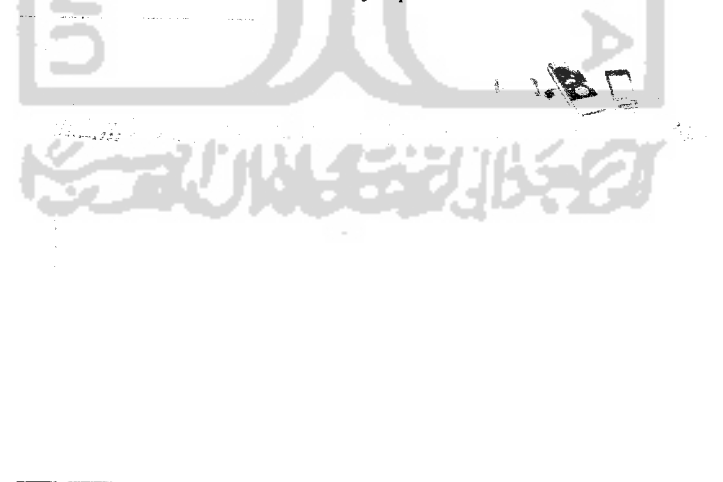

*Gambar 3.52* Halaman **Search &Analisis** Hasil Pencarian **Handphone**

**6.** Halaman Lanjut Analisis (memilih kriteria), halaman ini lanjutan dari halaman hasil pencarian bila user memilih untuk melakukan analisis. Pada halaman ini user akan diminta untuk memilih spesifikasi apa saja yang menjadi pertimbangan untuk dianalisis. Hal ini dapat dilihat ilustrasinya pada Gambar 3.53.

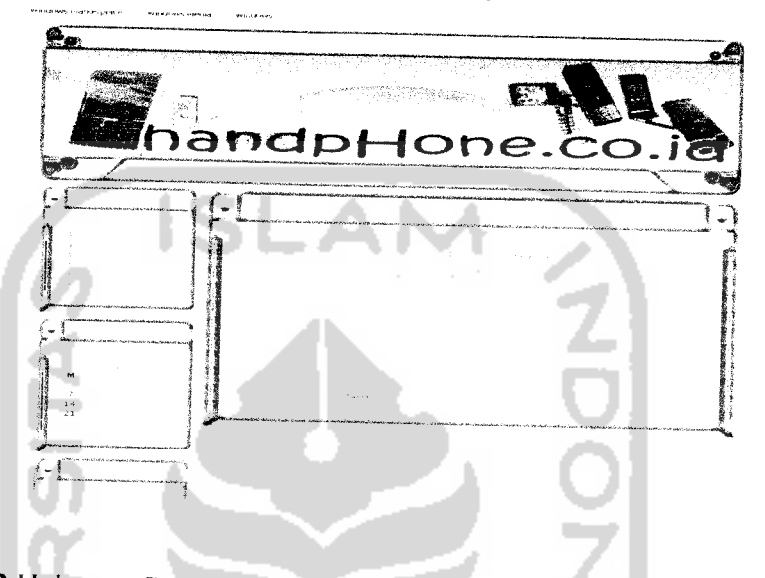

Gambar 3.53 Halaman Search & Analisis Lanjut Analisis Pilih Spesifikasi

7. Halaman Matriks Kriteria(spesifikasi). halaman ini memuat matrik yang harus diisikan oleh user untuk mendapatkan hasil analisis. User tidak perlu merasa kesusahan dalam mengisi matrik karena sudah terdapat petunjuk pengisian angka pada matrik. Hal ini dapat dilihat ilustrasinya pada Gambar 3.54

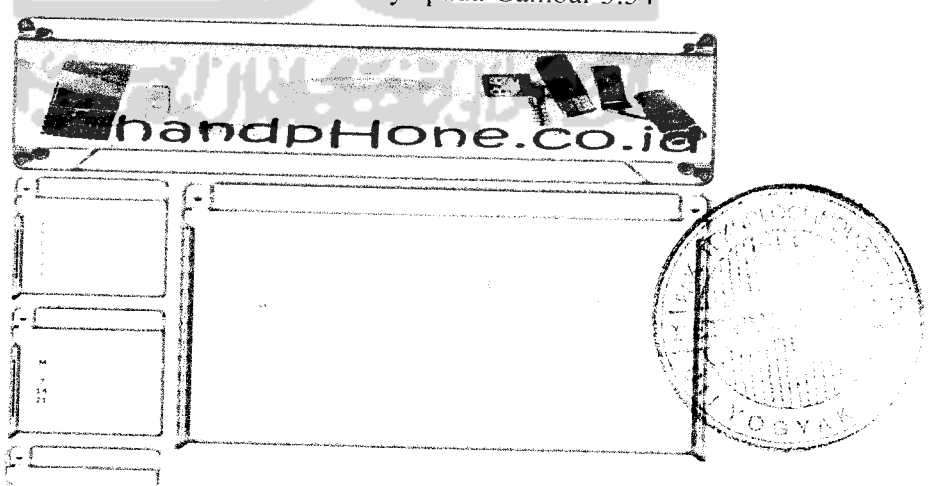

*Gambar 3.54* Halaman **Search &Analisis** Lanjut Analisis Matrik **Spesifika***si*

# Procedure Hitung Matrik **Spesifikasi:**

```
<?
     if ($__POST['l anjut'J)
             $tbl rc =array('0','0','0.58
     49','1,51');<sup>'</sup>                          <sup>'0.56','0.9','1.12','1.24','1.32','1.41','1.45','1</sup>
            $krt={S\_SESSION} 'spesifikasi'];<br>$v=0.1;for (\text{sb=1};\text{sb<=}\text{skrt};\text{sb++}for (Sk=1;$k\leq=$krt;$k++)
   secara kolom // $step1[$b] += $input[$k][$b]; // penjumlahan\mathcal{L}for (\frac{2}{3}a=1; \frac{2}{3}a \leftarrow \frac{2}{3}krt; \frac{2}{3}a++)for (\$b=1;\$b<=\$krt;\$b++)$step2[$b][$a] = round(($input[$b][$a] /<br>$step1[$a]),4); // nilai elemen matrik lama dibagi dgn jumlah
          for (sa=1; s_{a<=skrt}; s_{a++})for (Sb=1;$b<=$krt;$b++)
 per baris // $step3[§a] += $step2[§a][§b] ; // penjumlahan
 prioritas //<br>
prioritas // ($step3[$a] / $krt),4); // nilai
                 session start();
 . $_SESSION['nilai_prioritasl'][$a] = $step4[$a]; // variabel global //
                  }
         for (sa=1; s_{a} \leq s_{krt}; s_{a++})for (\$b=1; \$b<=\$krt; \$b++)$step5[§a] [\$b] = round({§step4[§a] * };<br>
Sinput [$b] [$a] ),4) ; //nilai elemen matrik lama dikali dengan
                         }
                 }
       for (sa=1; s_{a<=}s_{krt}; s_{a++}){
                for ($b=l;$b<=$krt;$b++)
```

```
$step6[$a] += SstPD^I^hi r^i . //
per baris // P Ubj 19a]' // penjumlahan
                  \overline{\phantom{a}}for (sa=1; s_{a<=}s_{krt}; s_{a++})$step7[$a] = round (($step6[$a] / $step4[$a]),4); //
                  %,<br>$step8 += $step7[$a]; // jumlah keseluruhan lamda //
  function a($a,$b)
            $d= round((\$a/\$b), 4);return ($d);
 function c_index($a,$b)
            \left\{ \quad \right\}\sim$e = round (($(\$a - $b) / ($b - 1)), 4);
             return ($e);
            }
        $steP9 =a($step8,$krt); // lamda max ,,
        $step10=c_index($step9,$krt); // nilai konsistensi logis //<br>$rc=$tbl rc[$krt-1]; // nilai tabel rc //
        $stepl1="a($step10,$rc); // nilai konsisten //
        if (Sstep11 < Sy)echo "<script>alert
 ('konsisten');location.href='?look=alternatif'</script>";<br>}
        else
               echo "<script>alert ('tidak
echo "<script>alert ('tidak<br>konsisten');location.href='?look=matrik
                }<sup>2002</sup>000111101-1100K=matriks_kriteria'</script>",
        \mathcal{E}\Rightarrow
```
*8.* Halaman Matriks Alternatif **(handphone),** halaman ini sama dengan halaman matrik kriteria dimana user akan memasukan nilai pada matrik untuk dianalisis. Hal ini dapat dilihat ilustrasinya pada Gambar 3.55.

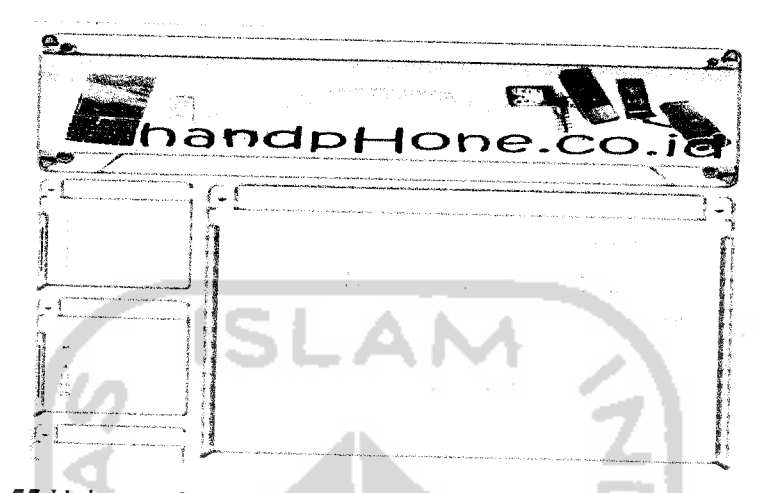

*Gambar 3. <sup>55</sup>* Halaman **Search &Analisis** Lanjut Analisis Matriks **Handphone** Untuk membantu **user** dalam mengisi matrik terdapat tombol bantuan yang didalamnya terdapat halaman tambahan yaitu cara mengisikan matrik secara benar sehingga mendapatkan hasil yang maksimal. Ditunjukan pada gambar 3.55A

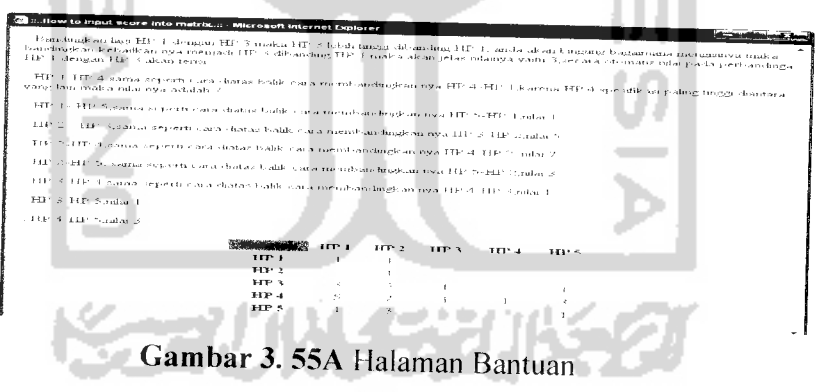

*Procedure Hitung MatrikHandphone:*

```
\leq ?
session start ();
if ($_POST['lanjut'])
{
$_SESSION['n_handphone'] = 1 + ^SESSION [' n_handphone '];
if ($_SESSION[' n_handphone '] >= $_SESSION['spesifikasi'])
```

```
echo
              i
;script>iocation.href='?j00k=hasil
</script>";
    \deltatbl rc =
     array('0','0','0.58','0.9','1.12','1.24','1.32','1.41','1.45','1<br>49','1.51');
     a
     $altr=$_SESSION['handphone
    $v=0.1;for (\$b=1;\$b<=\$altr;\$b++){
                     for ($k=l;$k<=$altr;$k++)
                              {
    kolom // \frac{5\text{step1}[\$b] + 5\text{input[\$k][\$b]}; // penambahan
                             \rightarrowfor (\frac{1}{2}a=1; \frac{1}{2}a<=\frac{1}{2}a{
                    for (\$b=1;\$b<=\$altr;\$b++)$stepl[$a]),4); // nilai elemen matrik awal di bagi dgn jmlh per<br>kolom // " nilai elemen matrik awal di bagi dgn jmlh per
                            }
                    }
           for (sa=1;sa<=saltr;sa++)ffor ($b=l;$b<=$altr;$b++)
                            {
  bans // $steP3[$a] += $steP2 [$a] [$b] ;// penambahan per
 }
prioritas // ^^'^ =ro^d {($step3 [$a] , $altr),4); .. ^^
                  session_start();
$ SESSION['nilai_prioritas2'] [$_SESSION['n_handphone']][$a]<br>= $step4[$a]; // variabel global //<br>}
                       المستند
         for (sa=1; s_{a}<=saltr; s_{a++})for (\text{sb=1};\text{sb<=saltr};\text{sb++})\begin{array}{rl} \texttt{\$step5[\$a]\,[Sb]\ = round(\texttt{\$step4[\$a]\ *} \\\texttt{Prioritas}\ //\ \texttt{milai elemen matrix awal dikali dgn} \end{array}\mathcal{E}for (sa=1; s_{a<=}s_{attr}; s_{a++})for (\$b=1;$b<=$altr;$b++)
                         {
```

```
5step6[$al += $step5[$b][$a]; // penambahan per "
 baris //
                     þ
               \overline{\phantom{a}}for (Sa=1;Sa<=Saltr;Sa++){
               \frac{\text{Setep7}[Sa]}{s} = round(($step6[$a] / $step4[$a]),4); //
 nilai lamda //
              $step8 +•= $step7[$a]; // jumlah keseluruhan lamda //
 function a($a,$b)
         {
         $d=round((\$a/\$b),4);return ($d);
          }
 function c index($a,$b)
          {
          $e = round (((§a - $b) / (\$b - 1)), 4);return ($e);
          }
       $steP9 =a($step8,$altr); // nilai lamda max //
n $steplO =c_index($step9,$altr); // nilai konsistensi index
       $rc=$tbl_rc[$altr-1]; // nilai tabel rc //
       $stepll =a($steplO,$rc); // nilain konsistensi ratio //
       if (Sstep11 < Sy){
             echo "<script>alert
('konsisten');location.href='?look=matrik2'</script>"•
              }
                                                  ٠.
      else
{<br>s_SESSION['n_handphone'] = $_SESSION['n_handphone'] -
             echo "<script>alert ('tidak
konsisten');location.href='?look=matrik2'</script>"•
             }
      for (Sa=1;Sa<=Saltr;Sa++)\langle \langle \cdot \rangle \rangleМΖ
             echo
$_SESSI0N[1nilai_prioritas2I] t$_SESSIONf'n handohone'11 r$al
             } _ -
i
?>
```
9. Halaman Hasil Perhitungan AHP, halaman ini memuat hasil dari analisis yang dilakukan oleh sistem dan menampilkan dalam bentuk diagram batang. Hasil analisis memberikan prioritas tertinggi handphone yang direkomendasikan oleh sistem kepada user. Hal ini dapat dilihat ilustrasinya pada gambar 3.56.

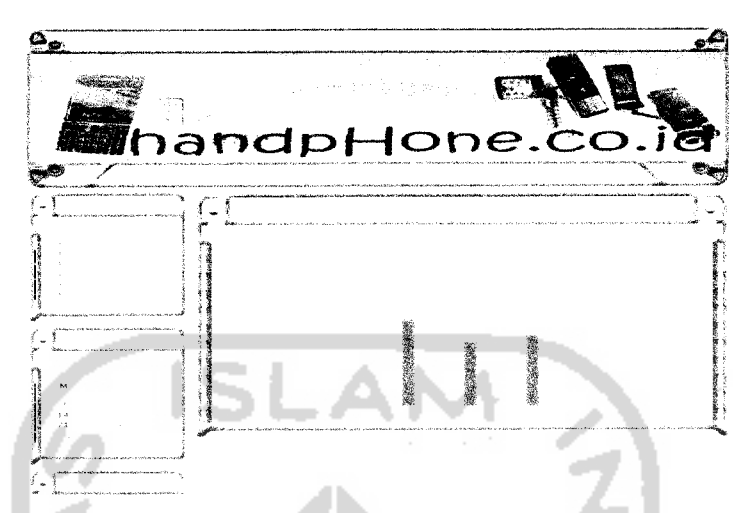

Gambar 3.56 Halaman **Search & Analisis** Hasil Proses AHP

10. Halaman Tanya Jawab, halaman ini user dapat berinteraksi dengan admin melalui pertanyaan yang diajukan oleh user dimana user dapat bertanya seputar **handphone.** Admin akan menjawab setiap pertanyaan dari **user** dan akan ditampilkan pada halaman tanyajawab sehingga **user** dapat mengetahui jawaban dari pertanyaan yang diajukan. Pada halaman ini juga memuat selurh pertanyaan dan jawaban dari semua pengunjung **website** ini Hal ini dapat dilihat ilustrasinya pada Gambar 3.57.

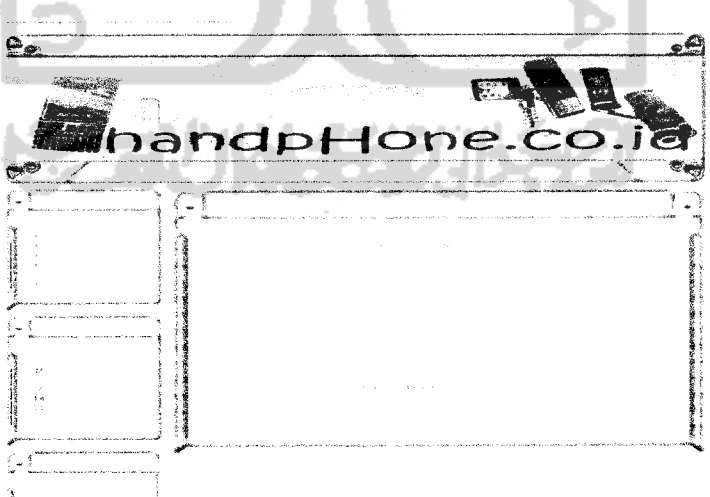

Gambar 3.57 Halaman Tanya Jawab

11. Halaman **Contact Us,** halaman ini merupakan halaman yang menyajikan informasi data diri **admin,** baik itu berupa alamat email yang dapat dihubungi atau no telepon. Hal ini dapat dilihat ilustrasinya pada gambar 3.58.

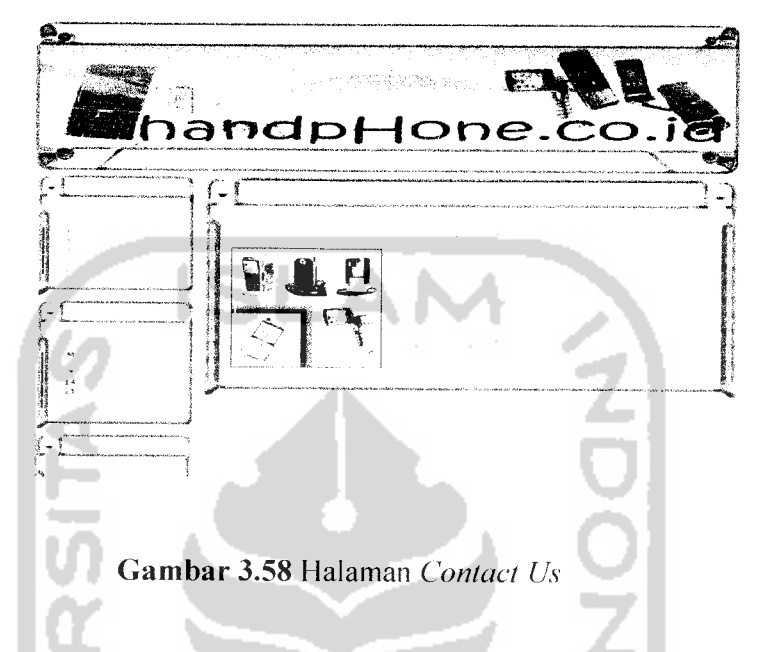

12.Halaman **Login Admin,** halaman ini merupakan halaman verifikasi untuk masuk ke dalam halaman admin, hanya seseorang yang mengetahui **username** dan **password** yang dapat masuk ke dalam halaman ini. Maka alangkah baiknya password yang digunakan mudah diingatoleh seorang **admin** Hal ini dapat dilihat ilustrasinya pada Gambar 3.59.

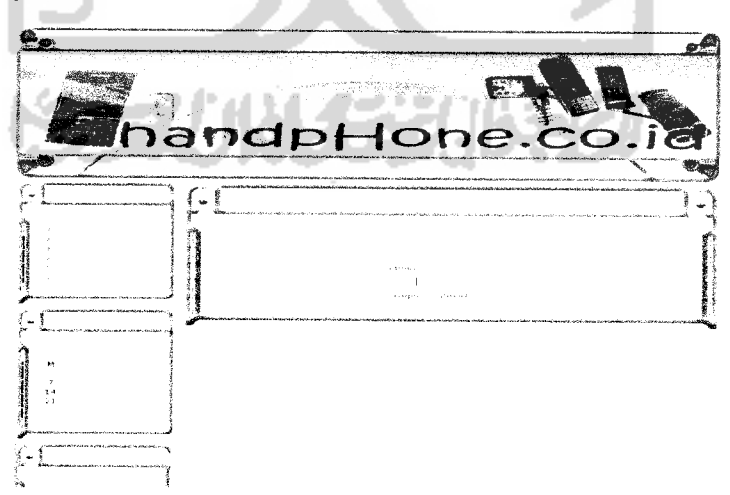

*Gambar 3.59* Halaman **Login**

13.Halaman **Admin,** halaman ini merupakan halaman admin dimana seorang admin mengolah isi dari **website** ini untuk ditampilkan pada halaman user. Hal ini dapat dilihat ilustrasinya pada Gambar 3.60.

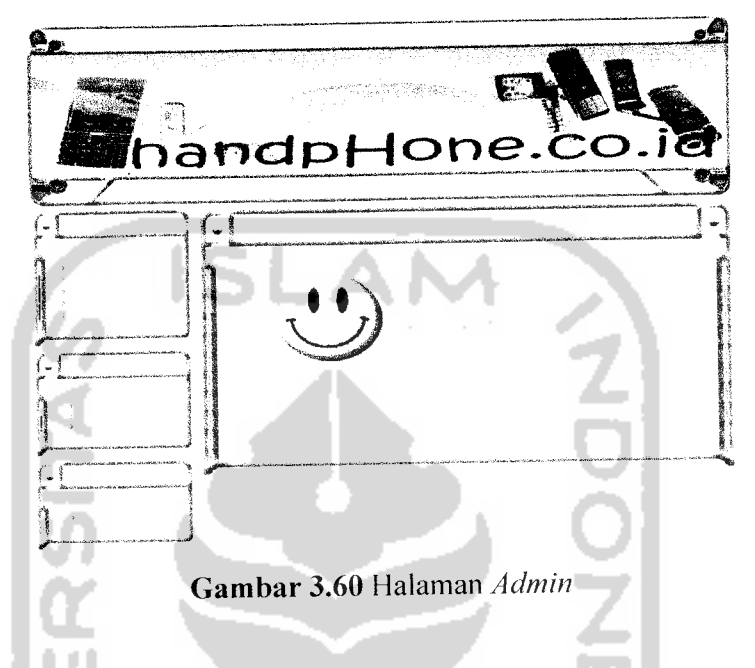

14.Halaman **Add** dan **Edit** berita , halaman ini admin dapat menambah atau pun merubah berita yang akan ditampilkan pada halaman untuk user. Admin berhak untuk tidak menjawab pertanyaan dari user bila dianggap pertanyaan tersebut tidka sesuai atau tidak etis untuk ditampilkan pada halaman user. Hal ini dapat dilihat ilustrasinya pada Gambar 3.61 dan Gambar 3.62.

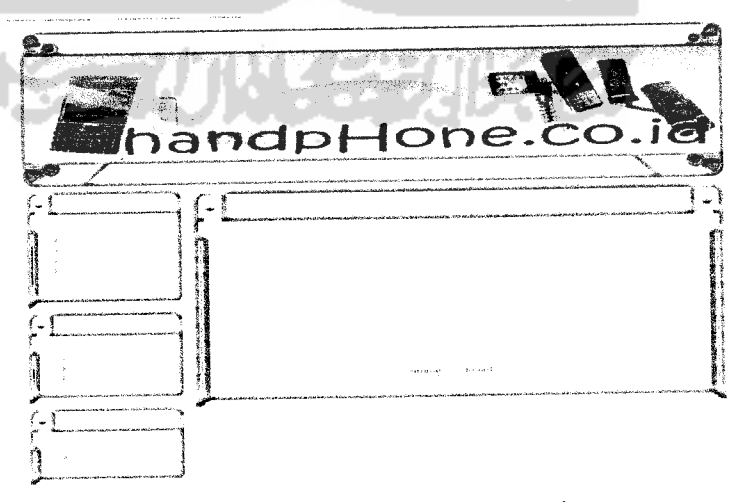

*Gambar 3.61* Halaman **Add** Berita

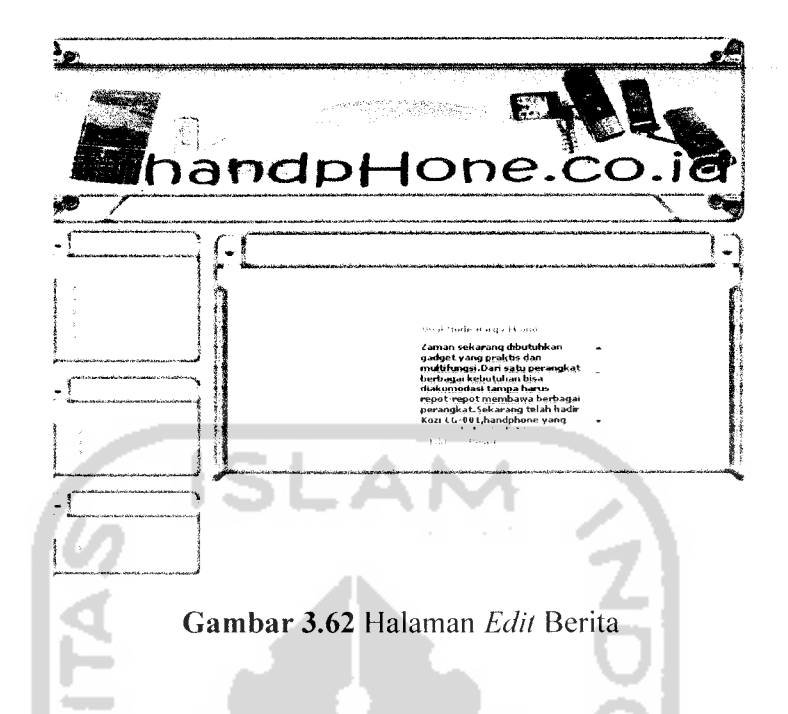

15. Halaman **Edit** Tanya Jawab, halaman ini admin akan menjawab pertanyaan yang diajukan oleh user serta menyortir pesan yang akan ditampilkan pada halaman user. Hal ini dapat dilihat ilustarsinya pada Gambar 3.63

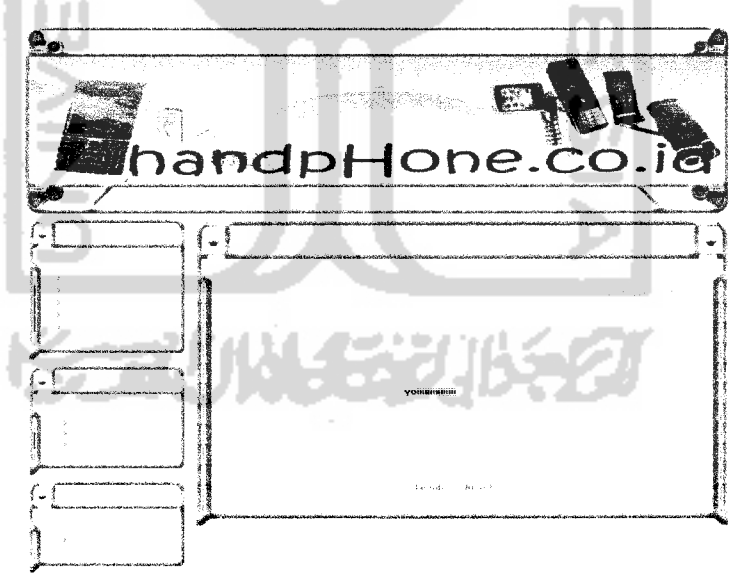

**Gambar 3.63 Halaman Edit Tanya Jawab** 

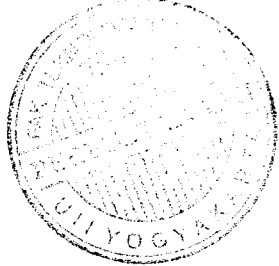

16. Halaman Ganti Password, halaman dimana admin dapat merubah password untuk login ke dalam halaman admin. Kerahasian password sangat penting bagi seorang admin, oleh karena itu penting bagi seorang admin untuk menghapal password yang digunakan. Password dapat berupa kalimat atau gabungan dari karakter dengan angka yang mudah diingat oleh seorang admin, bila seorang admin lupa dengan passsword yang dimiliki maka akan kesulitan. Hal ini dapat dilihat ilustrasinya pada Gambar 3.64.

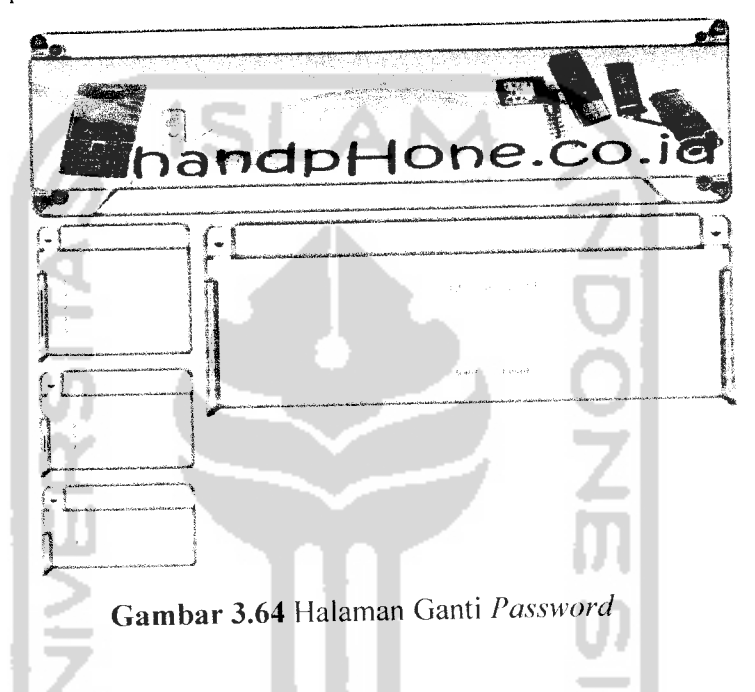

17. Halaman **Add** dan **Edit vendor handphone,** halaman ini admin dapat menambah atau merubah data vendor handphone yang ada baik itu data gambar atau pun data nama vendor tersebut. Data ini juga terkait dengan data **handphone** yang digunakan dalam analisis AHP. Hal ini dapat dilihat ilustrasinya pada Gambar 3.65 dan Gambar 3.66.

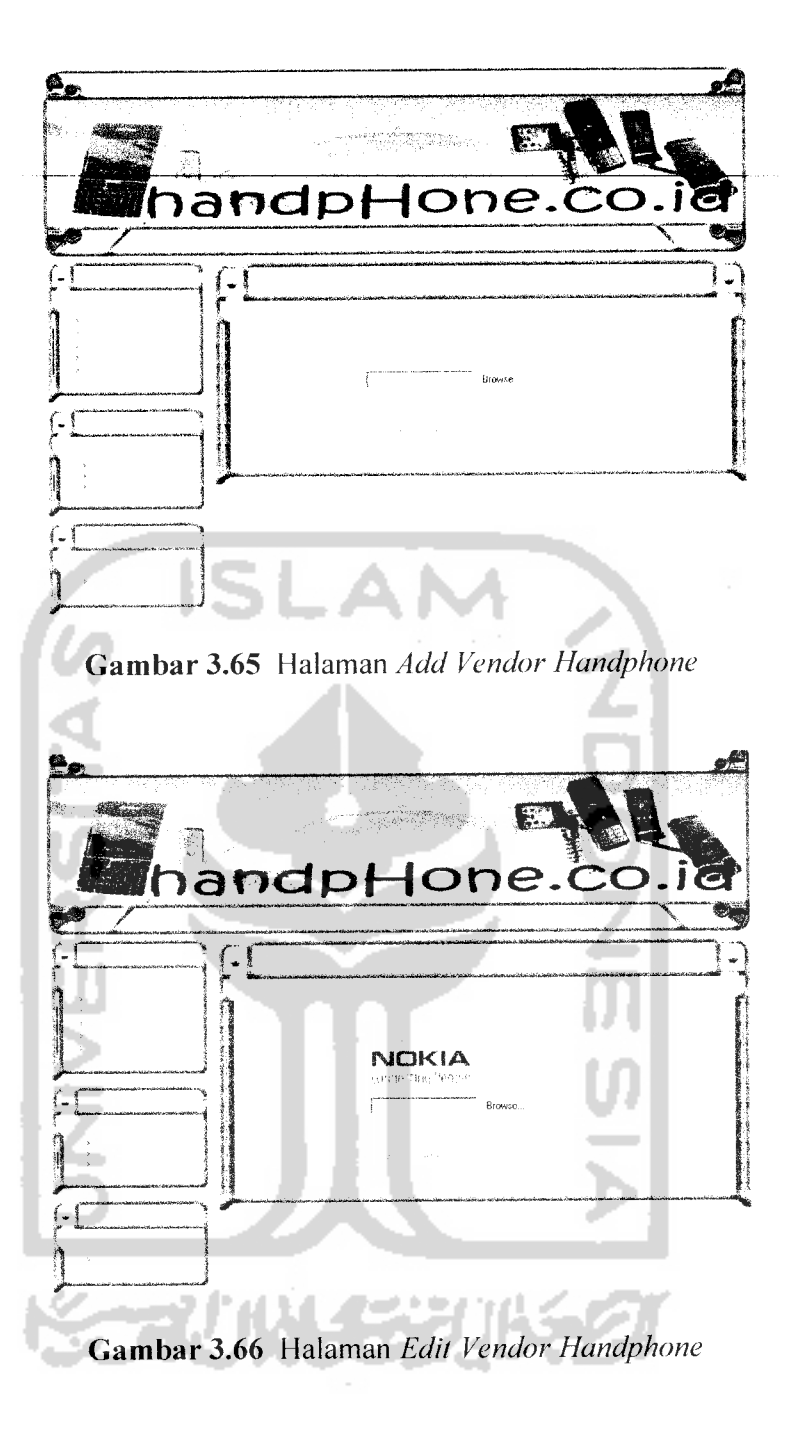

18. Halaman Add dan Edit spesifikasi handphone. halaman ini admn dapat menambah atau merubah spesifikasi handphone untuk proses analisis pada halaman untuk user. Spesifikasi untuk analisis disesuaikan dengan spesfiaksi yang ada dalam data **handphone** Hal ini dapat dilihat ilustrasinya pada Gambar 3.67 dan Gambar 3.68

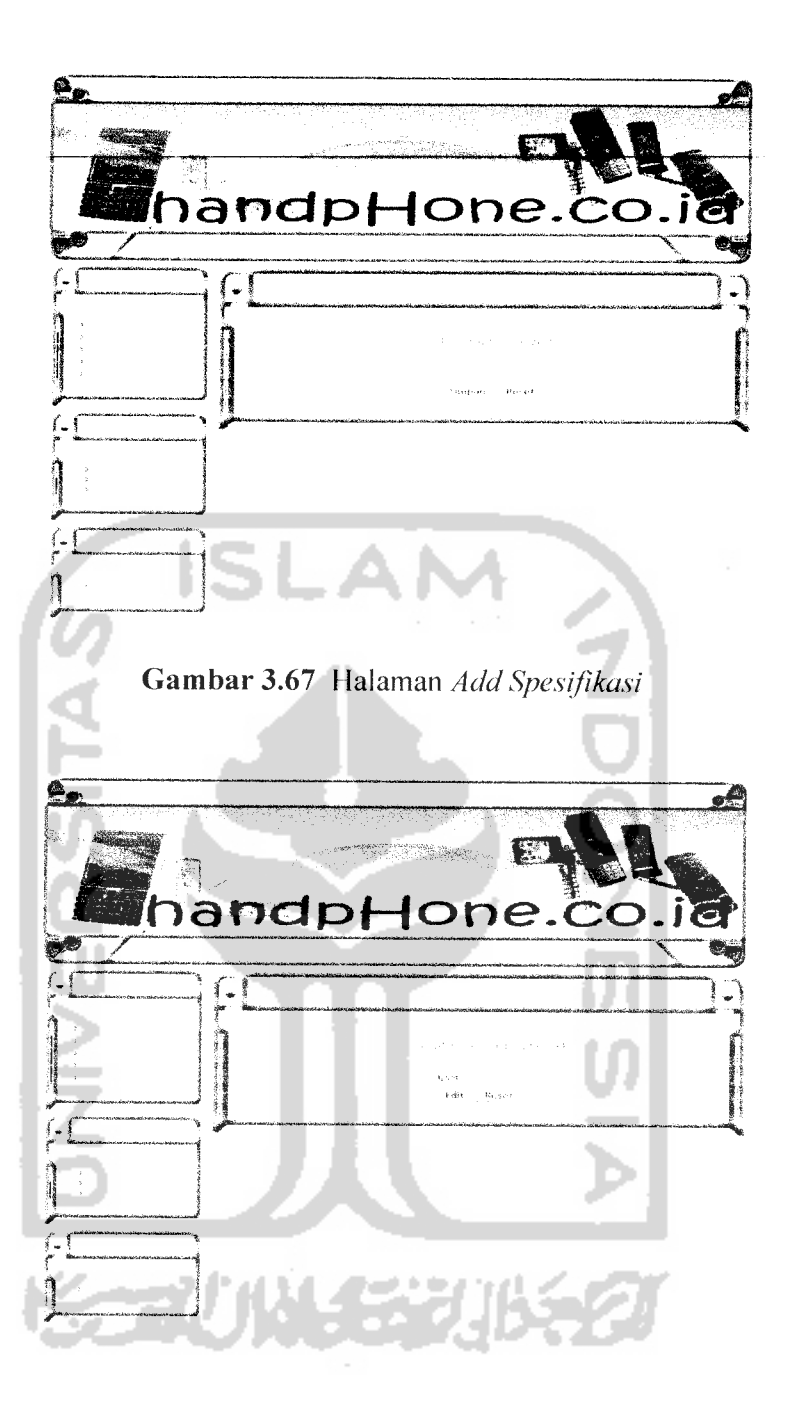

*Gambar 3.68* Halaman **EditSpesifikasi**

19. Halaman Add dan Edit Handphone, halaman ini admin menambah dan merubah data handphone baik itu berupa vendor **handphone,** harga, daata untuk proses searching, data spesifikasi. data gambar. Hal ini dapat dilihat pada Gambar 3.69 dan Gambar 3.70.

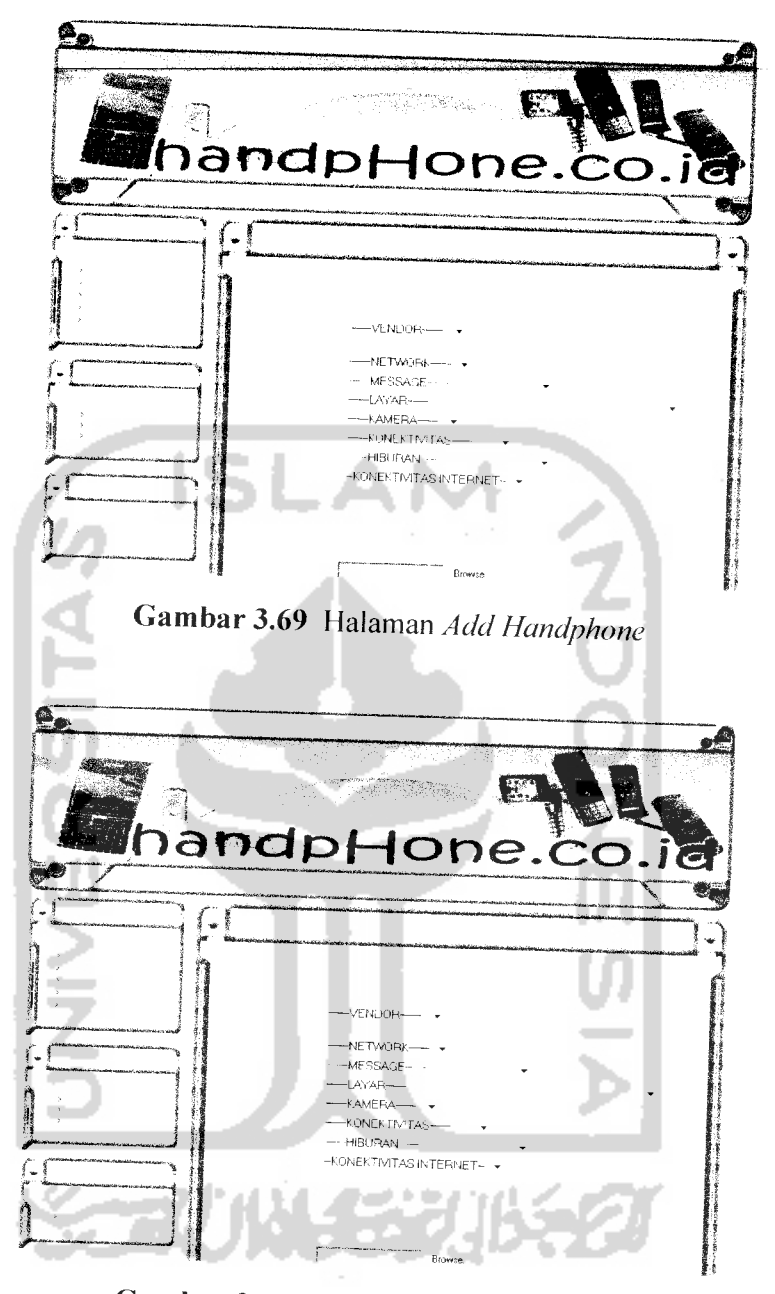

*Gambar 3.70* Halaman **Edit Handphone**

20. Halaman **Add dan Edit Range** Harga, halaman ini admin menambah dan merubah data range harga yang berfungsi dalama proses **searching** pada halaman user Pada halaman ini disediakan beberapa pilihan range dana dari range dana yang *paling* kecil adalah <sup>300</sup> ribu hingga range dana yang paling besar yaitu diatas 4 juta. Range dana ini berkaitan dengan klasifikasi handphone berdasarkan harga
ø C *[* handpHone.co.  $f$ *1.)f-f "\_\_\_j* **Gambar 3.71** Halaman Add Range Harga \$• *JBSsBF .,* handpHone.co *\_ .—. \_ ^ (-!* - P وتبويض on a sa *~> if M l.f !*

yang ada baik itu untuk kelas handphone **low end** hingga hanphone yang **hight end.** Hal ini dapat dilihat ilustrasinya pada Gambar 3.71 dan Gambar 3.72.

*Gambar 3.72* Halaman **Edit Range** Harga

Л

#### *BAB IV*

## *HASIL DAN PEMBAHASAN*

#### *4.1 Pengujian Aplikasi*

Setelah perangkat lunak selesai dikerjakan maka tahap selanjutnya adalah melakukan pengujian terhadap perangkat lunak tersebut. Tujuan dilakukan pengujian ini untuk mengetahui sejauh mana aplikasi dari perangkat lunak ini dapat berjalan sesuai dengan kebutuhan dan tujuan awal dari pembuatan perangkat lunak ini. Kekurangan-kekurangan dari perangkat lunak ini akan diketahui dari hasil pengujian dan akan menjadi masukan pada implementasi aplikasi selanjutnya.

### *4.2 Pengujian dan Analisis*

Dalam tahap pengujian, penulis mencoba membandingkan antara input dari user dengan input kebutuhan aplikasi. Pengujian dilakukan dengan memasukan input yang sesuai dan input yang tidak sesuai, hal ini bertujuan untuk mencoba sejauh mana aplikasi ini dapat berjalan dengan dua input yang berbeda. Hasil analisis pengujian ini akan menjadi masukan yang berarti dalam pengembangan aplikasi ini.

#### *4.2.1 Pengujian*

Tahap awal pengujian dengan menginputkan data yang sesuai prosedur atau fungsi dari aplikasi ini, sehingga proses berjalan lancar atau normal.

Langkah pertama search & analisis adalah memilih kisaran dana yang dimiliki oleh user sesuai dengan **range** harga yang ada pada sistem. Seperti yang ditunjukan oleh gambar 4.1.

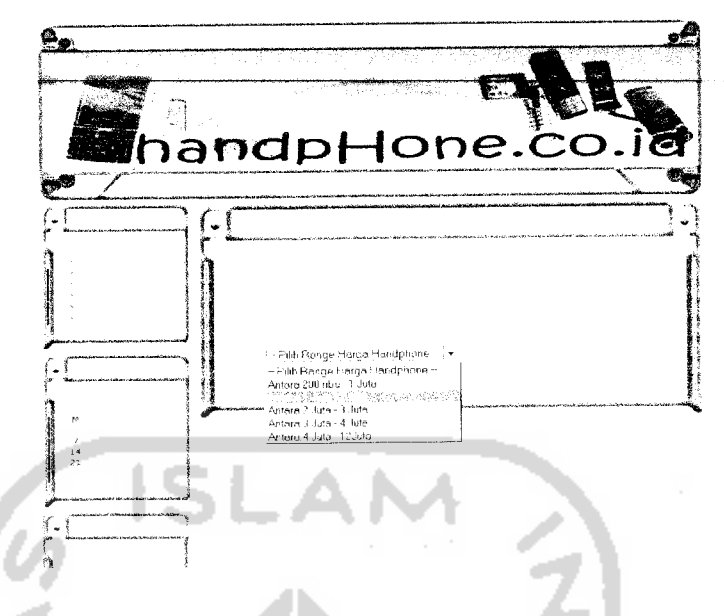

*Gambar 4.1* Halaman **Search & Analys** pemilihan dana

Setelah memilih dana, maka akan masuk ke dalam halaman berikutnya. User akan memilih teknologi **handphone** yang diinginkan sesuai dengan teknologi yang tersedia pada sistem. Seperti yang ditunjukan pada gambar 4.2.

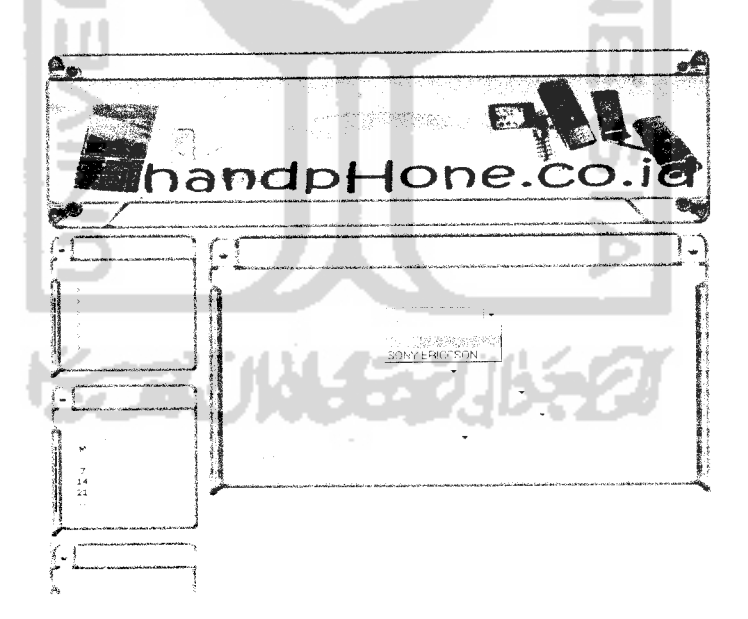

**Gambar 4.2 Halaman Search & Analys pemilihan teknologii handphone** 

Halaman selanjutnya adalah halaman hasil pencarian **handphone** berdasarkan pemilihan yang dilakukan user. Seperti yang ditunjukan pada gambar *4.3.*

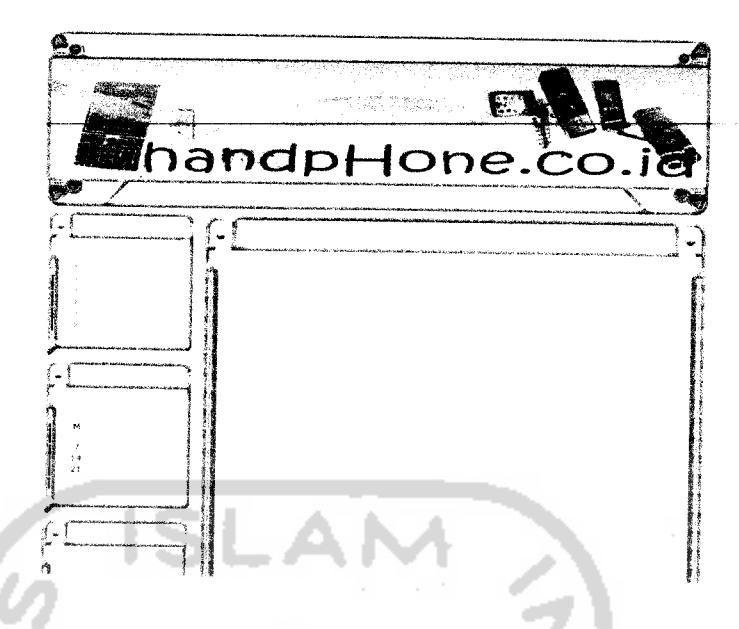

**Gambar 4.3** Halaman Search & Analys hasil pencarian

Terdapat 2 pilihan yaitu **finish** dan analisis, apabila memilih **finish** maka user akan kembali pada halaman Search & Analys pemilihan dana, dan apabila memilih analisis maka **user** akan masuk pada halaman selanjut nya setelah memilih **handphone** yang akan dianalisis. Pada halaman ini **user** akan memilih kriteria **(spesifikasi)** yang akan dianalisis. Seperti yang ditunjukan pada gambar 4.4.

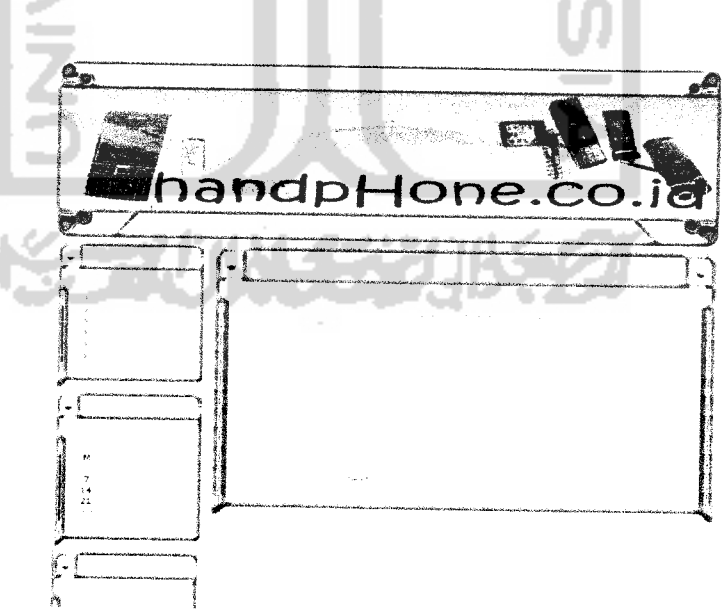

*Gambar 4.4* Halaman **Search &Analys** pemilihan kriteria

Halaman berikut nya **user** akan mengisi beberapa tabel untuk kebutuhan proses dalam analisis. Pada halaman ini **user** menentukan kriteria mana yang akan menjadi prioritas untuk dijadikan bahan perbandingan analisis Seperti yang ditunjakan pada gambar 4.5.

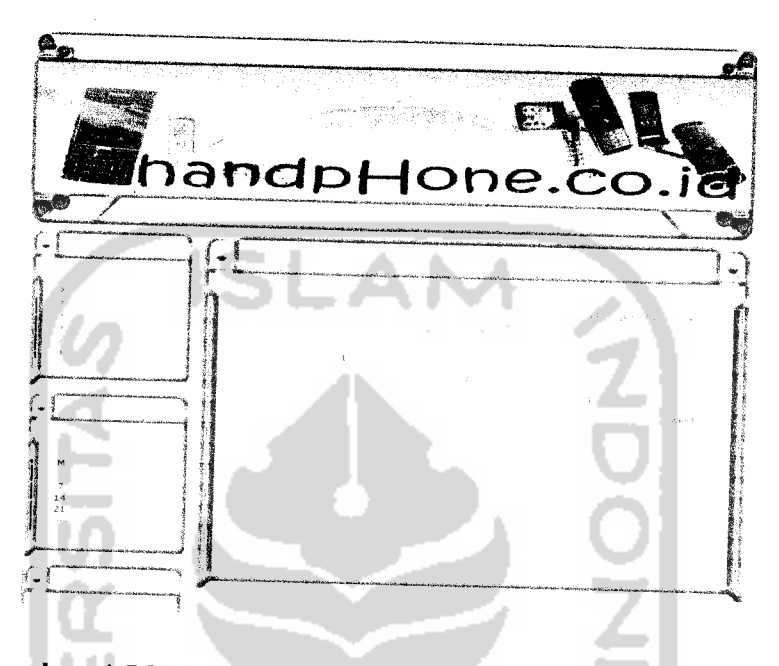

*Gambar 4.5* Halaman **Search &Analys** mengisi matrik kriteria

Apabila hasil **input user** benar maka dan sesuai dengan metode AHP maka sistem akan menampilkan pesan seperti yang ditunjukan gambar 4.6.

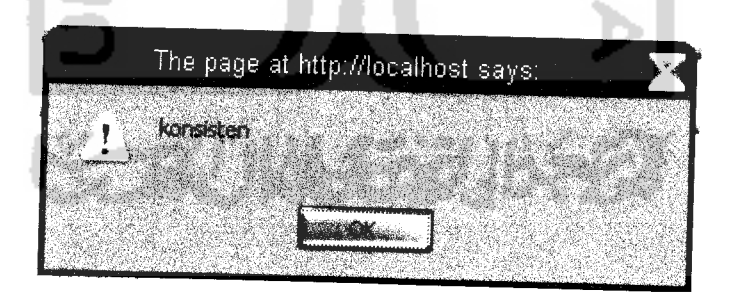

*Gambar 4.6* Tampilan konsisten

Halaman selanjutnya adalah halaman matrik berpasangan, matrik berpasangan adalah matrik alternatif yang dilihat dari masing-masing kriteria yang telah dipilih oleh **user.** Bila **user** memilih 3kriteria maka matrik berpasangan yang akan diisi sebanyak 3 kali. Di halaman ini user akan membandingkan aleternaifalternatif yang dipilih dengan kriteria-kriteria yang telah dipilih juga oleh user pada halaman sebelum nya. Banyaknya perulangan matrik berpasangan sesuai dengan banyaknya pilihan kriteria.

Alternatif-alternatif dibandingkan dengan kriteria pilihan pertama, user akan menginputkan nilai-nilai numerik untuk menentukan skala kepentingan alternatif-alternatif pilihan terhadap kriteria pertama. Ditunjukan pada gambar 4.7

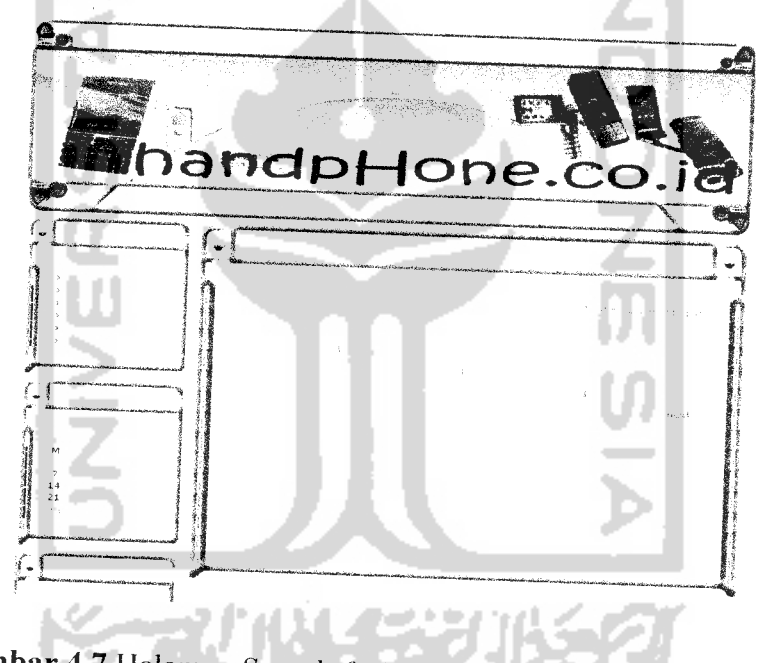

Gambar 4.7 Halaman Search & Analys mengisi matrik alternatif 1

Halaman selanjutnya adalah halaman matrik berpasangan yang kedua, dimana user akan menginputkan nilai-nilai numerik untuk menetukan skala kepentingan alternatif-alternatif terhadap kriteria kedua, Seperti yang ditunjukan pada gambar 4.8

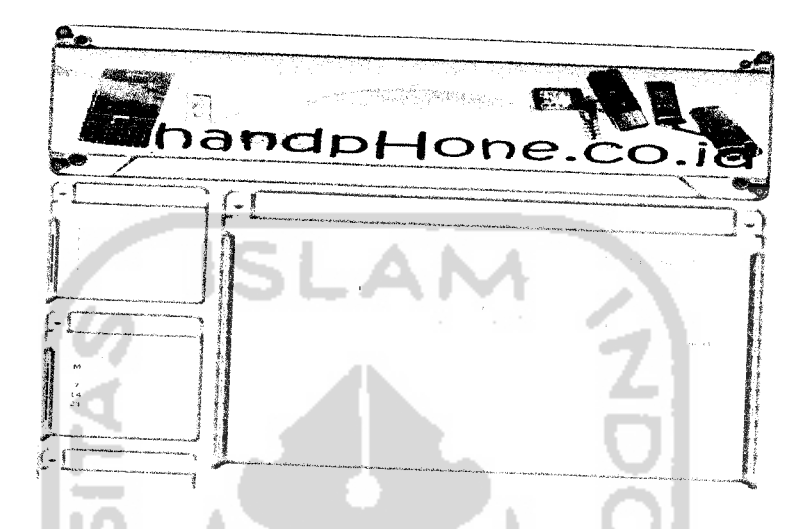

**Gambar 4.8** Halaman *Search & Analys* mengisi matrik alternatif 2

Halaman selanjutnya adalah halaman matrik berpasangan yang ketiga, dimana user kembali akan mengisikan nilai-nlai numerik untuk menetukan skala kepentingan alternatif-alternatif terhadap kriteria ketiga. Seperti yang ditunjukan pada gambar 4.9

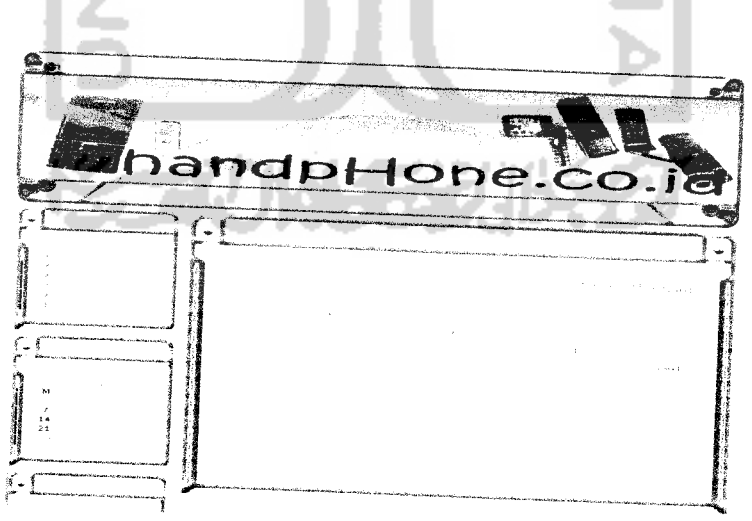

Gambar 4.9 Halaman Search & Analys mengisi matrik alternatif 3

Setelah user menginputkan nilai pada matrik maka sistem akan mcmproscs nilai-nilai tersebut dan menampilkan hasil proses pehitungan dalam bentuk diagaram batang. Pada diagram batang ini dapat dilihat nilai-nilai alternatif yang memiliki nilai kepentingan tertinggi terhadap kriteria-kriteria pilihan **user.** Nilai alternatif tertinggi menjadi prioritas utama **user** dalam menentukan pilihan alternatif. Seperti yang ditunjukan pada gambar 4.10

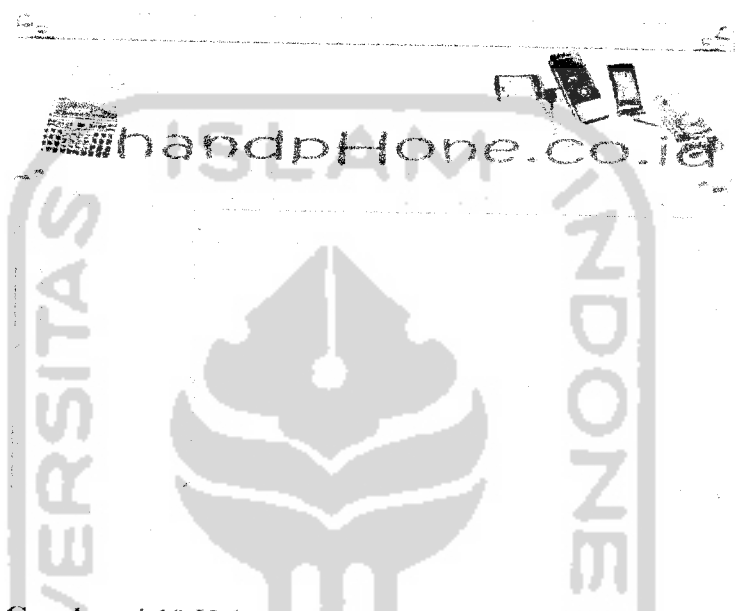

**Gambar 4.10** Halaman *Search & Analys* Hasil Analisis

#### *4.2.2 Hasil Uji*

Untuk memastikan bahwa sistem berjalan sesuai dengan tujuan awal maka akan dilakukan pengujian lebih lanjut. Hal ini untuk lebih memastikan bahwa sistem berjalan dengan baik. Dalam pengujian ini akan dilakukan 2 tahap pengujian antara lain :

1. Tahap 1. pada tahap ini akan dilakukan pengujian langsung terhadap sistem yaitu dengan cara memasukan nilai pada matrik berpasangan dan sistem akan memberikan hasil perhitungan berupa diagram batang, dimana digram batang tersebut *menggambarakan* nilai dari prioritas global dari masing-masing **handphone.**

2. Tahap 2. pada tahap ini akan dilakukan pengujian tampa melibatkan sistem tetapi dilakukan perhitungan manual AHP. Hasil dari perhitungan manual akan dibandingkan dengan hasil dari sistem (tahap 1) dengan menggunakan data, nilai input matrik yang sama.

Sistem dapat dikatakan berjalan dengan baik dan sesuai dengan tujuan apabila hasil dari sistem (tahap 1) sama dengan hasil perhitungan manual (tahap 2). Bila terjadi selisih nilai maka sistem dan perhitungan manual dicek ulang dan bila telah selesai akan diuji kembali. Hal ini dilakukan agar sistem dapat berjalan sesuai dengan tujuan awal.

Berikut ini adalah hasil uji coba berdasarkan tahap-tahap diatas dengan input data yang berbeda :

1. Kasus-1 (Dengan 3kriteria pemilihan dan 3alternatif desain) Pada kasus ini digunakan 3 pilihan kriteria dan 3 pilihan alternatif. Untuk kriteria dipilih network, kamera, layar dan untuk alternatif dipilih N3230. N 6600, K310i.

a) Tahap 1 pengujian secara langsung sistem

Setelah melakukan searching handphone dan mendapatkan handphone yang dicari maka user akan memilih handphone yang akan dianalisis seperti yang ditunjukan pada gambar 4.11

Gambar 4.11 Memilih handphone

Berikutnya adalah memilih spesifikasi yang akan dianalisis ditunjukan pada gambar 4.12

endor  $1$ one *Gambar4.12* Memilih spesifikasi

Halaman selanjutnya adalah halaman matrik berpasangan dimana user memberikan input matrik dengan nilai numerik untuk proses perhitungan sistem. Hal ini ditunjukan pada gambar 4.13

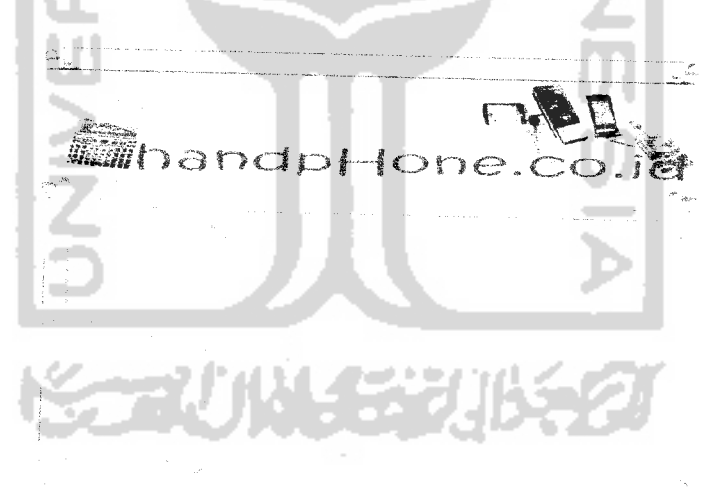

*Gambar 4.13* Matrik berpasangan spesifikasi kasus 1

Setelah memberikan nilai pada matrik yang dimana nilai matrik sesuai dengan nilai yang akan digunakan pada perhitungan manual maka akan muncul pesan konsisten yang ditunjukan pada gambar 4.14 dan bila tidak konsisten akan muncul pesan seperti gambar 4.15

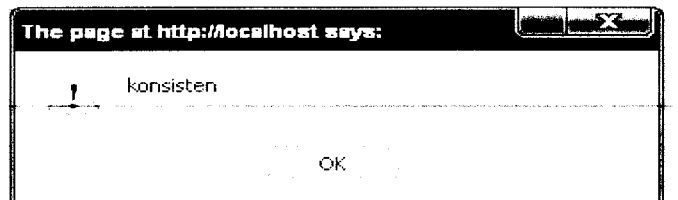

*Gambar 4.14* Pesan konsisten pada kasus

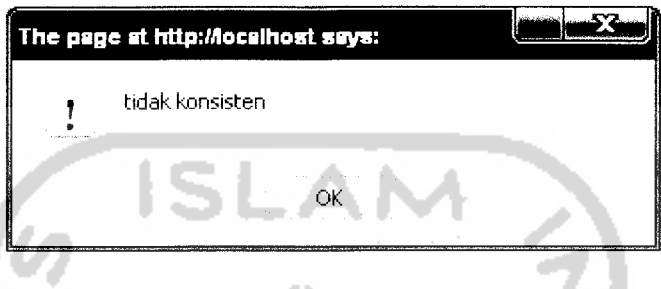

*Gambar 4.15* Pesan tidak konsisten pada kasus 1

Arti kata konsisten adalah apabila dalam memasukan nilai matrik berpasangan sesuai dengan metode AHP. Dimana nilai konsistensi lebih kecil dari 0.1 hal ini akan diunjukan pada tahap 2 yaitu perhitungan manual.

Halaman selanjutnya bila muncul pesan konsisten adalah halaman matrik berpasangan handphone dimana masing-masing handphone akan dibandingkan dengan spesifikasi yang telah dipilih.

Pada gambar 4.16 menggambarkan matrik berpasangan handphone terhadap spesifikasi network

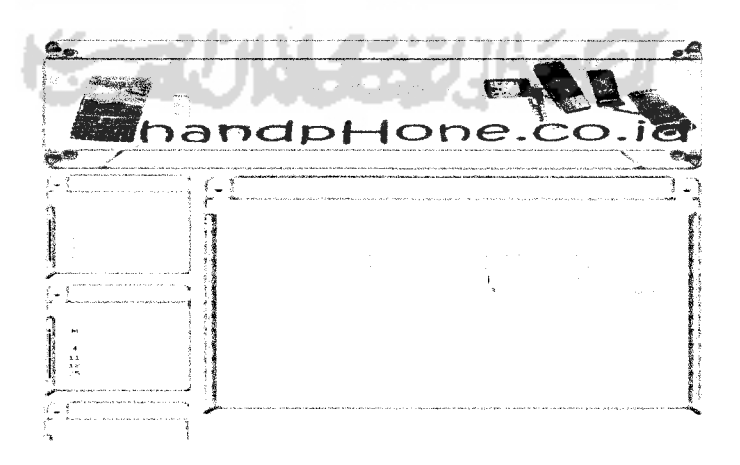

*Gambar 4.16* Matrk berpasangan handphone terhadap spesifikasi network

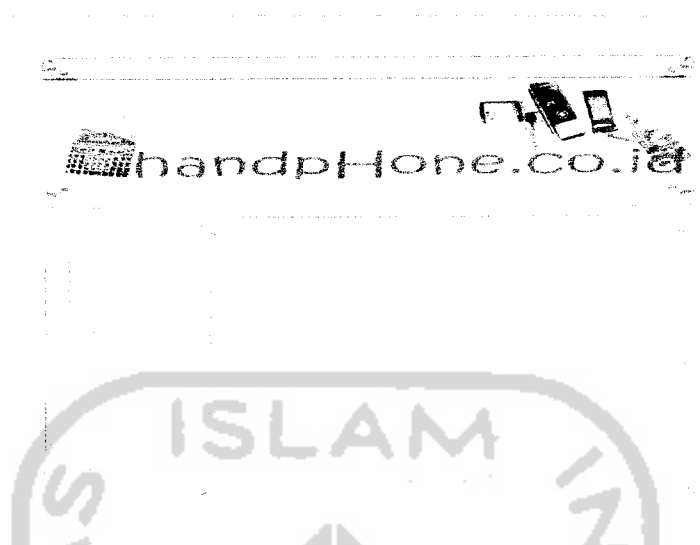

Gambar 4.17 menggambarkan matrik berpasangan handphone terhadap spesifikasi layer

*Gambar 4.17* Matrik berpasangan handphone terhadap spesifikasi layer

Gambar 4.18 menggambarkan matrik berpasangan handphone terhadap spesifikasi kamera.

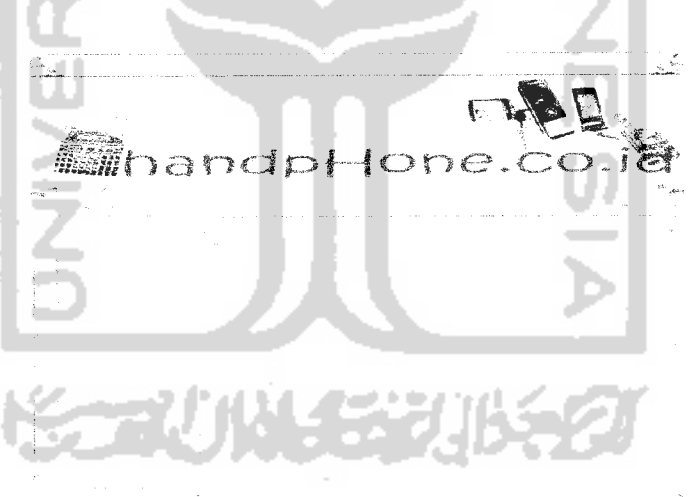

*Gambar 4.18* Matrik berpasangan handphone terhadap spesifikasi kamera

Setelah mendapatkan nilai prioritas global dari masing-masing handphone terhadap spesifikasi yang dipilih sistem akan menyajikan hasil tersebut ke dalam bentuk diagram batang. seperti yang ditunjukan pada gambar 4.19

F1J **Minandphone. co.ig** 

*Gambar 4.19* Tampilan Hasil Penghitungan Kasus-1

Pada gambar diagram diatas didapatkan hasil perhitungan prioritas global sebagai berikut N 3230 dengan nilai 0,39212, K510i dengan nilai 0,32399, N 6600 dengan nilai 0,29504. Hasil yang didapat akan dibandingkan dengan hasil dari tahap 2 untuk memastikan sistem berjalan dengan benar.

b) Tahap 2 pengujian secara manual

Setelah melakukan tahap 1 selanjutnya akan dilakukan tahap 2 yaitu perhitungan seeara manual yang hasil nya akan dibandingkan dengan hasil tahap 1.

Masukan awal adalah untuk menetukan nilai skala kepentingan kriteria, nilai dari matrik sesuai dengan nilai yang dimasukan pada tahap 1, seperti yang dimisalkan pada tabel 4.1

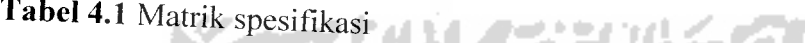

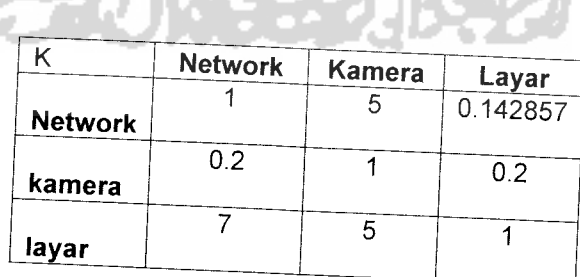

Setelah menginputkan nilai-nilai matrik, langkah selanjutnya adalah nilai-nilai tesebut dijumlahkan per kolom lalu hasil penjumlahan tersebut akan digunakan

untuk mencari nilai elemen matrik baru dengan cara nilai elemen pada matrik awal dibagi dengan hasil penjumlahan masing-masing kolom. Hal ini dimisalkan padatabel 4.2 dan 4.3

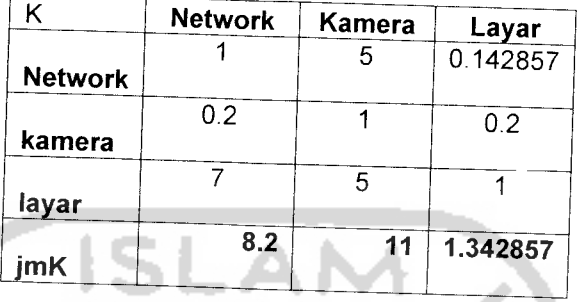

*Tabel 4.2* Penjumlahan Masing-masing kolom

Tabel 4.3 Nilai matrik baru

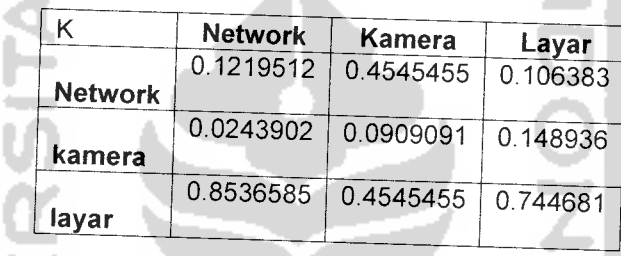

Alba

Sesudah mendapatkan matrik baru. lalu proses selanjutnya adalah menjumlahkan nilai-nilai elemen matrik baru per baris dan hasil nya akan digunakan untuk mencari nilai prioritas kriteria dengan cara hasil penjumlahan masing-masing baris akan dibagi dengan jumlah kriteria pilihan. Hal ini dimisalkan pada tabel 4.4

مستحير

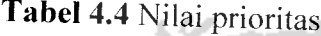

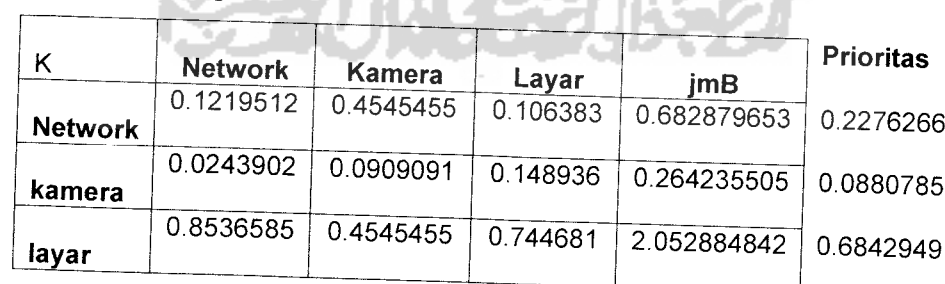

Proses berikutnya adalah mengukur konsistensi dari matrik kriteria dengan cara mengalikan nilai-nilai elemen pada matrik awal kriteria dengan nilai prioritas masing-masing kriteria lalu dijumlahkan per baris. Seperti yang dimisalkan pada tabel 4.5 dan tabel 4.6

*Tabel 4.5* Matrik baru <sup>11</sup>

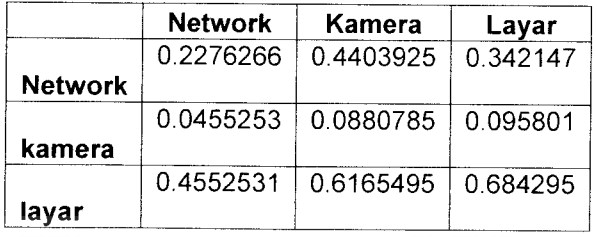

*Tabel 4.6* Penjumlahan Baris

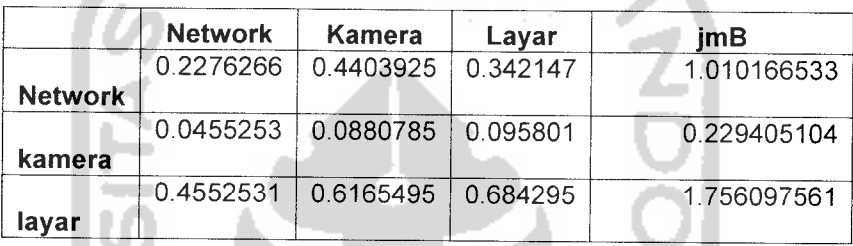

Setelah itu mencari nilai lmda dengan cara hasil penjumlahan masing-maisng baris dibagi dengan prioritas masing-masing kriteria. Seperti yang dimisalkan oleh tabel 4.7

#### *Tabel 4.7* Lamda

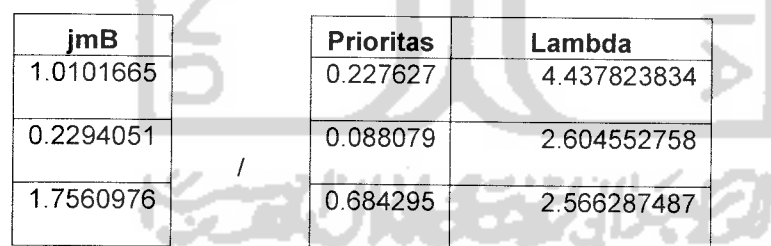

Mencari nilai Lamda max. **CI, CR :**

Lamda max =(4.437823834+ 2.604552758+ 2.566287487) / 3 = 9.6086641/3

= 3.202888: jumlah kriteria=3

 $CI = (\lambda \max - n) / (n-1)$ , n : elemen yang ada

 $CI = (0.202888) / (2) = 0.101444$ 

Jumlah elemen  $=$  jumlah kriteria, n = 3

 $CR = CI / RC$ 

است ا

RC adalah **Random Consistency.** Untuk n = 3 digunakan RC = 0.58 maka CR =  $0.101444/0.58 = 0.1749035$ 

Maka hasil nya adalah CR tidak konsisten dikarenakan nilai CR lebih besar dari 0.1 atau bisa dikatakan dalam memasukan nilai tidak sesuai dengan logika pemikiran sebagai contoh bila kriteria 1 lebih baik dari kriteria 2 dan kriteria 2 lebih baik dari kriteria 3 maka tidak lah mungkin kriteria 3 lebih baik dari kriteria 1.

Bila tidak konsisten maka penginputan nilai matrik diulang seperti yang ditunjukan pada gambar 4.20, 4.21, 4.22, 4.23, 4.24, 4.25.

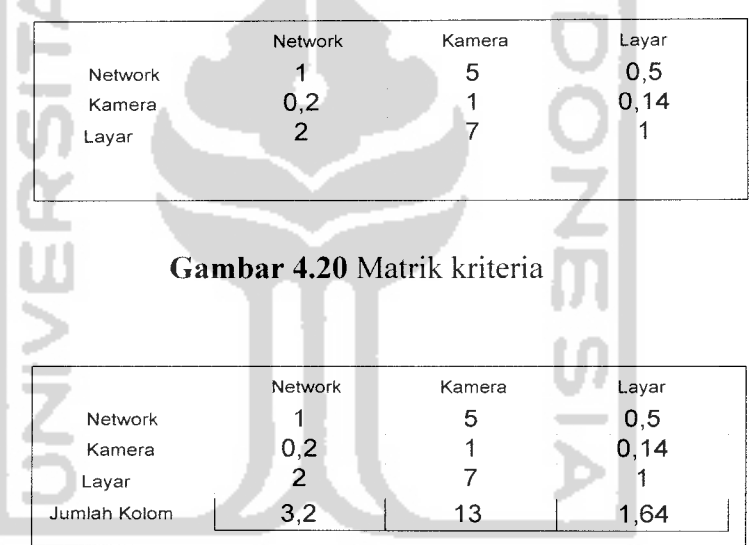

*Gambar 4.21* Penjumlahan Masing-masing Kolom ņи.

|         | Network | Kamera | Layar |
|---------|---------|--------|-------|
| Network | 0.31    | 0.38   | 0.30  |
| Kamera  | 0.06    | 0.08   | 0.09  |
| Layar   | 0.63    | 0.54   | 0.01  |

*Gambar 4.22* Nilai matrik baru

|         | Network | Kamera | Layar | Jumlah Baris | Prioritas |
|---------|---------|--------|-------|--------------|-----------|
| Network | 0,31    | 0,38   | 0.30  |              |           |
| Kamera  | 0.06    | 0.08   | 0.09  |              |           |
| Layar   | 0.63    | U 54   | J.O1  |              |           |

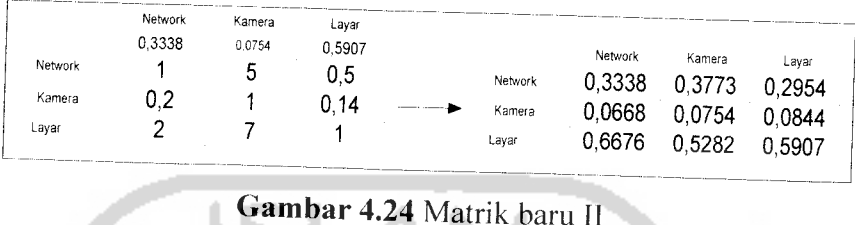

 $\sim$ 

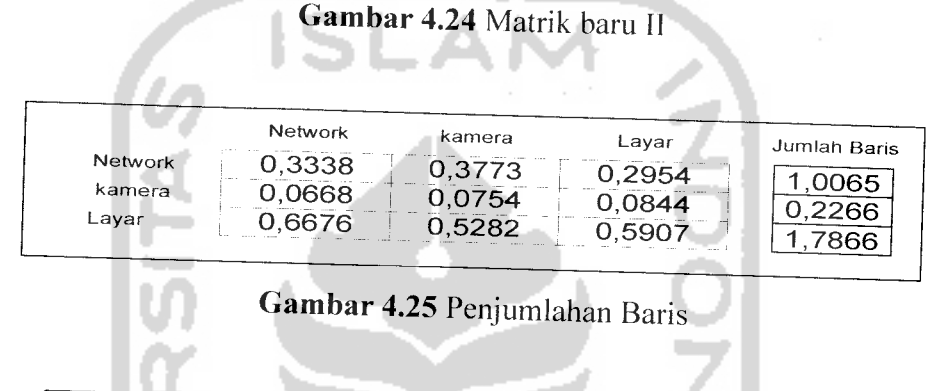

| Network<br>Kamera<br>Layar | Jumlah Baris<br>,0065<br>,2266<br>78661 | Prioritas<br>0,3338<br>0754<br>0.5907 | Lambda<br>0.02 |
|----------------------------|-----------------------------------------|---------------------------------------|----------------|
|----------------------------|-----------------------------------------|---------------------------------------|----------------|

Gambar 4.26 Lamda

*ncari nilai Lamda max, CI, CR* 

*Lamda max* =  $(3,02 + 3,00 + 3,02)$  /  $3 = 9,04$  /  $3 = 3,01417$ ; jumlah kriteria=

 $Cl = (\lambda \max - n) / (n-1)$ , n : elemen yang ada ' ^

 $CI = (3,014-3) / (3-1) = 0.0$ 

Jumlah elemen = jumlah kriteria,  $n = 3$ 

 $CR = CI / R$ 

RC adalah *Random Consistency*. Untuk n = 3 digunakan RC = 0,58 maka CR = 0.  $0.58 = 0.017$ i La<br>
(3<br>
(3 - n<br>
(3 - n<br>
(3 )<br>
(6 )<br>
(6 )<br>
(6 )<br>
(6 ) n<sub>1</sub><br>ma<br>ma<br>01<sup>4</sup><br>eler<br>I/F<br>ah<br>38 =

Setelah mendapatkan nilai CR maka dibandingkan dengan 0.1 bila nilai CR lebih kecil dari 0.1 maka konsisten bila lebih besar maka tidak konsisten. Hasil yang didapat adalah konsisten

Proses selanjutnya adalah mengisikan nilai-nilai matrik berpasangan alternatif untuk mendapatkan nilai skala kepentingan alternatif-alternatif terhadap kriteria yang telah dipilih. Lalu mencari nilai prioritas masing-masing alternatif terhadap kriteria. Seperti yang dimisalkan pada gambar 4.18

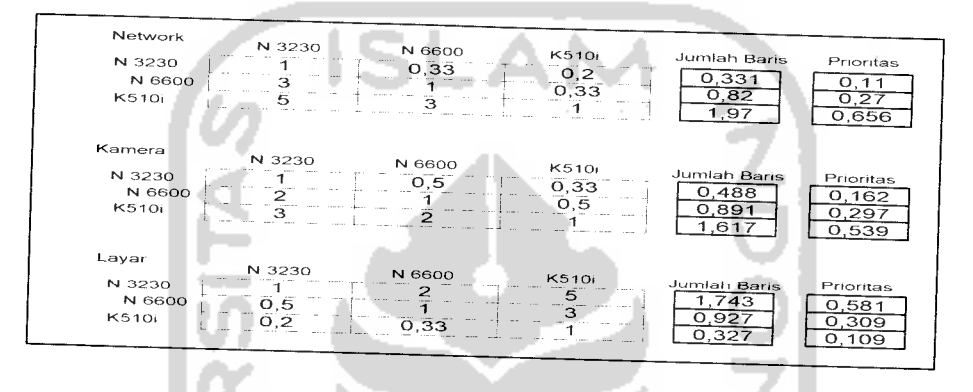

*Gambar 4.27* Prioritas Alternatif Terhadap Kriteria

Proses selanjutnya adalah mencari nilai prioritas global dari alternatif-alternatif diatas dengan kriteria yang telah dipilih. Hal ini seperti yang dimisalkan pada tabel 4.8

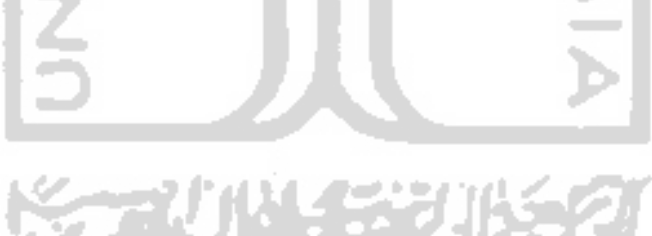

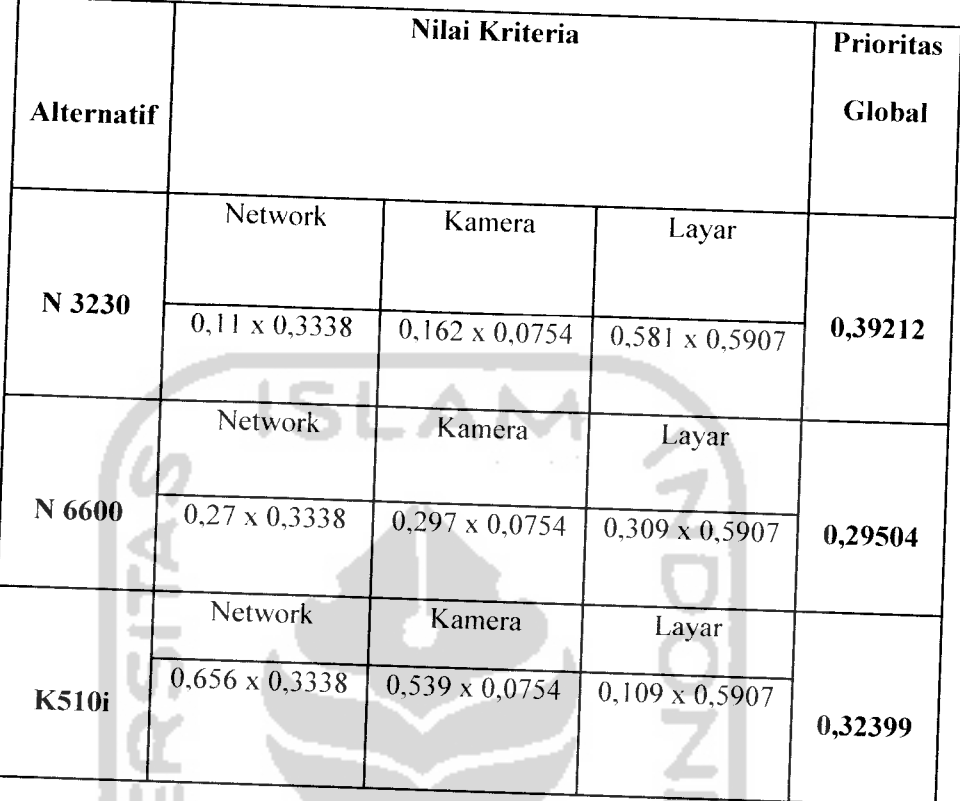

**Tabel 4.8. Tabel Prioritas Global Kasus** 1

TU U

Hasil dari perhitungan global telah didapatkan maka yang harus dilakukan adalah dengan membandingkan hasil dari tahap 1 dengan hasil tahap 2.

Tahap 1 menghasilkan nilai-nilai prioritas global sebagai berikut:

N 3230 dengan nilai 0.39212, K510i dengan nilai 0.32399, N 6600 dengan nilai *0.29504.*

Tahap 2 menghasilkan nilai-nilai prioritas global global seperti yang ditunjukan pada tabel 4.8.

Maka dapat diambil kesimpulan bahwa sistem dapat berjalan baik pada kasus 1 hal ini dibuktikan dengan hasil pada tahap 1 dan tahap 2 tidak terdapat selisih hasil nilai prioritas global.

2. Kasus 2(Dengan 4kriteria dan 4alternatif)

Pada kasus kedua digunakan 4 spesifikasi dan 4 handphone, pengujian akan dilakukan dengan tahap-tahap seperti pada kasus 1. Spesifikasi terdiri dari network, layar, kamera, hiburan untuk handphone terdiri dari N 1200, N 6020, J120i, K320i. Diasumsikan nilai yang diinputkan pada matrik konsisten dan data nilai sama untuk setiap tahap.

a) Tahap 1 pengujian sistem secara langsung

Tahap ini akan ditunjukan langsung pada pengisian matrik berpasangan dengan asumsi spesifikasi dan handphone telah dipilih. Berikut ini adalah tampilan untuk pengisian matrik berpasangan spesifikasi seperti yang ditunjukan pada gambar 4.28

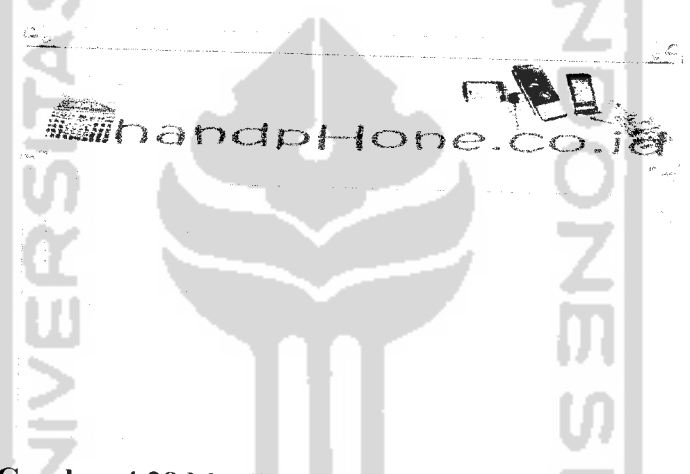

*Gambar 4.28* Matrik berpasangan spesifikasi kasus 2

Lalu dilanjutkan dengan matrik berpasangan handphone seperti yang ditunjukan pada gambar 4.29, 4.30, 4.31, 4.32

hdbl  $\lnot$  Of

*Gambar 4.29* Matrik berpasangan handphone terhadap network

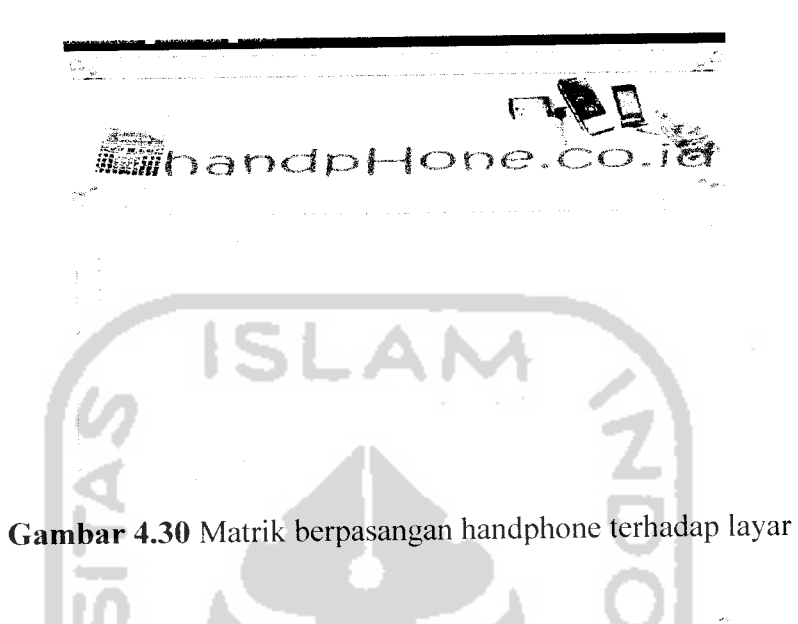

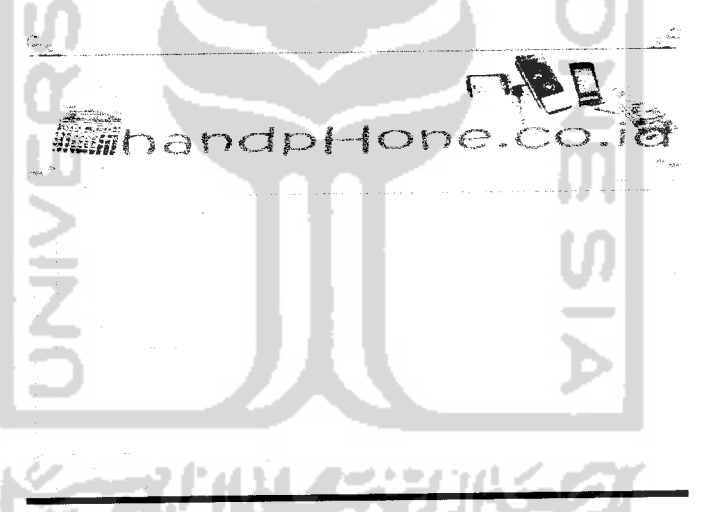

*Gambar 4.31* Matrik berpasangan handphone terhadap kamera

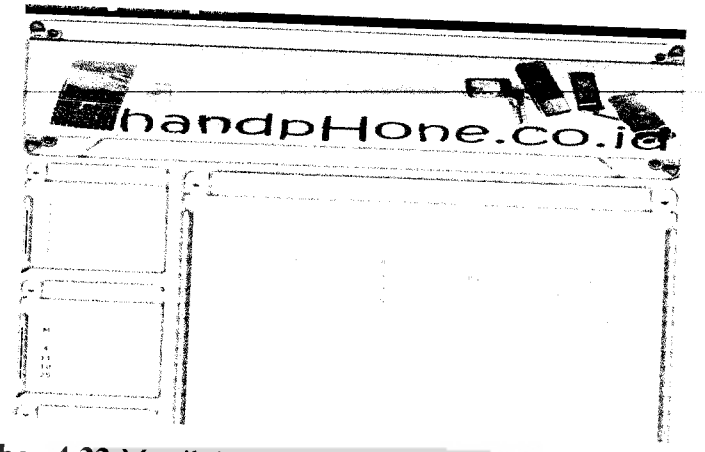

*Gambar 4.32* Matrik berpasangan handphone terhadap hiburan Hasil dari sistem akan ditampilkan seperti pada gambar 4.33

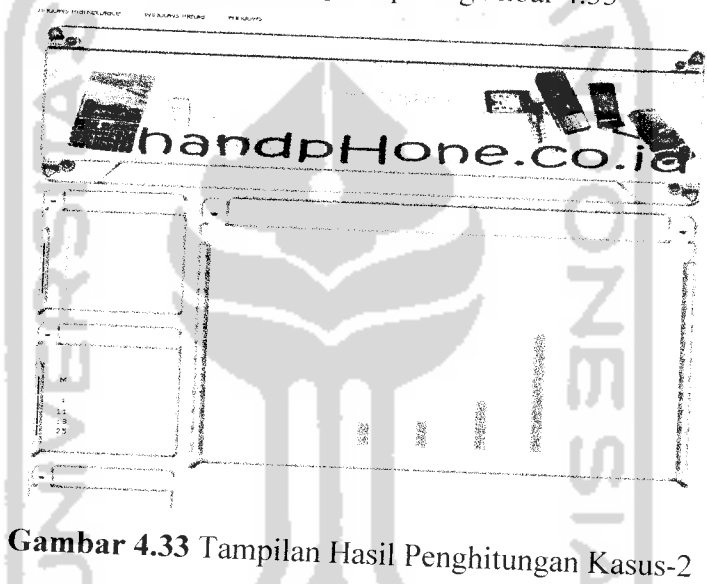

Dari pengujian pada tahap 1 didapatkan hasil sebagai berikut :

N1200 dengan nilai *0.10846695,* N6020 dengan nilai *0.12989669,* J120i dengan nilai *0.22456109,* K320i dengan nilai 0.5370534.

Hasil nilai prioritas global yang didapat oleh sis hasil pada tahap 2. istem akan dibandingkan dengan

b) Tahap 2 perhitungan manual

Awalnya dengan mengisikan nila-nilai matrik kriteria. **Hi** ial ini dimisalkan padatabel 4.9

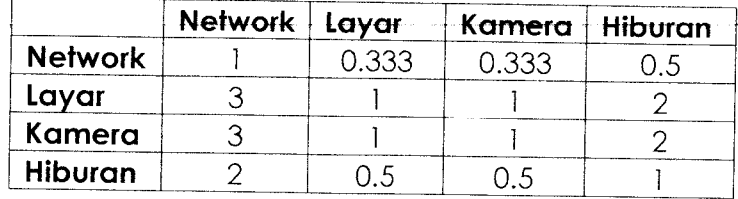

*Tabel 4.9* Matrik berpasangan spesifikasi kasus 2

Setelah itu masukan nilai-nilai pada matrik handphone berpasangan terhadap spesifikasi. Seperti yang ditunjukan pada tabel 4.10 , 4.11 , 4.12 , 4.13

*Tabel 4.10* Matrik berpasangan handphone terhadap network

Network

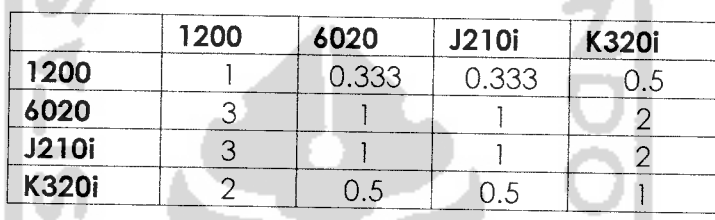

*Tabel 4.11* Matrik berpasangan handphone terhadap layar Layar

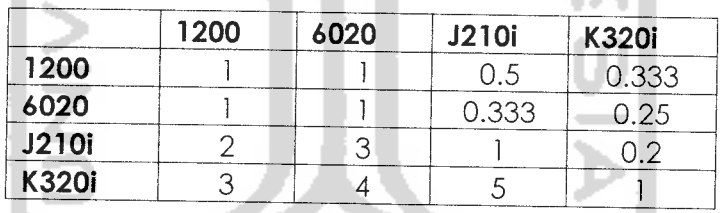

*Tabel 4.12* Matrik berpasangan handphone terhadap kamera Kamera

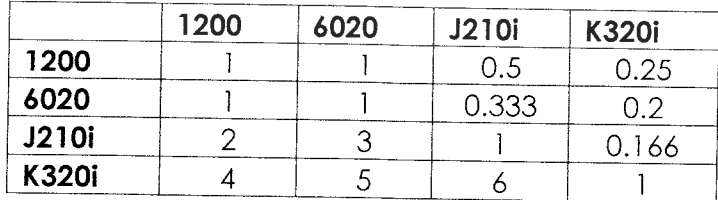

| 1200 | 6020 |     | <b>K320i</b>           |
|------|------|-----|------------------------|
|      |      |     | 0.1428                 |
|      |      |     |                        |
|      |      |     | 0.1666                 |
|      |      |     |                        |
|      |      | 0.5 | J210i<br>0.333<br>0.25 |

Tabel 4.13 Matrik berpasangan handphone terhadap hiburan

Maka akan didapatkan hasil prioritas global dari kriteri a dan alternatif yang dipilih seperti yang ditunjukan pada tabel 4.14

Table 4.14 Prioritas Global kasus 2

Hiburan

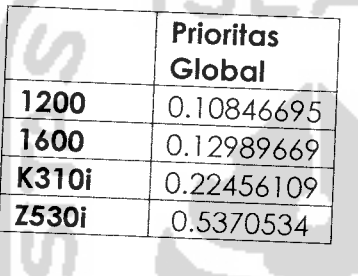

Setelah mendapatkan hasil nilai prioritas global pada tahap 2 maka yang harus dilakukan adalah membandingkan nilai prioritas global hasil dari tahap 1 dengan hasil dari tahap 2.

Tahap 1mengahasilkan nilai-nilai prioritas sebagai berikut

N 1200 dengan nilai 0.10846695, N 6020 dengan nilai 0.12989669, J120i dengan nilai 0.22456109, K320i dengan nilai 0.5370534.

Tahap 2 menghasilkan nilai seperti yang ditunjukan pada tabel 4.14.

Maka dapat diambil kesimpulan untuk pengujian kasus 2 sistem, kerjalan dengan baik hal ini dibuktikan dengan hasil perbandingan antara tahap  $\frac{d}{dx}$ dan tahap 2 tidak terdapat selisih nilai prioritas. **I**

3. Kasus 3(5spesifikasi, 5handphone)

Pada kasus ketiga digunakan 5 spesifikasi dan 5 handphone, pengujian akan dilakukan dengan tahap-tahap seperti pada kasus 1. Diasumsikan nilai yang

diinputkan pada matrik konsisten dan data nilai input matrik sama untuk setiap tahap.

a) Tahap 1 pengujian sistem secara langsung

Tahap ini akan ditunjukan langsung pada pengisian matrik berpasangan dengan asumsi spesifikasi dan handphone telah dipilih. Berikut ini adalah tampilan untuk pengisian matrik berpasangan spesifikasi seperti yang ditunjukan pada gambar 4.34

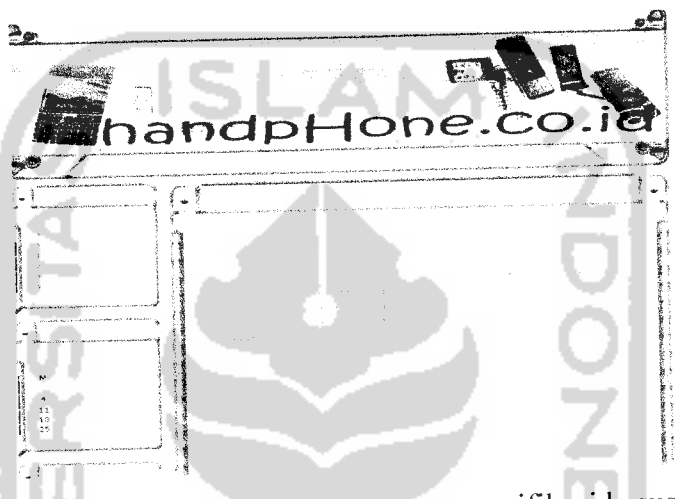

*Gambar 4.34* Matrik berpasangan spesifikasi kasus 3

Lalu dilanjutkan dengan matrik berpasangan handphone seperti yang ditunjukan pada gambar 4.35, 4.36, 4.37, 4.38, 4.39

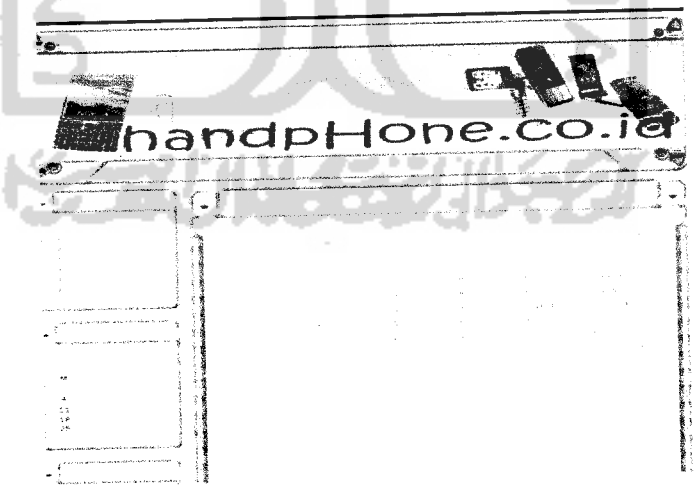

*Gambar 4.35* Matrik berpasangan handphone terhadap network

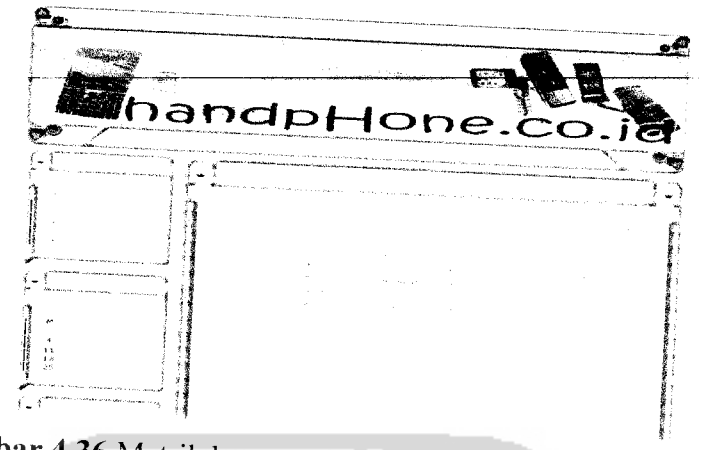

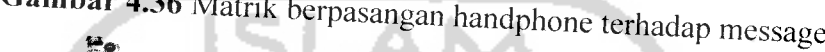

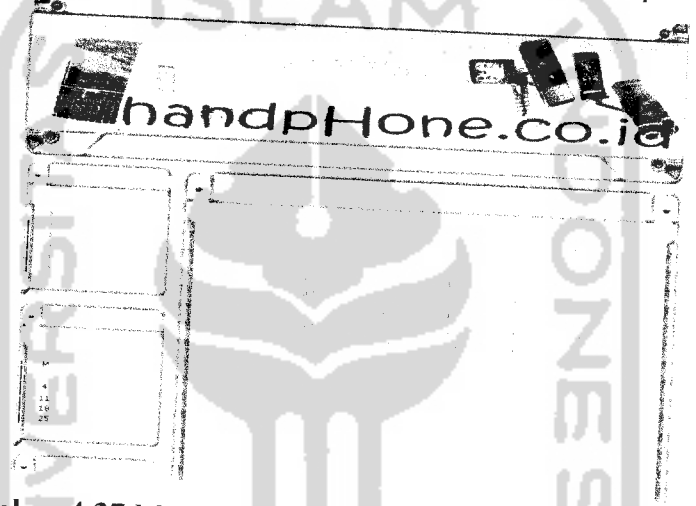

*Gambar 4.37* Matrik berpasangan handphone terhadap layar

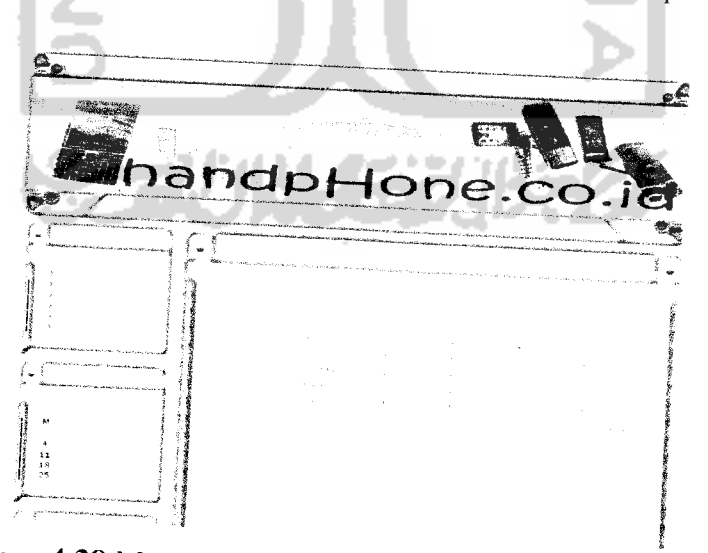

*Gambar 4.38* Matrik berpasangan handphone terhadap kamera

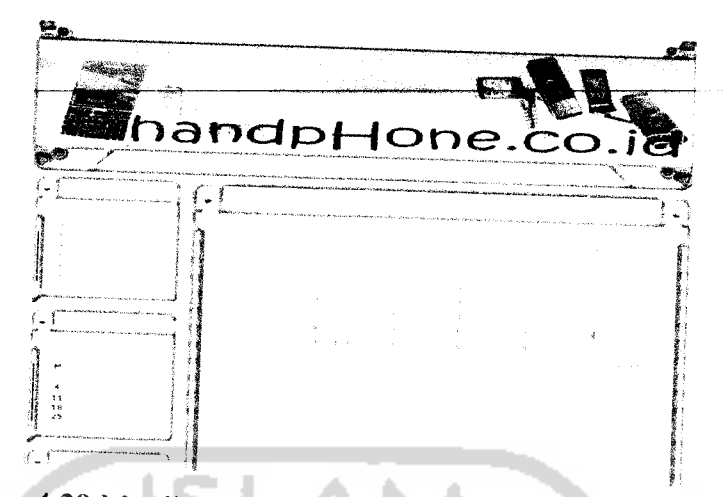

*Gambar 4.39* Matrik berpasangan handphone terhadap transfer data Hasil dari perhitungan sistem seperti yang ditunjukan pada gambar 4.40

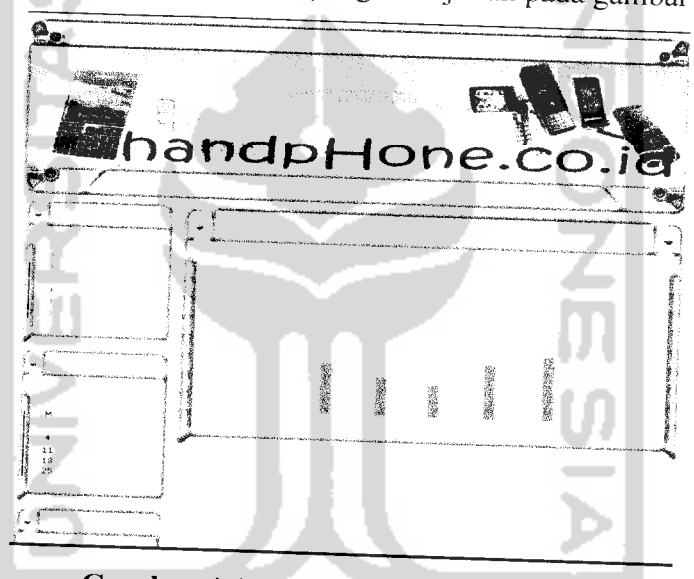

*Gambar 4.40* Hasil perhitungan kasus 3

Dari tahap 1 pengujian didapatkan hasil sebagai berikut:

N3110 clasic dengan nilai *0.21646702,* N6233 dengan nilai *0.1611092* K530i dengan nilai *0.1362881,* K750i dengan nilai *0.22463087, Z550i* dengan nilai *0.26156521.*

Hasil ini akan dibandingkan dengan hasil pada tahap 2.

b) Tahap 2 perhitungan manual

Awalnya dengan mengisikan nila-nilai matrik spesifikasi. Hal ini dimisalkan pada tabel 4.15

| K1                      |      | Network   Message | Layar | Kamera | Transfer<br>data |
|-------------------------|------|-------------------|-------|--------|------------------|
| <b>Network</b>          |      |                   |       |        | 5                |
| Message                 | 0.5  |                   |       |        |                  |
| Layar                   | 0.33 |                   |       |        |                  |
| Kamera                  | 0.25 |                   |       |        |                  |
| <b>Transfer</b><br>data | 0.2  |                   |       |        |                  |

*Tabel 4.15* Matrik berpasangan spesifikasi kasus 3

*Tabel 4.16* Matrik berpasangan handphone terhadap spesifikasi network Network **A** 

| K1           | N 3110 | N 6233 | <b>K530i</b> | K750   | <b>Z550i</b> |
|--------------|--------|--------|--------------|--------|--------------|
| N 3110       |        |        | 0.5          | 0.25   | 0.1428       |
| N 6233       |        |        | 0.333        | 0.2    | 0.125        |
| <b>K530i</b> | ◠      | 2      |              | 0.1666 |              |
| K750         | 4      | 5      | 6            |        |              |
| <b>Z550i</b> |        | 8      |              |        |              |

*Tabel 4.17* Matrik berpsangan handphone terhadap spesifikasi layar Layar

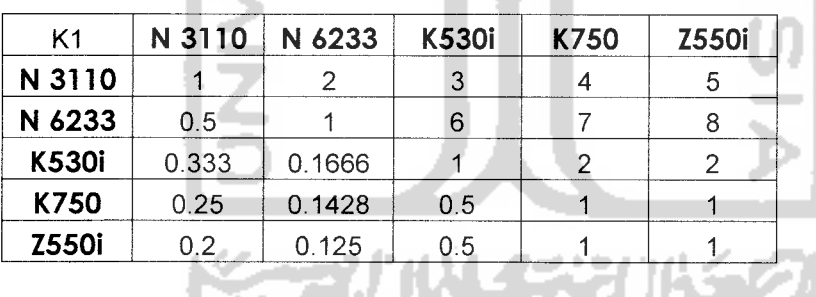

*Tabel 4.18* Matrik berpsangan handphone terhadap spesifikasi message

Message

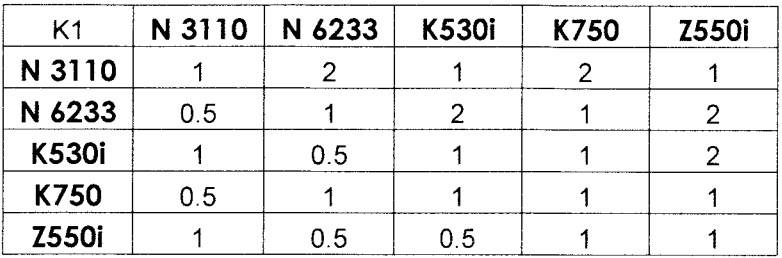

| K <sub>1</sub> | N 3110 | N 6233 | K530i | K750 | <b>Z550i</b> |
|----------------|--------|--------|-------|------|--------------|
| N 3110         |        |        |       |      |              |
| N 6233         | 0.5    |        |       |      |              |
| <b>K530i</b>   | 0.33   |        |       |      |              |
| K750           | 0.25   |        |       |      |              |
| <b>Z550i</b>   | በ 2    |        |       |      |              |

*Tabel 4.19* Matrik berpsangan handphone terhadap spesifikasi kamera Kamera

*Tabel 4.20* Matrik berpsangan handphone terhadap spesifikasi transfer data ISLAM

Transfer data

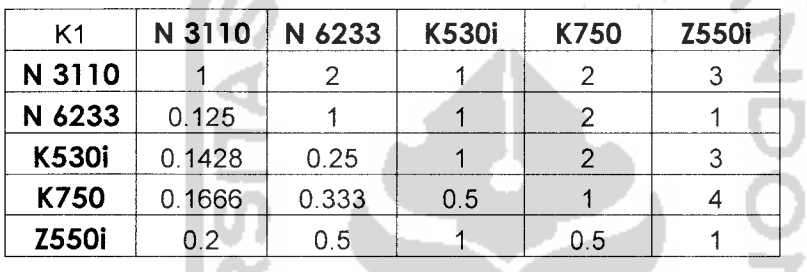

Maka akan didapatkan hasil prioritas global dari kriteria dan alternatif yang dipilih seperti yang ditunjukan pada tabel 4.21

a a

|              | <b>Prioritas</b><br>global |
|--------------|----------------------------|
| N 3110       | 0.21646702                 |
| N 6233       | 0.1611092                  |
| <b>K530i</b> | 0.1362881                  |
| K750         | 0.22463087                 |
| <b>Z550i</b> | 0.26156521                 |

*Table 4.21* Prioritas Global kasus 3

Tahap 1 mengahasilkan nilai-nilai prioritas sebagai berikut

N 3110 clasic dengan nilai *0.21646702,* N 6233 dengan nilai *0.1611092,* K530i dengan nilai *0.1362881,* K750i dengan nilai *0.22463087, Z550i* dengan nilai *0.26156521.*

Tahap 2 menghasilkan nilai seperti yang ditunjukan pada tabel 4.21.

Maka dapat diambil kesimpulan untuk pengujian kasus 3 sistem berjalan dengan baik hal ini dibuktikan dengan hasil perbandingan antara tahap 1 dan tahap 2 tidak terdapat selisih nilai prioritas.

#### 4.2.3 Analisis

Berdasarkan hasil uji coba sebanyak tiga kali dengan menggunakan dua tahap pengujian yaitu tahap 1 yang berisi pengujian secara langsung ke pada sistem, tahap 2 yang berisi pengujian secara manual. Maka dapat disimpulkan bahwa sistem dapat berjalan dengan baik sesuai dengan tujuan awal hal dibuktikan dengan perbandingan hasil dari tahap 1 dan tahap 2 untuk ketiga kasus menghasilkan nilai yang sama setelah dibandingkan. Sistem telah berhasil dibangun sesuai dengan rancangan awal.

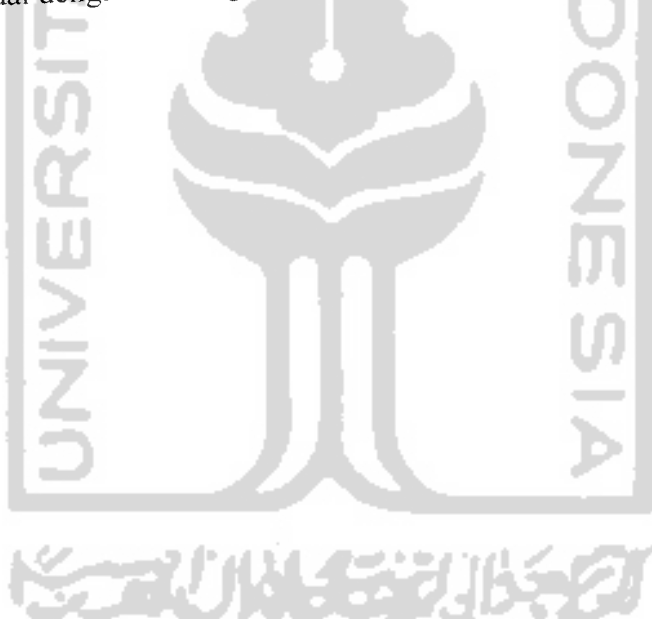

#### *BABV*

# *KESIMPULAN DAN SARAN*

#### *5.1 Kesimpulan*

Setelah dilakukan serangkaian pengujian. maka dapat disimpulkan sebagai berikut:

- 1. Sistem pendukung keputusan pemilihan pembelian **handphone** yang berbasis **web** dengan menggunakkan metode **Analytic Hierarchy Process** (AHP) berhasil dibangun sesuai dengan tujuan awal.
- 2. Sistem berjalan dengan baik walau pun dengan jumlah spesifikasi dan handphone lebih dari 3.

#### *5.2 Saran*

Setelah melakukan serangkaian pengujian dan melihat hasil dari pengujian masih terdapat banyak kekurangan dalam implementasi perangkat lunak ini. Oleh karena itu. untuk mendapatkan hasil yang maksimal maka :

- 1. Pada halaman search & analsisis masih terdapat kekurangan yaitu pemilihan teknologi masih bersifat statis, sistem hanya menyediakan beberapa pilihan teknologi saja. Diharapkan pengembangan selanjutnya bisa menjadi lebih dinamis dengan pilihan teknologi yang lebih beragam.
- 2. Diharapkan di dalam sistem terdapat fasilitas bantuan dalam menginputkan matrik berpasangan.

# *DAFTAR PUSTAKA*

 $\label{eq:1} \left\langle \omega_{\alpha} \right\rangle_{\alpha} = \left\langle \omega_{\alpha} \right\rangle_{\alpha} = \left\langle \omega_{\alpha} \right\rangle_{\alpha} = \left\langle \omega_{\alpha} \right\rangle_{\alpha} = \left\langle \omega_{\alpha} \right\rangle_{\alpha}$ 

 $\mathcal{L}$ 

مالوس والمراجل وللولاء

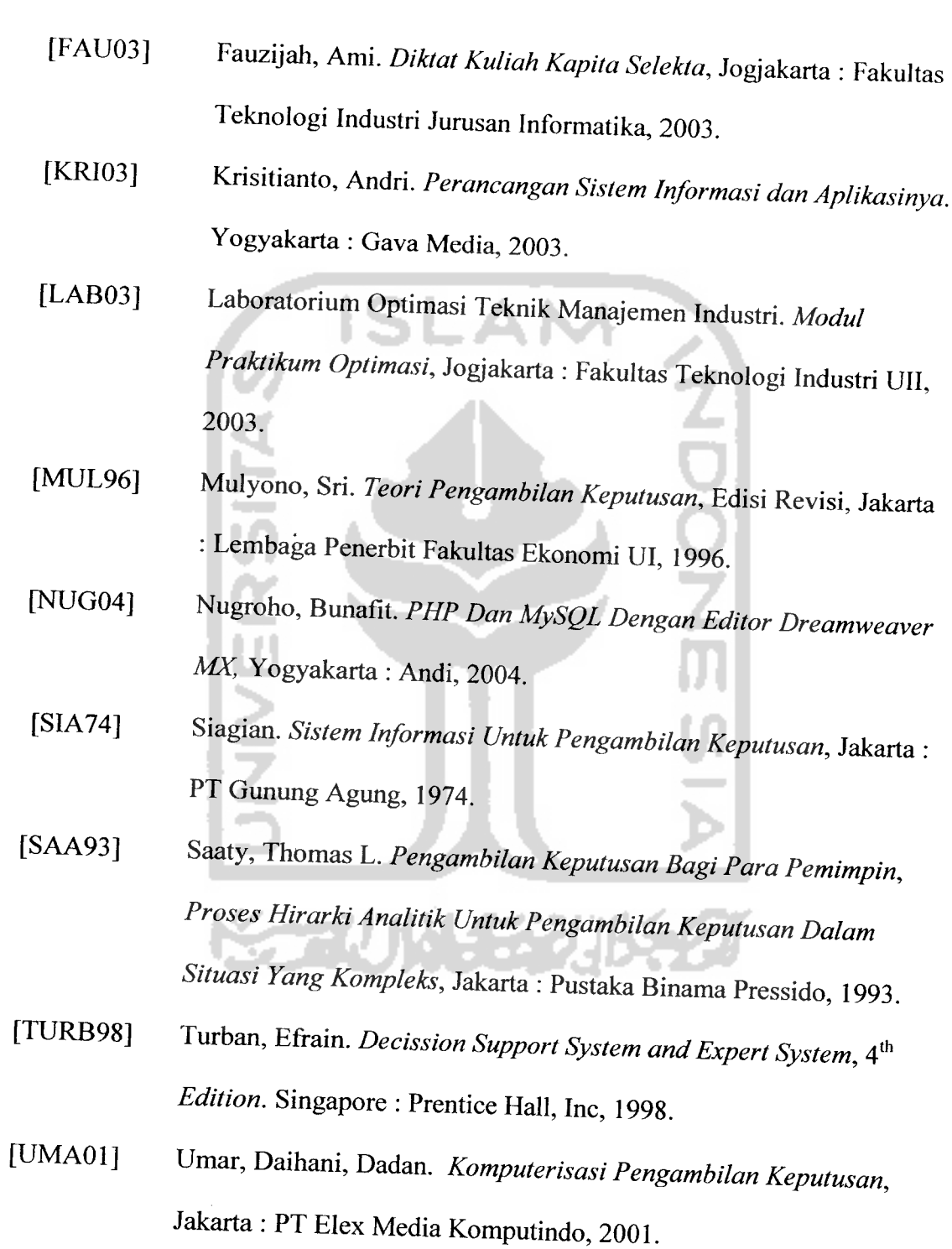

**Handphone** Sony Ericsson **(online)** avaible at http://www.sonyericsson.co.id diakses tanggal 01 Agustus 2007, jam 23:30:33.

**Handphone** Nokia **(online)** avaible at http://www.nokia.co.id diakses tanggal 02 Agustus 2007, jam 00:15:35.

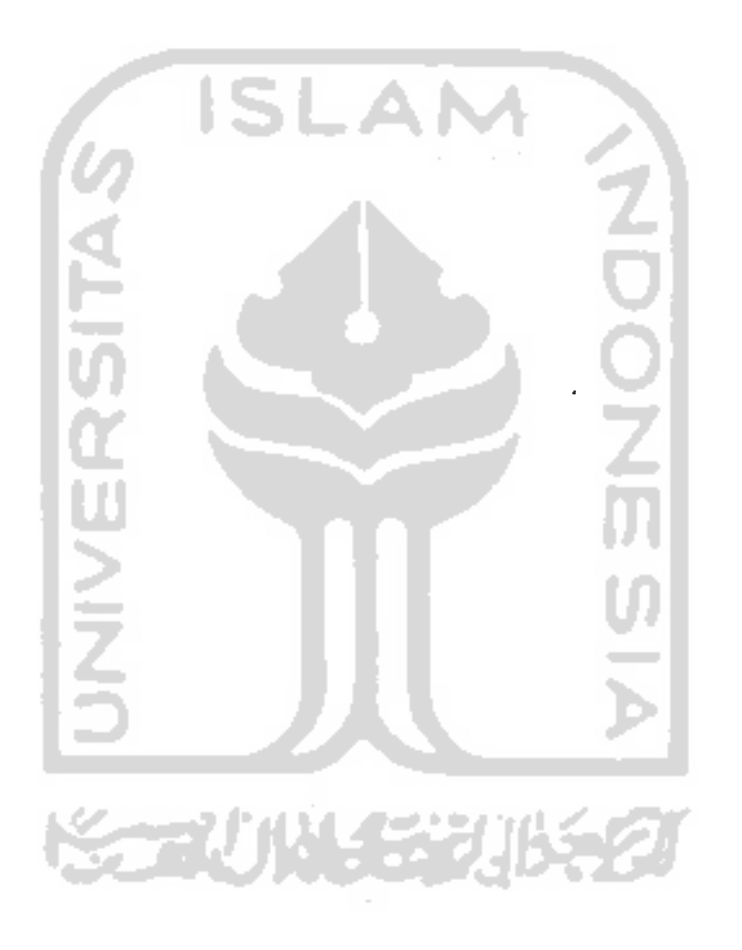

## *DAFTAR PUSTAKA*

 $\ddot{\phantom{a}}$ 

لمنتقب

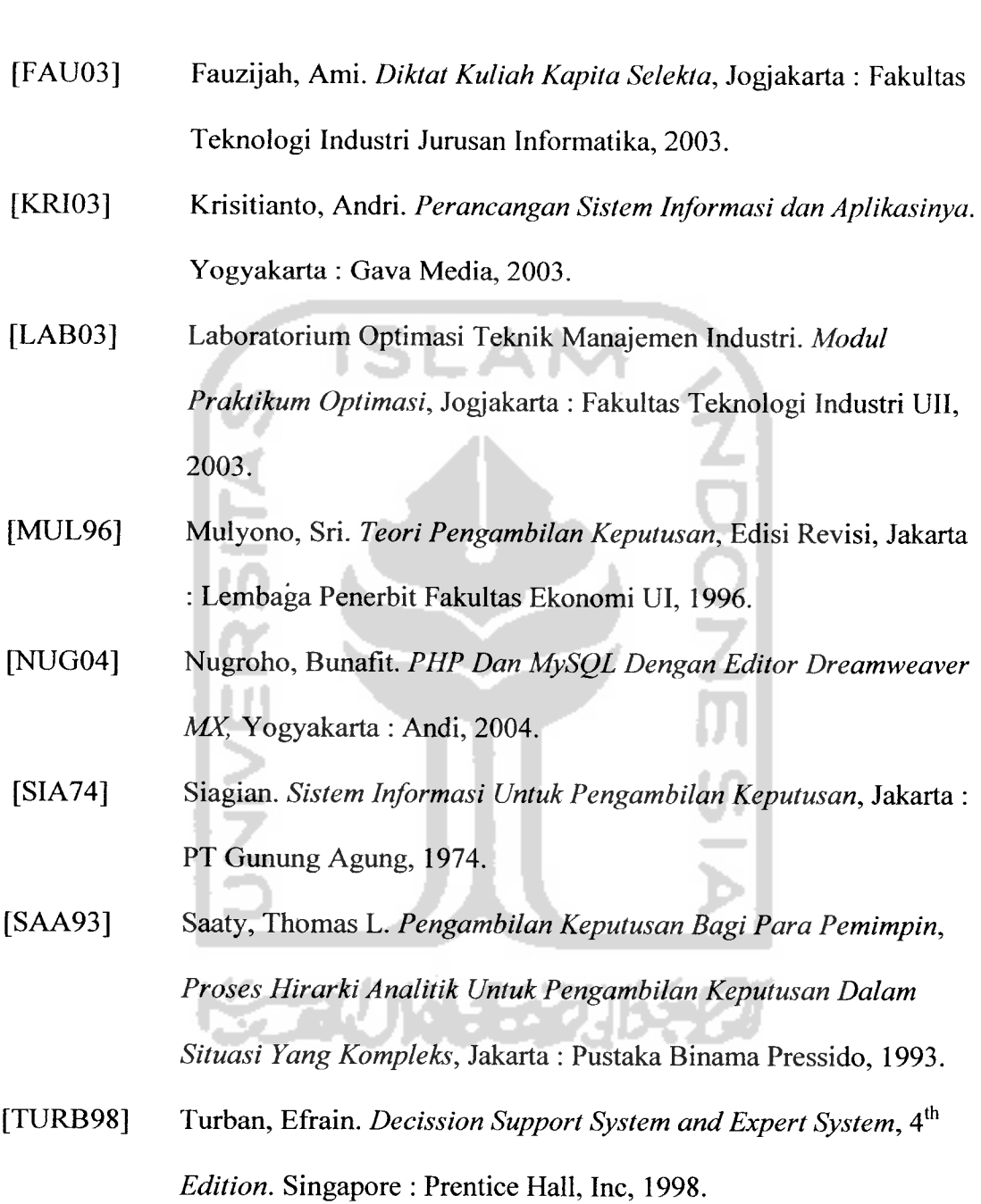

[UMA01] Umar, Daihani, Dadan. **Komputerisasi Pengambilan Keputusan,** Jakarta : PT Elex Media Komputindo, 2001.